Oracle<sup>®</sup> ILOM Protocol Management Reference for SNMP and IPMI Firmware Release 3.2.x

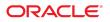

**Part No: E37449-15** January 2017

Oracle ILOM Protocol Management Reference for SNMP and IPMI Firmware Release 3.2.x

#### Part No: E37449-15

Copyright © 2014, 2017, Oracle and/or its affiliates. All rights reserved.

This software and related documentation are provided under a license agreement containing restrictions on use and disclosure and are protected by intellectual property laws. Except as expressly permitted in your license agreement or allowed by law, you may not use, copy, reproduce, translate, broadcast, modify, license, transmit, distribute, exhibit, perform, publish, or display any part, in any form, or by any means. Reverse engineering, disassembly, or decompilation of this software, unless required by law for interoperability, is prohibited.

The information contained herein is subject to change without notice and is not warranted to be error-free. If you find any errors, please report them to us in writing,

If this is software or related documentation that is delivered to the U.S. Government or anyone licensing it on behalf of the U.S. Government, then the following notice is applicable:

U.S. GOVERNMENT END USERS: Oracle programs, including any operating system, integrated software, any programs installed on the hardware, and/or documentation, delivered to U.S. Government end users are "commercial computer software" pursuant to the applicable Federal Acquisition Regulation and agency-specific supplemental regulations. As such, use, duplication, disclosure, modification, and adaptation of the programs, including any operating system, integrated software, any programs installed on the hardware, and/or documentation, shall be subject to license terms and license restrictions applicable to the programs. No other rights are granted to the U.S. Government.

This software or hardware is developed for general use in a variety of information management applications. It is not developed or intended for use in any inherently dangerous applications, including applications that may create a risk of personal injury. If you use this software or hardware in dangerous applications, then you shall be responsible to take all appropriate fail-safe, backup, redundancy, and other measures to ensure its safe use. Oracle Corporation and its affiliates disclaim any liability for any damages caused by use of this software or hardware in dangerous applications.

Oracle and Java are registered trademarks of Oracle and/or its affiliates. Other names may be trademarks of their respective owners.

Intel and Intel Xeon are trademarks or registered trademarks of Intel Corporation. All SPARC trademarks are used under license and are trademarks or registered trademarks of SPARC International, Inc. AMD, Opteron, the AMD logo, and the AMD Opteron logo are trademarks or registered trademarks of Advanced Micro Devices. UNIX is a registered trademark of The Open Group.

This software or hardware and documentation may provide access to or information about content, products, and services from third parties. Oracle Corporation and its affiliates are not responsible for and expressly disclaim all warranties of any kind with respect to third-party content, products, and services unless otherwise set forth in an applicable agreement between you and Oracle. Oracle Corporation and its affiliates will not be responsible for any loss, costs, or damages incurred due to your access to or use of third-party content, products, or services, except as set forth in an applicable agreement between you and Oracle.

#### Access to Oracle Support

Oracle customers that have purchased support have access to electronic support through My Oracle Support. For information, visit <a href="http://www.oracle.com/pls/topic/lookup?ctx=acc&id=trs">http://www.oracle.com/pls/topic/lookup?ctx=acc&id=trs</a> if you are hearing impaired.

#### Référence: E37449-15

Copyright © 2014, 2017, Oracle et/ou ses affiliés. Tous droits réservés.

Ce logiciel et la documentation qui l'accompagne sont protégés par les lois sur la propriété intellectuelle. Ils sont concédés sous licence et soumis à des restrictions d'utilisation et de divulgation. Sauf stipulation expresse de votre contrat de licence ou de la loi, vous ne pouvez pas copier, reproduire, traduire, diffuser, modifier, accorder de licence, transmettre, distribuer, exposer, exécuter, publier ou afficher le logiciel, même partiellement, sous quelque forme et par quelque procédé que ce soit. Par ailleurs, il est interdit de procéder à toute ingénierie inverse du logiciel, de le désassembler ou de le décompiler, excepté à des fins d'interopérabilité avec des logiciels tiers ou tel que prescrit par la loi.

Les informations fournies dans ce document sont susceptibles de modification sans préavis. Par ailleurs, Oracle Corporation ne garantit pas qu'elles soient exemptes d'erreurs et vous invite, le cas échéant, à lui en faire part par écrit.

Si ce logiciel, ou la documentation qui l'accompagne, est livré sous licence au Gouvernement des Etats-Unis, ou à quiconque qui aurait souscrit la licence de ce logiciel pour le compte du Gouvernement des Etats-Unis, la notice suivante s'applique :

U.S. GOVERNMENT END USERS: Oracle programs, including any operating system, integrated software, any programs installed on the hardware, and/or documentation, delivered to U.S. Government end users are "commercial computer software" pursuant to the applicable Federal Acquisition Regulation and agency-specific supplemental regulations. As such, use, duplication, disclosure, modification, and adaptation of the programs, including any operating system, integrated software, any programs installed on the hardware, and/or documentation, shall be subject to license terms and license restrictions applicable to the programs. No other rights are granted to the U.S. Government.

Ce logiciel ou matériel a été développé pour un usage général dans le cadre d'applications de gestion des informations. Ce logiciel ou matériel n'est pas conçu ni n'est destiné à être utilisé dans des applications à risque, notamment dans des applications pouvant causer un risque de dommages corporels. Si vous utilisez ce logiciel ou ce matériel dans le cadre d'applications dangereuses, il est de votre responsabilité de prendre toutes les mesures de secours, de sauvegarde, de redondance et autres mesures nécessaires à son utilisation dans des conditions optimales de sécurité. Oracle Corporation et ses affiliés déclinent toute responsabilité quant aux dommages causés par l'utilisation de ce logiciel ou matériel pour des applications dangereuses.

Oracle et Java sont des marques déposées d'Oracle Corporation et/ou de ses affiliés. Tout autre nom mentionné peut correspondre à des marques appartenant à d'autres propriétaires qu'Oracle.

Intel et Intel Xeon sont des marques ou des marques déposées d'Intel Corporation. Toutes les marques SPARC sont utilisées sous licence et sont des marques ou des marques déposées de SPARC International, Inc. AMD, Opteron, le logo AMD et le logo AMD Opteron sont des marques ou des marques déposées d'Advanced Micro Devices. UNIX est une marque déposée de The Open Group.

Ce logiciel ou matériel et la documentation qui l'accompagne peuvent fournir des informations ou des liens donnant accès à des contenus, des produits et des services émanant de tiers. Oracle Corporation et ses affiliés déclinent toute responsabilité ou garantie expresse quant aux contenus, produits ou services émanant de tiers, sauf mention contraire stipulée dans un contrat entre vous et Oracle. En aucun cas, Oracle Corporation et ses affiliés ne sauraient être tenus pour responsables des pertes subies, des coûts occasionnés ou des dommages causés par l'accès à des contenus, produits ou services tiers, ou à leur utilisation, sauf mention contraire stipulée dans un contrat entre vous et Oracle.

#### Accès aux services de support Oracle

Les clients Oracle qui ont souscrit un contrat de support ont accès au support électronique via My Oracle Support. Pour plus d'informations, visitez le site <a href="http://www.oracle.com/pls/topic/lookup?ctx=acc&id=trs">http://www.oracle.com/pls/topic/lookup?ctx=acc&id=trs</a> si vous êtes malentendant.

# Contents

| Using This Documentation                                                 | . 9 |
|--------------------------------------------------------------------------|-----|
| SNMP Overview                                                            | 11  |
| About Simple Network Management Protocol                                 |     |
| SNMP Components                                                          | 12  |
| Oracle ILOM SNMP MIBs                                                    | 13  |
| SNMP Command-Line Syntax Examples                                        | 16  |
| ▼ Configure the SNMP Network Environment                                 | 17  |
| Configuring SNMP Settings in Oracle ILOM                                 | 19  |
| Managing SNMP Read and Write Access, User Accounts, and SNMP Trap Alerts |     |
| (CLI)                                                                    |     |
| ▼ Set SNMP Access and Authorization                                      |     |
| Managing SNMP User Accounts and Communities                              |     |
| Managing SNMP Trap Alerts Using the Oracle ILOM                          | 28  |
| Managing SNMP Read and Write Access, User Accounts, and SNMP Trap Alerts | 20  |
| (Web)                                                                    |     |
| ▼ Set SNMP Read and Write Access and Authorization                       |     |
| Managing SNMP User Accounts and Communities                              |     |
| ▼ Manage SNMP Trap Alerts                                                |     |
| Downloading SNMP MIBs Using Oracle ILOM                                  | 40  |
| Before You Begin Download SNMP MIBs                                      | 41  |
| ▼ Download SNMP MIBs (CLI)                                               | 41  |
| ▼ Download SNMP MIBs (Web)                                               | 42  |
| Manage User Accounts Using SNMP                                          | 43  |
| Before You Begin User Accounts (SNMP)                                    | 43  |
| Configuring Oracle ILOM User Accounts (SNMP)                             | 44  |

|      | ▼        | Configure User Accounts                                              | 44 |
|------|----------|----------------------------------------------------------------------|----|
|      | ▼        | Configure Single Sign On                                             | 46 |
|      | Configur | ring Oracle ILOM for Active Directory (SNMP)                         | 47 |
|      | ▼        | Manage Active Directory Settings                                     | 47 |
|      | ▼        | Manage Active Directory Administrator Groups                         | 51 |
|      | ▼        | Manage Active Directory Operator Groups                              | 53 |
|      | ▼        | Manage Active Directory Custom Groups                                | 54 |
|      | ▼        | Manage Active Directory User Domains                                 | 56 |
|      | ▼        | Manage Active Directory Alternate Server                             | 57 |
|      | ▼        | Manage Server Redundancy                                             | 60 |
|      | ▼        | Manage Active Directory DNS Locator                                  | 61 |
|      | ▼ Man    | age DNS Name Server Settings (SNMP)                                  | 63 |
|      | Configur | ring Oracle ILOM for LDAP (SNMP)                                     | 64 |
|      | ▼        | Configure LDAP Settings                                              | 64 |
|      | Configur | ring Oracle ILOM for LDAP/SSL (SNMP)                                 | 67 |
|      | ▼        | Manage LDAP/SSL Certificate                                          | 67 |
|      | ▼        | Manage LDAP/SSL Administrator Groups                                 | 69 |
|      | ▼        | Manage LDAP/SSL Operator Groups                                      | 70 |
|      | ▼        | Manage LDAP/SSL Custom Groups                                        | 71 |
|      | ▼        | Manage LDAP/SSL User Domain                                          | 73 |
|      | ▼        | Manage LDAP/SSL Alternate Server                                     | 74 |
|      | Configur | ring Oracle ILOM for RADIUS (SNMP)                                   | 76 |
|      | ▼        | Configure RADIUS Settings                                            | 77 |
|      |          |                                                                      |    |
| Mana | ae Con   | nponent Information and Email Alerts (SNMP)                          | 81 |
|      |          | Vou Begin Component Information (SNMP)                               |    |
|      |          | Component Information (SNMP)                                         |    |
|      |          | View Component Information                                           |    |
|      |          | g Clock Settings, Event Log, Syslog Receiver, and Alert Rules (SNMP) |    |
|      | ▼        | View and Set Clock Settings                                          |    |
|      | ▼        | View and Clear the Oracle ILOM Event Log                             |    |
|      | ▼        | Configure Remote Syslog IP Destinations                              |    |
|      | ▼        | Configure Severity Level Alert Rule                                  |    |
|      | Configur | ring SMTP Client for Email Alert Notifications (SNMP)                |    |
|      | -        | Configure SMTP Client for Alert Notification                         |    |
|      |          | ring Email Alert Settings (SNMP)                                     |    |
|      | ▼        | Manage Email Alert Settings                                          |    |

| Monitor and Manage System Power (SNMP)                                                                                                    |  |
|----------------------------------------------------------------------------------------------------|--|
| Before You Begin Power Management (SNMP)                                                                                                    |  |
| Monitoring the Power Consumption Interfaces (SNMP) 94                                                                                                    |  |
| ▼ Monitor Actual Power Consumption                                                                                                    |  |
| ▼ Monitor Available Power                                                                                                    |  |
| ▼ Monitor Allocated Power                                                                                                    |  |
| ▼ Monitor Permitted Power Consumption                                                                                                    |  |
| ▼ Monitor Power Management Properties                                                                                                    |  |
| ▼ Set Power Consumption Thresholds                                                                                                    |  |
| Maintaining System Power Policy (SNMP) 96                                                                                                    |  |
| ▼ View and Set the Power Policy                                                                                                    |  |
| Managing System Power Budget (SNMP)                                                                                                    |  |
| ▼ Set the System Power Budget                                                                                                    |  |
| Managing System Power Properties (SNMP)                                                                                                    |  |
| ▼ Power On System                                                                                                    |  |
| ▼ Reset System Power                                                                                                    |  |
| Manage Oracle ILOM Firmware Updates (SNMP)       101         ▼ Update Oracle ILOM Firmware (SNMP)       101         Manage Oracle ILOM Backup and Restore Configurations (SNMP)       105         ▼ View and Configure Backup and Restore Properties (SNMP)       105 |  |
| Manage SPARC Diagnostics, POST, and Boot Mode Operations (SNMP) 109                                                                                                    |  |
| Before You Begin Manage SPARC Hosts (SNMP)                                                                                                    |  |
| Managing SPARC Diagnostic, POST, and Boot Mode Properties (SNMP)                                                                                                    |  |
| ▼ Manage SPARC Host Diagnostic Properties                                                                                                    |  |
| ▼ Manage SPARC Host POST Operations                                                                                                    |  |
| ▼ Manage SPARC Host Boot Mode Properties                                                                                                    |  |
| ▼ Manage SPARC Host Keyswitch Property 117                                                                                                    |  |
|                                                                                                    |  |
| Server Management Using IPMI 119                                                                                                    |  |
| Intelligent Platform Management Interface (IPMI) 119                                                                                                    |  |
| About IPMI 119                                                                                                    |  |
|                                                                                                    |  |
| IPMI TLS Service and Interface                                                                                                    |  |

| IPMI Alerts                                              | 123 |
|----------------------------------------------------------|-----|
| IPMI Administrator and Operator Roles                    | 123 |
| Managing IPMI Properties in Oracle ILOM                  | 124 |
| ▼ Set the IPMI State and Session Properties (CLI)        | 124 |
| ▼ Set the IPMI State and Session Properties (Web)        | 125 |
| Using IPMItool to Run Oracle ILOM CLI Commands           | 126 |
| IPMItool and Oracle ILOM Requirements                    | 127 |
| ▼ Access the Oracle ILOM CLI From IPMItool               | 128 |
| ▼ Disable Default TLS Behavior for SSL Certificate Check | 129 |
| Scripting Oracle ILOM CLI Commands With IPMItool         | 129 |
| Performing System Management Tasks (IPMItool)            | 130 |
| ▼ Display Sensor List                                    | 130 |
| ▼ View Single Sensor Details                             | 131 |
| ▼ View and Interpret Presence Sensor Type Values         | 132 |
| ▼ Manage Host Power-On, Power-Off and Shutdown Functions | 134 |
| ▼ Manage Oracle ILOM Power Budget Interfaces             | 135 |
| ▼ Manage the System Power Policy                         | 138 |
| ▼ Display FRU Manufacturing Details                      | 139 |
| ▼ Display Oracle ILOM Event or Audit Log                 | 141 |
| IPMItool Options and Command Summary                     | 142 |
| SNMP Command Examples                                    | 147 |
| snmpget Command                                          |     |
| snmpyget Command                                         |     |
| snmpbulkwalk Command                                     |     |
| snmptable Command                                        |     |
| •                                                        |     |
| snmpset Command                                          |     |
| snmptrapd Command                                        | 153 |
| Index                                                    | 155 |

8 Oracle ILOM Protocol Management Reference for SNMP and IPMI Firmware Release 3.2.x • January 2017

# Using This Documentation

- Overview Provides instructions for managing remote Oracle hardware devices using the following supported management protocols: Simple Network Management Protocol (SNMP) and Intelligent Platform Management Interface (IPMI)
- Audience This guide is intended for technicians, system administrators, and authorized Oracle service providers.
- **Required knowledge** Users should have experience managing system hardware.

## **Product Documentation Library**

Documentation and resources for this product and related products are available at http://docs.oracle.com/cd/E37444 01/index.html.

## Feedback

Provide feedback about this documentation at http://www.oracle.com/goto/docfeedback.

10 Oracle ILOM Protocol Management Reference for SNMP and IPMI Firmware Release 3.2.x • January 2017

## **SNMP** Overview

| Description                                                                     | Links                                                   |
|---------------------------------------------------------------------------------|---------------------------------------------------------|
| Learn about Oracle ILOM support for SNMP.                                       | • "About Simple Network Management Protocol" on page 11 |
| Learn about management using SNMP.                                              | <ul> <li>"SNMP Components" on page 12</li> </ul>        |
| Learn about the Oracle ILOM SNMP<br>Management Information Base (MIB)<br>files. | <ul> <li>"Oracle ILOM SNMP MIBs" on page 13</li> </ul>  |
| Learn about the command-line syntax used in this guide.                         | • "SNMP Command-Line Syntax Examples" on page 16        |

#### **Related Information**

- "Modifying Default Management Access Configuration Properties" in Oracle ILOM Administrator's Guide for Configuration and Maintenance Firmware Release 3.2.x
- "Oracle ILOM Overview" in Oracle ILOM User's Guide for System Monitoring and Diagnostics Firmware Release 3.2.x

## **About Simple Network Management Protocol**

Oracle ILOM supports Simple Network Management Protocol (SNMP), which is used to exchange data about network activity. SNMP is an open, industry-standard protocol technology that enables the management of networks and devices, or nodes, that are connected to the network. When using SNMP, data travels between a managed device (node) and a management station with network access. A managed device can be any device that runs SNMP, such as a host, router, web server, or other server on the network. SNMP messages are sent over IP using the User Datagram Protocol (UDP). Any management application that supports SNMP can manage your server.

Because SNMP is a protocol, not an application, you need an application to issue SNMP commands. Your SNMP management software might provide this functionality, or you can use

an open-source tool like Net-SNMP, which is available at <a href="http://net-snmp.sourceforge.net/">http://net-snmp.sourceforge.net/</a>.

For a more complete description of SNMP, see the five-part, introductory SNMP tutorial available at http://www.dpstele.com/layers/l2/snmp\_l2\_tut\_part1.php.

Oracle ILOM supports SNMP versions 1, 2c, and 3. Using SNMP v3 is strongly advised since SNMP v3 provides additional security, authentication, and privacy beyond SNMP v1 and v2c.

**Note** - Oracle ILOM users reading this document are assumed to have a working knowledge of SNMP. SNMP client-side commands are used in this text as examples of using SNMP. Users who do not have a working knowledge of SNMP should complete the tutorial at <a href="http://net-snmp.sourceforge.net/wiki/index.php/Main\_Page">http://net-snmp.sourceforge.net/wiki/index.php/Main\_Page</a>. This tutorial is more advanced than the introductory tutorial referred to above.

## **SNMP** Components

SNMP functionality requires the following two components:

- Network management station A network management station hosts management applications, which monitor and control managed nodes.
- Managed node A managed node is a device such as a server, router, or hub that hosts SNMP management agents that are responsible for carrying out requests from management stations, such as a service processor (SP) running Oracle ILOM. Managed nodes can also provide unsolicited status information to a management station in the form of a trap.

SNMP is the protocol used to communicate management information between management stations and SNMP agents.

The SNMP agent is preinstalled on your Oracle server and runs on Oracle ILOM, so all SNMP management occurs through Oracle ILOM. To use this feature, your operating system must have an SNMP client application.

Both management stations and agents use SNMP messages to communicate. Management stations can send and receive information. Agents can respond to requests and send unsolicited messages in the form of traps. Management stations and agents use the following functions:

- Get
- GetNext

- GetResponse
- Set
- Trap

## **Oracle ILOM SNMP MIBs**

The base component of an SNMP implementation is the Management Information Base (MIB). A MIB is a text file that describes a managed node's available information. This tree-like, hierarchical system classifies information about resources in a network as a list of data objects, each with a unique identifier, or object ID. Thus, the MIB defines the data objects, or variables, that the SNMP agent can access. When a management station requests information from a managed node, the agent receives the request and retrieves the appropriate information from the MIBs. In Oracle ILOM, the MIB makes it possible to access the server's network configuration, status, and statistics.

SNMP MIBs are a part of the Oracle ILOM firmware. You can download MIBs directly from Oracle ILOM. For more information about MIBs, and instructions for downloading MIBs from Oracle ILOM, see "Before You Begin Download SNMP MIBs" on page 41.

The following figure shows the standard MIB hierarchy and the location of the Oracle ILOM MIB modules in that hierarchy. The Oracle ILOM MIB modules are described in the table that follows.

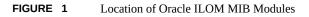

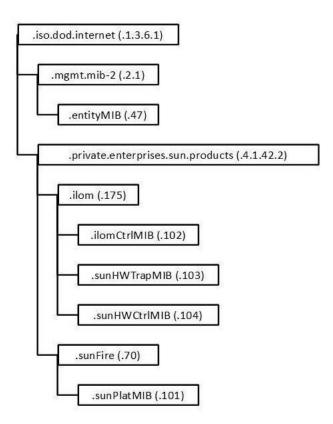

The following table lists the Oracle ILOM MIB modules and the object ID for each MIB name.

| MIB Name                 | Description                                                                                                    | MIB Object ID            |
|--------------------------|----------------------------------------------------------------------------------------------------|--------------------------|
| ENTITY-MIB               | The MIB module for representing multiple physical entities<br>supported by a single SNMP agent.<br><b>Note -</b> The entPhysicalTable is the only part of this MIB that is<br>implemented.                                                     | 1.3.6.1.2.1.47           |
| SUN-ILOM-<br>CONTROL-MIB | This MIB provides objects for configuring and managing all<br>Oracle ILOM functions. Configuration covered by this MIB<br>includes functions such as authorization, authentication, logging,<br>services, networking, and firmware management. | 1.3.6.1.4.1.42.2.175.102 |

 TABLE 1
 Description of Oracle ILOM MIB Modules, Object ID, and MIB Name

| MIB Name             | Description                                                                                                    | MIB Object ID            |
|----------------------|----------------------------------------------------------------------------------------------------|--------------------------|
| SUN-HW-TRAP-<br>MIB  | This MIB describes the hardware-related notifications and traps that can be generated by Oracle Sun server platforms.                                                   | 1.3.6.1.4.1.42.2.175.103 |
|                      | For more information about managing SNMP traps in<br>Oracle ILOM, see "Configuring SNMP Settings in Oracle<br>ILOM" on page 19.                                         |                          |
| SUN-HW-CTRL-<br>MIB  | This MIB allows controls for all Oracle Sun server platform devices using Oracle ILOM.<br><b>Note -</b> Only the power management portions of this MIB are implemented. | 1.3.6.1.4.1.42.2.175.104 |
| SUN-PLATFORM-<br>MIB | This MIB provides extensions to the ENTITY-MIB (RFC 2737) where each entity modeled in the system is represented by means of extensions to the entPhysicalTable.        | 1.3.6.1.4.1.42.2.70.101  |

Portions of the standard MIBs listed in the following table are implemented by Oracle ILOM.

| TABLE 2 | Standard MIBs | Implemented by | Oracle ILOM |
|---------|---------------|----------------|-------------|
|         |               |                |             |

| MIB Name               | Description                                                                                                    | MIB Object ID  |
|------------------------|----------------------------------------------------------------------------------------------------|----------------|
| IF-MIB                 | This MIB module describes generic objects for network interface<br>sub-layers. This MIB is an updated version of MIB-II's ifTable, and<br>incorporates the extensions defined in RFC 1229. | 1.3.6.1.2.1.31 |
| IP-MIB                 | This MIB module is for managing IP and ICMP implementations, but excluding their management of IP routes.                                                                                  | 1.3.6.1.2.1.4. |
| SNMP-FRAMEW<br>ORK-MIB | This is the SNMP Management Architecture MIB.                                                                                                    | 1.3.6.1.6.3.10 |
| SNMPv2-MIB             | This is the MIB module for SNMP entities.<br><b>Note -</b> Only the system and SNMP groups from this MIB module apply to Oracle ILOM.                                                      | 1.3.6.1.6.3.1  |
| TCP-MIB                | This is the MIB module for managing TCP implementations.                                                                                                    | 1.3.6.1.2.1.49 |
| UDP-MIB                | This is the MIB module for managing UDP implementations.                                                                                                    | 1.3.6.1.2.1.50 |

The following table lists MIBs that are used in support of the Oracle ILOM SNMP implementation.

| nentation |
|-----------|
| 1         |

| MIB Name               | Description                                                                                                    | MIB Object ID    |
|------------------------|----------------------------------------------------------------------------------------------------|------------------|
| HOST-RESOURC<br>ES-MIB | This MIB is for use in managing host systems. The MIB supports attributes common to all Internet hosts including, for example, both personal computers and systems that run variants of UNIX. | 1.3.6.1.2.1.25.1 |
| IANAifType-MIB         | This MIB module defines the IANAifType Textual Convention,<br>and thus the enumerated values of the ifType object defined in<br>MIB-II's ifTable.                                             | 1.3.6.1.2.1.30   |

| MIB Name                 | Description                                                                                  | MIB Object ID      |
|--------------------------|----------------------------------------------------------------------------------------------|--------------------|
| NOTIFICATION-<br>LOG-MIB | This MIB module is used for logging SNMP notifications (traps).                              | 1.3.6.2.1.92.1.1.3 |
| SNMP-MPD-MIB             | This MIB module is used for message processing and dispatching.                              | 1.3.6.1.6.3.11     |
| SNMPv2-TM                | This MIB module is used for SNMP transport mappings.                                         | 1.3.6.1.6.3.19     |
| SNMPv2-SMI               | This MIB module contains definitions for the structure of management information, version 2. | 1.3.6.1.6          |

## **SNMP Command-Line Syntax Examples**

In some network environments, you are required to specify the SNMP version, community name, hostname, and default port when issuing SNMP commands. For example, to request the value of the object identifier (OID) sysDescr.0 in an IPv4 environment, you might type the following:

%snmpget -v2c -c public 192.0.2.1:161 sysDescr.0

However, it is possible to configure your network environment such that most command-line arguments are not necessary. For example, for SNMP v1 or v2c, if you set default values for the SNMP version, community name, and default port, the following syntax is considered valid:

%snmpget SNMP\_agent sysDescr.0

Throughout this guide, *SNMP\_agent* refers to the hostname or IP address of the system you are querying.

**Note** - If you query a device using IPv6 addressing, you must use the following syntax: udp6: [*IPv6 address*] If you receive this message to your query: getaddrinfo: node name or service name not known, try adding -YdefaultPort=<port\_number> to the SNMP command line arguments.

In addition, the examples in this guide omit most command-line arguments. To configure your network so that most command-line arguments are not necessary, see the following procedure:

"Configure the SNMP Network Environment" on page 17

## Configure the SNMP Network Environment

1. Log in the the Oracle ILOM command-line interface (CLI).

For instructions on logging in to Oracle ILOM, refer to the "Log In to the Oracle ILOM CLI" in Oracle ILOM User's Guide for System Monitoring and Diagnostics Firmware Release 3.2.x.

2. In Oracle ILOM, issue the create command to create an SNMP community with read-write access, for example:

-> create /SP/services/snmp/communities/community\_name permission=rw

3. Issue the set command to enable SNMP access and specify the SNMP agent port address, for example:

-> set /SP/services/snmp servicestate=enabled v2c=enabled sets=enabled port=161

4. Download the Oracle ILOM MIBs to the \$HOME/mibs directory.

For instructions on downloading the Oracle ILOM MIBs, see "Downloading SNMP MIBs Using Oracle ILOM" on page 40.

5. In the \$HOME/.snmp/snmp.conf file in the \$HOME/mibs directory, specify the following:

| defversion   | 2c             |
|--------------|----------------|
| defcommunity | community_name |
| defaultPort  | 161            |
| mibs         | ALL            |
| mibdirs      | +\$HOME/mibs   |

#### 6. Test the new configuration by issuing the following command:

%snmpset SNMP\_agent sysName.0 s mynewname

The command should produce similar output on your system:

RFC1213-MIB::sysName.0 = STRING: "mynewname"

18 Oracle ILOM Protocol Management Reference for SNMP and IPMI Firmware Release 3.2.x • January 2017

# Configuring SNMP Settings in Oracle ILOM

| Description                                                                                                 | Links                                                                                                    |
|----------------------------------------------------------------------------------------------------|----------------------------------------------------------------------------------------------------|
| Learn about Oracle ILOM CLI procedures<br>for managing SNMP access, user accounts,<br>and SNMP trap alerts. | <ul> <li>"Managing SNMP Read and Write Access, User Accounts, and<br/>SNMP Trap Alerts (CLI)" on page 19</li> <li>"Managing SNMP Read and Write Access, User Accounts, and<br/>SNMP Trap Alerts (Web)" on page 30</li> </ul> |
| Learn how to download SNMP MIBs directly from Oracle ILOM.                                                  | <ul> <li>"Downloading SNMP MIBs Using Oracle ILOM" on page 40</li> </ul>                                                                                                    |

#### **Related Information**

- "Modifying Default Management Access Configuration Properties" in Oracle ILOM Administrator's Guide for Configuration and Maintenance Firmware Release 3.2.x
- "Configuring Alert Notifications" in Oracle ILOM Administrator's Guide for Configuration and Maintenance Firmware Release 3.2.x

# Managing SNMP Read and Write Access, User Accounts, and SNMP Trap Alerts (CLI)

- "Set SNMP Access and Authorization" on page 19
- "Managing SNMP User Accounts and Communities" on page 21
- "Managing SNMP Trap Alerts Using the Oracle ILOM" on page 28

## Set SNMP Access and Authorization

#### **Before You Begin**

- To modify SNMP properties in Oracle ILOM, you must have the Admin role (a) enabled.
- The SNMP servicestate property is, by default, shipped from the factory *enabled*.

The SNMP sets write access property is, by default, shipped from the factory *disabled*. To
allow SNMP write access to Oracle ILOM, you must enable the SNMP sets property.

**Note** - When you are working in the Oracle ILOM CLI, if the sets parameter is disabled, all SNMP MIB objects are read-only and no snmpset commands are processed.

- Oracle ILOM provides authentication properties for each of the following SNMP protocol versions: v1, v2c, and v3.
  - For SNMP v1 and v2c, Oracle ILOM provides the public and private targets within the communities target for managing user authentication.
  - For SNMP v3, Oracle ILOM provides a users target for managing user authentication. The SNMPv3 users target is not shipped from the factory with pre-packaged values for users.

To set the SNMP service state, properties, follow these steps:

#### 1. Log in to the Oracle ILOM CLI.

#### 2. To view the Oracle ILOM SNMP properties, type:

-> show /SP/services/snmp

The following SNMP output appears.

```
-> show /SP/services/snmp
  /SP/services/snmp
  Targets:
    communities
    mibs
    users
  Properties:
    engineid = none
    port = 161
    servicestate = (enabled)
    sets = disabled
    v1 = disabled
    v2c = disabled
    v3 = enabled
 Commands:
    cd
    set
    show
```

3. Use the set command to change any of the SNMP properties, for example:

- To enable SNMP with read-only access, type:
  - -> set /SP/services/snmp servicestate=enabled
- To enable SNMP write access, type:
  - -> set /SP/services/snmp sets=enabled
- To enable the SNMP protocol version (v1, v2c, or v3) property, type:

-> set /SP/services/snmp v#=enabled

where # is the SNMP protocol version you want to enable.

For more information about SNMP user accounts and read and write access, see "Managing SNMP User Accounts and Communities" on page 21.

- 4. Use the create command to create an SNMP v3 user account, for example:
  - To create a user account for authorization and provide read and write access, type:
     -> create /SP/services/snmp/users/<useraccountname> authenticationpassword=password
    - permission=rw
  - To create a user account for authorization and provide read-only access, type:
    - -> create /SP/services/snmp/users/<useraccountname> authenticationpassword=password

For more information about SNMP user accounts and read and write access, see "Managing SNMP User Accounts and Communities" on page 21.

## Managing SNMP User Accounts and Communities

- "Before You Begin SNMP User Accounts" on page 22
- "SNMP User Account Targets, Properties, and Values" on page 22
- "View and Configure SNMP Community Properties" on page 24
- "SNMPv3 User Name and Password Requirements" on page 23
- "Add an SNMP v3 User Account" on page 25
- "Edit an SNMP v3 User Account" on page 26
- "Delete an SNMP v3 User Account" on page 26
- "Set SNMP v3 User Account Privacy Protocol Value" on page 26
- "Add or Edit an SNMP v1/v2c Community" on page 27
- "Delete an SNMP v1/v2c Community" on page 27

#### Before You Begin SNMP User Accounts

Before performing the procedures in this section, ensure that the following requirements are met:

- To set SNMP user account properties in Oracle ILOM, you need the User Management (u) role enabled.
- Verify that the proper SNMP settings are enabled in Oracle ILOM. See "Set SNMP Access and Authorization" on page 19.

**Note** - When you are working in the Oracle ILOM CLI, if the sets parameter is disabled, all SNMP MIB objects are read-only.

 To execute the snmpset command, you need to use an SNMP v1 or v2c community or an SNMP v3 user account with read-write (rw) privileges.

**Note** - The SNMP commands presented in this section are based on the Net-SNMP sample applications and, therefore, will work as presented only if you have Net-SNMP and the Net-SNMP sample applications installed.

#### **SNMP User Account Targets, Properties, and Values**

You can access the SNMP user account targets, properties, and values under the /SP/services/ snmp target. The following table identifies the targets, properties, and values that are valid for SNMP user accounts.

 TABLE 4
 SNMP User Account Targets, Properties, and Values

| Target                                            | Property                                   | Value                     | Default       |
|---------------------------------------------------|--------------------------------------------|---------------------------|---------------|
| /SP/services/snmp/ communities/<br>community_name | permissions                                | ro rw                     | ro            |
| /SP/services/snmp/users/ username                 | authenticationprotocol                     | MD5 SHA                   | MD5           |
|                                                   | $authentication password^\dagger$          | <string></string>         | (null string) |
|                                                   | permissions                                | ro rw                     | ro            |
|                                                   | privacyprotocol                            | none DES AES <sup>*</sup> | none          |
|                                                   | <code>privacypassword</code> $^{\ddagger}$ | <string></string>         | (null string) |

| Target            | Property               | Value               | Default       |
|-------------------|------------------------|---------------------|---------------|
| /SP/services/snmp | engineid = none        | <string></string>   | (null string) |
|                   | port = 161             | <integer></integer> | 161           |
|                   | servicestate = enabled | enable disabled     | enabled       |
|                   | sets = enabled         | enabled disabled    | disabled      |
|                   | v1 = disabled          | enabled disabled    | disabled      |
|                   | v2c = disabled         | enabled disabled    | disabled      |
|                   | v3 = disabled          | enabled disabled    | enabled       |

 $^{\dagger}\mbox{You must}$  provide an authentication password when you create or modify users (SNMP v3 only).

<sup>‡</sup>If the privacyprotocol property has a value other than none, then you must set a privacy password.

\*AES (Advanced Encryption Standard) privacy protocol option is available for SNMPv 3 as of Oracle ILOM 3.0.16.

For example, to change privacyprotocol for user a1 to DES, use the following syntax:

-> set /SP/services/snmp/users/al privacyprotocol=DES privacypassword=password authenticationprotocol=SHA authenticationpassword=*password* 

Note that the changes would be invalid if the following syntax was specified:

-> set /SP/services/snmp/users/al privacyprotocol=DES

**Note** - You can change SNMP user permissions without resetting the privacy and authentication properties.

## SNMPv3 User Name and Password Requirements

| Property                                                                                     | Description                                                                                                    |
|----------------------------------------------------------------------------------------------|----------------------------------------------------------------------------------------------------|
| User Name                                                                                    | The SNMP user name can contain up to 32 characters in length and include any combination of alphanumeric characters (uppercase letters, lowercase letters, and numbers). Spaces not allowed.                                     |
| AuthenticationThe Authentication Password is required when authentPasswordeither MD5 or SHA. | The Authentication Password is required when authentication protocol property is set to either MD5 or SHA.                                                                                                    |
|                                                                                              | Enter a case-sensitive Authentication password. The Authentication password can contain 8 to 12 characters in length and include any combination of alphanumeric characters (uppercase letters, lowercase letters, and numbers). |
| Privacy Password                                                                             | The Privacy Password is required when the privacy potocol property is set to DES or AES.                                                                                                    |

| Property | Description                                                                                |
|----------|--------------------------------------------------------------------------------------------|
|          | The Privacy password must contain exactly 8 characters in length and include any           |
|          | combination of alphanumeric characters (uppercase letters, lowercase letters, and numbers) |

#### View and Configure SNMP Community Properties

1. To go to the /SP/services/snmp directory, type:

```
-> cd /SP/services/snmp
```

2. Within that directory, type the show command to view SNMP settings. The default settings are as follows:

```
-> show
  /SP/services/snmp
  Targets:
    communities
    mibs
    users
  Properties:
    engineid = (none)
    port = 161
    servicestate = enabled
    sets = disabled
    v1 = disabled
    v2c = disabled
    v3 = enabled
 Commands:
    cd
    set
    show
```

#### 3. To view the communities, type:

-> show /SP/services/snmp/communities

For example:

```
-> show /SP/services/snmp/communities
/SP/services/snmp/communities
Targets:
    private
    public
Properties:
Commands:
    cd
```

create delete show

#### 4. To create a community with read/write privileges, type:

-> create /SP/services/snmp/communities/communityname permission=rw

#### 5. To view the public communities, type:

-> show /SP/services/snmp/communities/public

For example:

```
-> show /SP/services/snmp/communities/public
/SP/services/snmp/communities/public
Targets:
Properties:
   permission = ro
Commands:
    cd
   set
   show
```

#### Add an SNMP v3 User Account

- 1. Log in to the Oracle ILOM CLI.
- 2. To add an SNMP v3 read-only user account, type:

-> create /SP/services/snmp/users/username authenticationpassword=Password privacypassword=Password

Where:

- *username* can contain up to 32 characters in length and include any combination of alphanumeric characters (uppercase letters, lowercase letters, and numbers).
- authenticationpassword= Password is required when creating or modifying an SNMP v3 user account. The Authentication password can contain 8 to 12 characters in length and include any combination of alphanumeric characters (uppercase letters, lowercase letters, and numbers).
- privacypassword= Password is only required when the Privacy Potocol property is set to DES or AES (default = None). The Privacy password must contain exactly 8 characters in length and include any combination of alphanumeric characters (uppercase letters, lowercase letters, and numbers). To set the Privacy Protocol property, see "Set SNMP v3 User Account Privacy Protocol Value " on page 26

### Edit an SNMP v3 User Account

#### 1. Log in to the Oracle ILOM CLI.

#### 2. To edit an SNMP v3 user account, type:

-> set /SP/services/snmp/users/username authenticationpassword=password privacypassword=Password

**Note** - When changing the parameters of SNMP users, you must provide a value for authenticationpassword, even if you are not changing the password.

Where:

- *username* can contain up to 32 characters in length and include any combination of alphanumeric characters (uppercase letters, lowercase letters, and numbers).
- authenticationpassword= Password is required when creating or modifying an SNMP v3 user account. The Authentication password can contain 8 to 12 characters in length and include any combination of alphanumeric characters (uppercase letters, lowercase letters, and numbers).
- privacypassword= Password is only required when the Privacy Protocol property is set to DES or AES (default = None). The Privacy password must contain exactly 8 characters in length and include any combination of alphanumeric characters (uppercase letters, lowercase letters, and numbers). To set the Privacy Protocol property, see "Set SNMP v3 User Account Privacy Protocol Value " on page 26

#### Delete an SNMP v3 User Account

- 1. Log in to the Oracle ILOM CLI.
- 2. To delete an SNMP v3 user account, type:
  - -> delete /SP/services/snmp/users/username

### Set SNMP v3 User Account Privacy Protocol Value

#### **Before You Begin**

- By default, the Privacy Protocol property is set to None.
- If the Privacy Protocol property is set to DES or AES, a privacy password must be provided when creating or modifying an SNMP v3 User Account. For further details

about creating or editing an SNMP v3 User Account, see "Add an SNMP v3 User Account" on page 25 or "Edit an SNMP v3 User Account" on page 26.

- 1. Log in to the Oracle ILOM CLI.
- To modify the privacyprotocol property value assigned to an SNMP v3 user account, type:

-> set /SP/services/snmp/users/username authenticationpassword=password privacyprotocol=<DES|AES|None>

**Note** - When changing the parameters of SNMP users, you must provide a value for authenticationpassword, even if you are not changing the password.

**Note** - The SNMPv3 AES (Advanced Encryption Standard) option is available in Oracle ILOM as of 3.0.16.

Where:

- *username* can contain up to 32 characters in length and include any combination of alphanumeric characters (uppercase letters, lowercase letters, and numbers).
- authenticationpassword=password is required when creating or modifying an SNMP v3 user account. The Authentication password can contain 8 to 12 characters in length and include any combination of alphanumeric characters (uppercase letters, lowercase letters, and numbers).
- DES is the acronym for Digital Encryption Standard and AES is the acronym for Advanced Encryption Standard.

#### Add or Edit an SNMP v1/v2c Community

- 1. Log in to the Oracle ILOM CLI.
- 2. To add an SNMP v1/v2c community, type:

-> create /SP/services/snmp/communities/community\_name

#### ▼ Delete an SNMP v1/v2c Community

- 1. Log in to the Oracle ILOM CLI.
- 2. To delete an SNMP v1/v2c community, type:

-> delete /SP/services/snmp/communities/community\_name

# Managing SNMP Trap Alerts Using the Oracle ILOM

- "Configure SNMP Trap Rule Destinations and Properties " on page 28
- "CLI Commands for Managing Alert Rule Configurations" on page 30

#### Configure SNMP Trap Rule Destinations and Properties

#### **Before You Begin**

- To create or edit alert rules in Oracle ILOM, you need the Admin (a) role enabled.
- For you to define an SNMP v3 trap alert, the SNMPv3 user name must be defined in Oracle ILOM. If the SNMP v3 user name is not defined in Oracle ILOM, the SNMP v3 user receiving the SNMP alert will not be able to decode the SNMPv3 alert message. For more information about defining SNMPv3 authorization and SNMP v3 users in Oracle ILOM, see "Managing SNMP Read and Write Access, User Accounts, and SNMP Trap Alerts (CLI)" on page 19.
- Review "CLI Commands for Managing Alert Rule Configurations" on page 30.
- For additional information about configuring alert management settings in Oracle ILOM, refer to "Configuring Alert Notifications" in Oracle ILOM Administrator's Guide for Configuration and Maintenance Firmware Release 3.2.x.

To configure the destinations to which the SNMP traps are sent, follow these steps:

- 1. Log in to the Oracle ILOM CLI.
- 2. To display the current settings of the alert rule, type the show command. For example:

```
-> show /SP/alertmgmt/rules/1
/SP/alertmgmt/rules/1
Targets:
Properties:
   type = snmptrap
   level = disable
   destination = 0.0.0.0
   destination_port = 0
```

```
community_or_username = public
snmp_version = 1
testrule = (Cannot show property)
Commands:
   cd
   set
   show
```

**Note** - When you test an alert notification rule, Oracle ILOM will send a test from all configured SNMP traps. Oracle ILOM does not have the ability to filter SNMP traps by destination.

#### 3. To show the /SP/alertmgmt/rules directory, type:

-> cd /SP/alertmgmt/rules

-> show

For example:

```
-> cd /SP/alertmgmt/rules
-> show
/SP/alertmgmt/rules
Targets:
1
2
.
.
.
.
15
Properties:
Commands:
cd
```

show

Choose a rule (from targets 1 through 15) for which you would like to configure a destination for SNMP traps, and go to that directory.

For example:

-> cd 4

#### 4. To change the rule properties, within that rule directory, type the set command.

For example, to set a rule to send critical traps to a management client using SNMP v2c using a community name of "public", enter:

-> set type=snmptrap level=critical destination=IPaddress\_of\_snmp\_management\_station destination\_port=port snmp\_version=2c community\_or\_username=public

### **CLI Commands for Managing Alert Rule Configurations**

The following table describes the CLI commands that you use to manage alert rule configurations in the Oracle ILOM CLI.

| CLI Command | Description                                                                                                    |
|-------------|----------------------------------------------------------------------------------------------------|
| show        | The show command enables you to display any level of the alert management command tree by specifying either the full or relative path.                                                                  |
| cd          | The cd command enables you to set the working directory. To set alert management as a working directory on a server SP, type the following command at the command prompt:                               |
|             | -> cd /SP/alertmgmt                                                                                                    |
| set         | The set command enables you to set values to properties from any place in the tree. You can specify either a full or relative path for the property depending on the location of the tree. For example: |
|             | • For full paths, type the following at the command prompt:                                                                                                    |
|             | -> set /SP/alertmgmt/rules/1 type=snmptrap                                                                                                    |
|             | <ul> <li>For relative path (tree location is /SP/alertmgmt), type the following command path at<br/>the command prompt:</li> </ul>                                                                      |
|             | -> set rules/1 type=snmptrap                                                                                                    |
|             | <ul> <li>For relative path (tree location is /SP/alertmgmt/rules/1), type the following command<br/>path at the command prompt:</li> </ul>                                                              |
|             | -> set type=snmptrap                                                                                                    |

**TABLE 5** CLI Commands for Managing Alert Rule Configurations

# Managing SNMP Read and Write Access, User Accounts, and SNMP Trap Alerts (Web)

- "Set SNMP Read and Write Access and Authorization" on page 31
- "Managing SNMP User Accounts and Communities" on page 33
- "Manage SNMP Trap Alerts" on page 38

## Set SNMP Read and Write Access and Authorization

#### **Before You Begin**

- To modify SNMP properties in Oracle ILOM, you must have the Admin role (a) enabled.
- The SNMP service state is, by default, shipped from the factory *enabled*.
- The SNMP set requests state is, by default, shipped from the factory *disabled*. To allow SNMP write access to Oracle ILOM, enable the set requests state.

**Note** - When the set requests state is disabled in Oracle ILOM, all SNMP objects are readonly and no snmpset commands are processed.

- Oracle ILOM provides authentication properties for each of the following SNMP protocol versions: v1, v2c, and v3.
  - For SNMP v1 and v2c, Oracle ILOM provides a communities property with values of *public* and *private* to manage user authentication. However, the property values for SNMP v1 and v2c communities are, by default, shipped from the factory *disabled*.
  - For SNMP v3, Oracle ILOM provides a users property to manage user authentication. The users property is, by default, shipped from the factory *enabled*. The SNMP v3 users property is not shipped from the factory with pre-packaged values for users.

To set the SNMP service state, properties:

- 1. Log in to the Oracle ILOM web interface.
- 2. On the left navigation panel, click ILOM Administration.
- 3. Click Management Access > SNMP.

The SNMP Management page appears.

|              | rated Lights Out Manager v3.2.4                | .10                                              |                                                   |                                             |                      | About          | Refresh      |    |
|--------------|------------------------------------------------|--------------------------------------------------|---------------------------------------------------|---------------------------------------------|----------------------|----------------|--------------|----|
|              |                                                |                                                  |                                                   |                                             | A 2 User: root Role: | aucro SP Hostr | ame: ORACLES | SP |
|              | Management Access                              |                                                  |                                                   |                                             |                      |                |              |    |
|              | Web Server SSL Certificate                     | SIMP SSH Server IPMI CLI Ba                      | IDF                                               |                                             |                      |                |              |    |
|              | web server SSL Certificate                     | SNMP SSH Server IPMI CLI Bai                     | mer messages FIP's                                |                                             |                      |                |              |    |
|              | Manage SNMP users, communities<br>More details | , and access from this page. Use the checkboxes  | s to control the state of the SNMP Agent, permiss | ion for Set Requests, and access for each o | the protocols.       |                |              |    |
|              |                                                |                                                  |                                                   |                                             |                      |                |              |    |
|              | Settings     Communities     Communities       | Jsers O MIBs                                     |                                                   |                                             |                      |                |              |    |
|              |                                                |                                                  |                                                   |                                             |                      |                |              |    |
|              | Settings                                       |                                                  |                                                   |                                             |                      |                |              |    |
|              |                                                |                                                  |                                                   |                                             |                      |                |              |    |
|              | the second                                     |                                                  |                                                   |                                             |                      |                |              |    |
|              | Port: 161<br>The default is: 161               |                                                  |                                                   |                                             |                      |                |              |    |
|              | Engine ID:                                     |                                                  |                                                   |                                             |                      |                |              |    |
|              | Set Requests: III Enabled                      |                                                  |                                                   |                                             |                      |                |              |    |
|              |                                                |                                                  |                                                   |                                             |                      |                |              |    |
|              | Protocols: v1<br>v2c<br>v2<br>v3               |                                                  |                                                   |                                             |                      |                |              |    |
|              | ☑ v3                                           |                                                  |                                                   |                                             |                      |                |              |    |
|              | Save                                           |                                                  |                                                   |                                             |                      |                |              |    |
|              |                                                |                                                  |                                                   |                                             |                      |                |              |    |
|              | SNMP Communities                               |                                                  |                                                   |                                             | 🙆 Тор                |                |              |    |
|              | 🔾 Add 🤌 Edit 💥 Delete                          |                                                  |                                                   |                                             |                      |                |              |    |
| ement Access | Community Name Permissio                       | on                                               |                                                   |                                             |                      |                |              |    |
|              | private Read-Writ                              | e :                                              |                                                   |                                             |                      |                |              |    |
|              | public Read-Only                               | f                                                |                                                   |                                             |                      |                |              |    |
|              |                                                |                                                  |                                                   |                                             | C Top                |                |              |    |
|              | SNMP Users                                     |                                                  |                                                   |                                             | (a) top              |                |              |    |
|              | 🔾 Add 🥒 Edit 💥 Delete                          |                                                  |                                                   |                                             |                      |                |              |    |
|              | User Name                                      | Authentication Protocol                          | Permission                                        | Privacy Protocol                            |                      |                |              |    |
|              | No items To Display                            |                                                  |                                                   |                                             |                      |                |              |    |
|              |                                                |                                                  |                                                   |                                             |                      |                |              |    |
|              | MBs                                            |                                                  |                                                   |                                             | 🙆 Тор                |                |              |    |
|              |                                                |                                                  |                                                   |                                             |                      |                |              |    |
|              | The ILOM MIBs may be downloa                   | ded directly from the SP for use with an SNMP ma | anagement application.                            |                                             |                      |                |              |    |
|              | Download                                       |                                                  |                                                   |                                             |                      |                |              |    |
|              |                                                |                                                  |                                                   |                                             |                      |                |              |    |
|              |                                                |                                                  |                                                   |                                             |                      |                |              |    |

#### 4. To enable the SNMP port, click the State check box.

When State is disabled, the SNMP port is blocked, prohibiting all SNMP communication between Oracle ILOM and the network.

#### 5. In the Port text field, type the port number.

#### 6. Leave the Engine ID field blank. This allows the default setting to be used.

The engine ID is automatically set by the SNMP agent. While you can use this field to set the engine ID, you should leave this field blank. The engine ID uniquely identifies the SNMP engine and enables users to query the SNMP agent. Use this field to set the engine ID only if you are familiar with SNMP v3 security and how this setting is used.

# 7. To enable or disable the Set Requests option, select or clear the Set Requests check box.

If the Set Requests option is disabled, all SNMP objects are read-only and no snmpset commands will be processed.

#### 8. To enable SNMP v1, v2c, or v3, click a Protocols check box.

SNMP v3 is enabled by default. You can enable or disable v1, v2c, and v3 protocol versions.

#### 9. Click Save.

At the bottom of the SNMP Management page, you can also add, edit, or delete SNMP communities or users.

## **Managing SNMP User Accounts and Communities**

- "Before You Begin SNMP User Accounts" on page 33
- "Add or Edit an SNMP v1/v2c Community" on page 33
- "Delete an SNMP v1/v2c Community" on page 35
- "Add or Edit an SNMP v3 User Account" on page 35
- "Delete an SNMP v3 User Account" on page 37

#### **Before You Begin SNMP User Accounts**

Before performing the procedures in this section, ensure that the following requirements are met:

- To set user account properties in Oracle ILOM, you need the User Management (u) role enabled.
- Verify that the proper SNMP settings are enabled in Oracle ILOM. For more details, see "Set SNMP Read and Write Access and Authorization" on page 31.
- To execute the snmpset command, you need to use an SNMP v1 or v2c community or an SNMP v3 user account with read-write (rw) privileges.

#### ▼ Add or Edit an SNMP v1/v2c Community

To add or edit an SNMP v1 or v2c community, follow these steps:

- 1. Log in to the Oracle ILOM web interface.
- 2. On the left navigation panel, click ILOM Administration.
- 3. Then click Management Access > SNMP.

Scroll to the bottom half of the SNMP Management page to find the SNMP Communities dialog box.

- 4. To edit a community, do the following:
  - a. Click the appropriate community radio button.
  - **b.** Click Edit. The Edit Community dialog box appears.
  - c. Update community properties, as needed.
  - d. Click Save.

#### 5. To add a community, do the following:

a. Click Add.

The Add Community dialog box appears.

| Add SNMP Community                          |                   |                  |               |         |        |
|---------------------------------------------|-------------------|------------------|---------------|---------|--------|
| Add SNMP Community<br>complete your action. | names and their a | issociated privi | leges here. C | lick Sa | ave to |
| Community Name:                             |                   |                  |               |         |        |
| Permission:                                 | Read-Only 💌       |                  |               |         |        |
|                                             |                   |                  |               |         |        |
|                                             |                   |                  |               |         |        |
|                                             |                   |                  |               |         |        |
|                                             |                   |                  |               |         |        |
|                                             |                   |                  |               |         |        |
|                                             |                   |                  |               |         |        |
|                                             |                   |                  |               |         |        |
|                                             |                   |                  | Sav           | e       | Close  |

b. If you are adding a new community, type the name of the community in the Community Name field; otherwise, proceed to the next step.

The community name can contain up to 35 characters. It must start with an alphabetic character and cannot contain a space.

- c. In the Permissions drop-down list, select read-only (ro) or read-write (rw).
- d. Click Save.

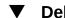

#### Delete an SNMP v1/v2c Community

To delete an SNMP v1 or v2c community, follow these steps:

- 1. Log in to the Oracle ILOM web interface.
- 2. On the left navigation panel, click ILOM Administration.
- Then click Management Access > SNMP. 3. The SNMP Management page appears.
- Click the Communities link or scroll down to the communities list. 4.
- 5. Click the radio button of the SNMP community to delete.
- 6. **Click Delete.** A confirmation dialog box appears.
- 7. Click OK to delete the SNMP community.

#### Add or Edit an SNMP v3 User Account

To add or edit an SNMP v3 user account, follow these steps:

Note - User accounts are not applicable to SNMP v1 and v2c because communities are used to control access.

1. Log in to the Oracle ILOM web interface.

- 2. On the left navigation panel, click ILOM Administration.
- **3.** Then click Management Access > SNMP. The SNMP Management page appears.
- 4. Click the Users link to expand the SNMP Settings page and display SNMP Users.
- 5. To add an SNMP user, click Add. The Add User dialog box appears.
- 6. To edit an SNMP user, do the following:
  - a. Click the appropriate user radio button
  - b. Click Edit.

The Edit SNMP User Information dialog box appears.

| User Name:               | JohnDoe     |
|--------------------------|-------------|
| Authentication Protocol: | MD5 💌       |
| Authentication Password: |             |
| Confirm Password:        |             |
| Permission:              | Read-Only 💌 |
| Privacy Protocol:        | none 💌      |
| Privacy Password:        |             |
| Confirm Password:        |             |
|                          |             |
|                          |             |
|                          |             |
|                          |             |

7. If you are adding a user, type a user name in the User Name text field; otherwise proceed to the next step.

The user name can include up to 35 characters. It must start with an alphabetic character and cannot contain spaces.

- 8. In the Authentication Protocol drop-down list, select either Message Digest 5 (MD5) or Secure Hash Algorithm (SHA).
- **9.** In the Authentication Password text field, type a password. The authentication password is case-sensitive and must contain 8 to 16 characters, with no colons or space characters.
- 10. In the Confirm Password text field, retype the authentication password.
- 11. In the Permissions drop-down list, select read-only (ro) or read-write (rw).
- 12. (Optional) To specify a privacy protocol, perform the following steps:
  - a. In the Privacy Protocol list box, select DES (Digital Encryption Standard) or AES (Advanced Encryption Standard).

Note - The AES privacy protocol option is available only for SNMPv3 as of ILOM 3.0.16.

b. In the Privacy Password text box, type a password for the privacy algorithm specified in Step 12a.

The privacy password is case-sensitive and must contain 8 to 16 characters, with no colons or space characters.

Note - The privacy password is only required if you selected DES or AES in Step 12a.

- c. In the Confirm Password field, retype the privacy password to ensure that it matches the privacy password specified in Step 12b.
- 13. Click Save to apply the SNMP user account properties.

#### **V** Delete an SNMP v3 User Account

To delete an SNMP v3 user account, follow these steps:

- 1. Log in to the Oracle ILOM web interface.
- 2. On the left navigation panel, click ILOM Administration.

3. Then click Management Access > SNMP.

The SNMP Management page appears.

- 4. Click the Users link or scroll down to the SNMP Users list.
- 5. Click the radio button of the SNMP user account to delete.
- 6. Click Delete under the SNMP User's List. A confirmation dialog box opens.
- 7. Click OK to delete the user account.

### Manage SNMP Trap Alerts

#### **Before You Begin**

- To create or edit SNMP trap alert rules in Oracle ILOM, you need the Admin (a) role enabled.
- To define an SNMP v3 trap alert, you must define the SNMP v3 user name must be defined in Oracle ILOM. If the SNMP v3 user name is not defined in Oracle ILOM, the SNMP v3 user receiving the SNMP alert cannot decode the SNMP v3 alert message. For more information about defining SNMP v3 authorization and SNMP v3 users in Oracle ILOM, see "Managing SNMP Read and Write Access, User Accounts, and SNMP Trap Alerts (Web)" on page 30.
- For additional information about configuring alert management settings in Oracle ILOM, refer to "Configuring Alert Notifications" in Oracle ILOM Administrator's Guide for Configuration and Maintenance Firmware Release 3.2.x.

To configure SNMP Trap Alert properties, follow these steps:

- 1. Log in to the Oracle ILOM web interface.
- 2. On the left navigation panel, click ILOM Administration.
- 3. Click Notifications > Alerts.

The Alert Settings page appears. This page shows a table of the alerts that you can configure. You can configure up to 15 alerts.

|                         |              |                           |                                           | ▲ 2 User: root Role: aucro SP Hostname: ORACLESP-1404NM100                                                          |
|-------------------------|--------------|---------------------------|-------------------------------------------|----------------------------------------------------------------------------------------------------|
| IAVIGATION              | Notification | s                         |                                           |                                                                                                    |
| Host Management         |              |                           |                                           |                                                                                                    |
| Power Control           | Alerts       | Syslog SMTP Clien         | t                                         |                                                                                                    |
| Diagnostics             | This shows   | the table of configured a | elerts. To send a test alert to a specifi | c rule, select it and click the Test Rule button. IPMI Platform Event Traps (PETs), Email Alerts and SNMP Traps are |
| Host Control            |              |                           | dit to configure an alert. You can conf   |                                                                                                    |
| ⊐ System Management     |              |                           |                                           |                                                                                                    |
| BIOS                    | Alerts       |                           |                                           |                                                                                                    |
| Policy                  | Ø Edit       | Test Rule                 |                                           |                                                                                                    |
| Power Management        | Alert ID     | Level                     | Alert Type                                | Destination Summary                                                                                                 |
| Consumption             | 1            | minor                     | ipmipet                                   | 0.0.0                                                                                                    |
|                         | 2            | disable                   | snmptrap                                  | 0.0.0.0, snmp v1, community 'public'                                                                                |
| Allocation              | 3            | down                      | ipmipet                                   | 0.0.0.0                                                                                                    |
| Statistics              | 4            | disable                   | snmptrap                                  | 0.0.0.0, snmp v1, community 'public'                                                                                |
| History                 | 5            | minor                     | email                                     | user@example.com                                                                                                    |
| ILOM Administration     | 6            | disable                   | snmptrap                                  | 0.0.0.0, snmp v1, community 'public'                                                                                |
|                         | 7            | disable                   | snmptrap                                  | 0.0.0.0, snmp v1, community 'public'                                                                                |
| Identification          | 8            | disable                   | snmptrap                                  | 0.0.0.0, snmp v1, community 'public'                                                                                |
| Logs                    | 9            | disable                   | snmptrap                                  | 0.0.0.0, snmp v1, community 'public'                                                                                |
| Management Access       | 10           | disable                   | snmptrap                                  | 0.0.0.0, snmp v1, community 'public'                                                                                |
| User Management         | 11           | disable                   | snmptrap                                  | 0.0.0.0, snmp v1, community 'public'                                                                                |
| Connectivity            | 12           | disable                   | snmptrap                                  | 0.0.0.0, snmp v1, community 'public'                                                                                |
|                         | 13           | disable                   | snmptrap                                  | 0.0.0, snmp v1, community 'public'                                                                                  |
| Configuration Managemen | 14           | disable                   | snmptrap                                  | 0.0.0.0, snmp v1, community 'public'                                                                                |
| Notifications           | 15           | disable                   | snmptrap                                  | 0.0.0.0, snmp v1, community 'public'                                                                                |
| Date and Time           | 🥔 Edit       | Test Rule                 |                                           |                                                                                                    |
| Maintenance             |              |                           |                                           |                                                                                                    |

- 4. To create or modify an alert, click the alert radio button.
- 5. Then click Edit.

The Create or Modify Alert dialog appears.

| Level:                                                  | Disable -                                         |
|---------------------------------------------------------|---------------------------------------------------|
| Туре:                                                   | IPMI PET 💌                                        |
| Fill in the IP addres<br>IP Address:<br>Destination Por | t: O Autoselect<br>The default is: Autoselect (0) |
|                                                         |                                                   |
|                                                         |                                                   |

- 6. In the Level drop-down list, select the level of the alert.
- 7. In the Type drop-down list, select the alert type.
- 8. In the IP Address field, specify the alert destination IP address.
- 9. Click Save for your changes to take effect.

# **Downloading SNMP MIBs Using Oracle ILOM**

"Before You Begin Download SNMP MIBs" on page 41

- "Download SNMP MIBs (CLI)" on page 41
- "Download SNMP MIBs (Web)" on page 42

#### Before You Begin Download SNMP MIBs

- The Reset and Host Control (r) role is required for you to download SNMP MIBs from Oracle ILOM.
- You must be using Oracle ILOM 3.0.4 or a later version of Oracle ILOM.

#### Download SNMP MIBs (CLI)

- 1. Log in to the Oracle ILOM CLI.
- 2. Use the show command to display the SNMP MIBs. For example:

```
-> show /SP/services/snmp/mibs
/SP/services/snmp/mibs
Targets:
Properties:
    dump_uri = (Cannot show property)
Commands:
    cd
    dump
    set
    show
```

3. To download the files, type either of the following commands:

```
-> dump -destination URI\,/{\rm SP/services/snmp/mibs}
```

or

-> set /SP/services/snmp/mibs dump\_uri=URI

where URI specifies the target to which the files are downloaded.

A zip file containing the MIBs are transferred to the destination server.

# Download SNMP MIBs (Web)

- 1. Log in to the Oracle ILOM web interface.
- 2. On the left navigation panel, click ILOM Administration.
- 3. Click Management Access > SNMP. The SNMP Management page appears.
- 4. Click the MIBs jump link, or scroll down to the MIBs section.
- 5. Click Download, and then click Save and enter the destination to save the file. A zip file containing the MIBs is transferred to the destination server.

# Manage User Accounts Using SNMP

| Description                                                           | Links                                                                                    |
|-----------------------------------------------------------------------|------------------------------------------------------------------------------------------|
| Review the access requirements for managing user accounts using SNMP. | • "Before You Begin User Accounts (SNMP)" on page 43                                     |
| Learn how to configure user accounts.                                 | <ul> <li>"Configuring Oracle ILOM User Accounts<br/>(SNMP)" on page 44</li> </ul>        |
| Learn how to configure Active Directory settings.                     | <ul> <li>"Configuring Oracle ILOM for Active Directory<br/>(SNMP)" on page 47</li> </ul> |
| Learn how to configure a DNS name server.                             | <ul> <li>"Manage DNS Name Server Settings (SNMP)" on page 63</li> </ul>                  |
| Learn how to configure LDAP settings.                                 | <ul> <li>"Configuring Oracle ILOM for LDAP (SNMP)" on page 64</li> </ul>                 |
| Learn how to configure LDAP/SSL settings.                             | <ul> <li>"Configuring Oracle ILOM for LDAP/SSL<br/>(SNMP)" on page 67</li> </ul>         |
| Learn how to configure RADIUS settings.                               | <ul> <li>"Configuring Oracle ILOM for RADIUS<br/>(SNMP)" on page 76</li> </ul>           |

#### **Related Information**

- "Managing SNMP Read and Write Access, User Accounts, and SNMP Trap Alerts (CLI)" on page 19
- "Managing SNMP Read and Write Access, User Accounts, and SNMP Trap Alerts (Web)" on page 30
- "Modifying Default Management Access Configuration Properties" in Oracle ILOM Administrator's Guide for Configuration and Maintenance Firmware Release 3.2.x
- "Setting Up and Maintaining User Accounts" in Oracle ILOM Administrator's Guide for Configuration and Maintenance Firmware Release 3.2.x

#### Before You Begin User Accounts (SNMP)

Prior to performing the procedures in this section, you must ensure that the following requirements are met:

 To use SNMP, ensure that all the SNMP properties are correctly set. For more details, see "Configuring SNMP Settings in Oracle ILOM" on page 19. To view user account information, you need the Read Only (o) role enabled.

- To configure user account information, you need the User Management (u) role enabled.
- To execute the snmpset command, you need to use an SNMP v1 or v2c community or an SNMP v3 user account with read-write (rw) privileges.

**Note** - For examples of SNMP commands, see "SNMP Command Examples" on page 147.

**Note** - The SNMP commands presented in this section are based on the Net-SNMP sample applications and, therefore, will work as presented only if you have Net-SNMP and the Net-SNMP sample applications installed.

#### **Configuring Oracle ILOM User Accounts (SNMP)**

- "Configure User Accounts" on page 44
- "Configure Single Sign On" on page 46

#### Configure User Accounts

**Note** - You can use get and set commands to configure user account MIB object settings. For a description of valid MIB objects for this procedure, see the table following this procedure.

**Note** - The syntax in this procedure is valid for a tcsh shell. It might not be necessary to include the escape character (\) in your shell environment.

1. Log in to a host that has an SNMP tool and the Oracle ILOM MIBs installed. For example, type:

ssh username@snmp\_manager\_ipaddress

Password: password

2. To create a new user account with a user role of Operator, type:

```
% snmpset SNMP_agent ilomCtrlLocalUserRowStatus.\"userl\" i 4
ilomCtrlLocalUserRoles.\"user1\" s "operator"
ilomCtrlLocalUserPassword.\"user1\" s "password"
```

#### 3. To delete a user account, type:

#### % snmpset SNMP\_agent ilomCtrlLocalUserRowStatus.\"user1\" i 6

The following table describes the User Account SNMP MIB objects.

| MIB Object                     | Description                                                                                                    | Allowed Values                     | Туре    | Default |
|--------------------------------|----------------------------------------------------------------------------------------------------|------------------------------------|---------|---------|
| ilomCtrlLocal<br>UserUsername  | A local user user name. It must<br>start with an alphabetical letter<br>and can contain alphabetical<br>letters, digits, hyphens, and<br>underscores, but cannot contain<br>spaces. It cannot be the same as<br>the password. | username                           | String  | None    |
| ilomCtrlLocal<br>UserPassword  | A local user password.                                                                                                    | password                           | String  | None    |
| ilomCtrlLocal<br>UserRoles     | Specifies the role that is associated with a user. The                                                                                                    | administrator,                     | String  | None    |
|                                | roles can be assigned for the legacy roles of Administrator                                                                                                    | operator,                          |         |         |
|                                | or Operator, or any of the                                                                                                    | admin(a),                          |         |         |
|                                | individual role IDs of a, u, c,<br>r, o, and s. The role IDs can be                                                                                                    | user(u),                           |         |         |
|                                | joined together. For example,<br>aucros, where a=admin, u=user,                                                                                                    | console(c),                        |         |         |
|                                | c=console, r=reset, o=read-only, s=service.                                                                                                    | <pre>reset(r), read-only(o),</pre> |         |         |
|                                |                                                                                                    | service(s)                         |         |         |
| ilomCtrlLocal<br>UserRowStatus | This object is used to create<br>a new row or to delete an                                                                                                    | <pre>active(1),</pre>              | Integer | None    |
| USErKOWSTATUS                  | existing row in the table. This property can be set to either                                                                                                    | <pre>notInService(2),</pre>        |         |         |
|                                | createAndWait(5) or destroy                                                                                                    | <pre>notReady(3),</pre>            |         |         |
|                                | (6), to create and remove a user respectively.                                                                                                    | <pre>createAndGo(4),</pre>         |         |         |
|                                |                                                                                                    | <pre>createAndWait(5),</pre>       |         |         |
|                                |                                                                                                    | destroy(6)                         |         |         |

# Configure Single Sign On

Single Sign On is a convenient authentication service that reduces the number of times you need to enter a password to gain access to Oracle ILOM. Single Sign On is enabled by default. As with any authentication service, authentication credentials are passed over the network. If you do not want this, consider disabling the Single Sign On authentication service.

**Note** - You can use the set command to configure Single Sign On MIB object settings. For a description of the MIB object used in this procedure, see the table that follows the procedure.

# 1. Log in to a host that has an SNMP tool and the Oracle ILOM MIBs installed. For example, type:

ssh username@snmp\_manager\_ipaddress

Password: password

#### 2. To enable Single Sign On, type:

ilomCtrlSingleSignonEnabled.0 i 1

For example:

#### % snmpset SNMP\_agent ilomCtrlSingleSignonEnabled.0 i 1

The following table describes the Single Sign On SNMP MIB object.

| MIB Object     | Description                                                                                                    | Allowed Values | Туре    | Default |
|----------------|----------------------------------------------------------------------------------------------------|----------------|---------|---------|
| ilomCtrlSingle | Specifies whether Single Sign On (SSO) authentication should be enabled on the                                                                                                    | true(1),       | Integer | None    |
| SignonEnabled  | device. SSO allows tokens to be passed so<br>that it is not necessary to re-enter passwords<br>between different applications. This allows<br>SSO between the system controller (SC)<br>web interface and the service processor (SP)<br>web interface, between the SC command-<br>line interface, and between the SC command-line<br>interface, and between the SC and SP<br>interfaces and the Java Remote Console<br>application. | false(2)       |         |         |

# **Configuring Oracle ILOM for Active Directory (SNMP)**

- "Manage Active Directory Settings" on page 47
- "Manage Active Directory Administrator Groups" on page 51
- "Manage Active Directory Operator Groups" on page 53
- "Manage Active Directory Custom Groups" on page 54
- "Manage Active Directory User Domains" on page 56
- "Manage Active Directory Alternate Server" on page 57
- "Manage Server Redundancy" on page 60
- "Manage Active Directory DNS Locator" on page 61

# Manage Active Directory Settings

**Note** - You can use the get and set commands to view and configure Active Directory settings. For a description of the MIB objects used in this procedure, see the table that follows the procedure.

# 1. Log in to a host that has an SNMP tool and the Oracle ILOM MIBs installed. For example, type:

**ssh** username@snmp\_manager\_ipaddress

Password: password

- 2. Refer to the following SNMP command examples:
  - **To view the Active Directory state, type:**

% snmpget SNMP\_agent ilomCtrlActiveDirectoryEnabled.0

To enable the Active Directory, type:

% snmpset SNMP\_agent ilomCtrlActiveDirectoryEnabled.0 i 1

**To view the Active Directory port number, type:** 

% snmpget SNMP\_agent ilomCtrlActiveDirectoryPortNumber.0

To set the Active Directory port number, type:

% snmpset SNMP\_agent ilomCtrlActiveDirectoryPortNumber.0 i
portnumber

**To view the Active Directory default user roles, type:** 

% snmpget SNMP\_agent ilomCtrlActiveDirectoryDefaultRoles.0

• To set the Active Directory default user roles, type:

% snmpset SNMP\_agent ilomCtrlActiveDirectoryDefaultRoles.0 s acro

• To view the Active Directory certificate file URI, type:

% snmpget SNMP\_agent ilomCtrlActiveDirectoryCertFileURI.0

To set the Active Directory certificate file URI, type:

% snmpset SNMP\_agent ilomCtrlActiveDirectoryCertFileURI.0 s URI

To view the Active Directory time-out, type:

% snmpget SNMP\_agent ilomCtrlActiveDirectoryTimeout.0

To set the Active Directory time-out, type:

% snmpset SNMP\_agent ilomCtrlActiveDirectoryTimeout.0 i 6

To view the Active Directory certificate validation mode, type:

% snmpget SNMP\_agent ilomCtrlActiveDirectoryStrictCertEnabled.0

**To set the Active Directory certificate validation mode, type:** 

% snmpset SNMP\_agent ilomCtrlActiveDirectoryStrictCertEnabled.0 i

1

• To view the Active Directory certificate file status, type:

% snmpget SNMP\_agent ilomCtrlActiveDirectoryCertFileStatus.0

To view the event log setting for the number of messages sent to the event log, type:

% snmpget SNMP\_agent ilomCtrlActiveDirectoryLogDetail.0

To configure the event log setting so that only the highest priority messages are sent to the event log, type:

% snmpset SNMP\_agent ilomCtrlActiveDirectoryLogDetail.0 i 2

To view the role that user1 is to have when authenticated through Active Directory, type:

% snmpget SNMP\_agent ilomCtrlActiveDirectoryDefaultRoles.'user1'

To specify the Admin (a) role for user1 when authenticated via Active Directory, type:

```
% snmpset SNMP_agent ilomCtrlActiveDirectoryDefaultRoles.'user1' s
a
```

To view and clear the certificate information associated with the server when it is set to true, type:

% snmpget SNMP\_agent ilomCtrlActiveDirectoryCertClear.0
% snmpset SNMP\_agent ilomCtrlActiveDirectoryCertClear.0 i 0

To view the version of the certificate file, type:

% snmpget SNMP\_agent ilomCtrlActiveDirectoryCertVersion.0

To view the serial number of the certificate file, type:

% snmpget SNMP\_agent ilomCtrlActiveDirectoryCertSerialNo.0

To view the issuer of the certificate file, type:

% snmpget SNMP\_agent ilomCtrlActiveDirectoryCertIssuer.0

To view the subject of the certificate file, type:

% snmpget SNMP\_agent ilomCtrlActiveDirectoryCertSubject.0

• To view the valid start date of the certificate file, type:

% snmpget SNMP\_agent ilomCtrlActiveDirectoryCertValidBegin.0

• To view the valid end date of the certificate file, type:

% snmpget SNMP\_agent ilomCtrlActiveDirectoryCertValidEnd.0

The following table describes the Active Directory Certificates SNMP MIB objects.

| MIB Object     | Description                                                           | Allowed Values                           | Туре    | Default |
|----------------|-----------------------------------------------------------------------|------------------------------------------|---------|---------|
| ilomCtrlActive | Specifies whether the Active Directory client is enabled.             | true(1),                                 | Integer | true    |
| Directory      | ,                                                                     | false(2)                                 |         |         |
| Enabled        |                                                                       |                                          |         |         |
| ilomCtrlActive | The IP address of the Active Directory server used as a name          | ipaddress                                | String  | None    |
| DirectoryIP    | service for user accounts.                                            |                                          |         |         |
| ilomCtrlActive | Specifies the port number for the Active Directory client. Specifying | <i>portnumber</i> (range: 0<br>to 65535) | Integer | None    |
| Directory      | 0 as the port means autoselect, while specifying 1 to 65535           |                                          |         |         |
| PortNumber     | configures the actual port.                                           |                                          |         |         |
| ilomCtrl       | Specifies the role that a user authenticated through Active           | administrator,                           | String  | None    |
| Active         | Directory should have. Setting this property to legacy roles of       | operator,                                |         |         |
| Directory      | Administrator or Operator, or any                                     | admin(a),                                |         |         |
| DefaultRoles   | of the individual role IDs of a,<br>u, c, r, o, and s, will cause the | user(u),                                 |         |         |

| MIB Object     | Description                                                                                   | Allowed Values               | Туре    | Default |
|----------------|-----------------------------------------------------------------------------------------------|------------------------------|---------|---------|
|                | Active Directory client to ignore the schema stored on the Active                             | console(c),                  |         |         |
|                | Directory server. Setting this to none clears the value and indicates                         | reset(r),                    |         |         |
|                | that the native Active Directory<br>schema should be used. The role                           | <pre>read-only(o),</pre>     |         |         |
|                | IDs can be joined together. For                                                               | <pre>service(s),</pre>       |         |         |
|                | example, aucros, where a=admin,<br>u=user, c=console, r=reset,<br>o=read-only, and s=service. | none                         |         |         |
| ilomCtrlActive | This is the URI of a certificate file needed when Strict Certificate                          | URI                          | String  | None    |
| Directory      | Mode is enabled. Setting the URI causes the transfer of the file,                             |                              |         |         |
| CertFileURI    | making the certificate available immediately for certificate authentication.                  |                              |         |         |
| ilomCtrlActive | Specifies the number of seconds to wait before timing out if the Active                       | Range: 1 to 20 seconds       | Integer | 4       |
| Directory      | Directory server is not responding.                                                           |                              |         |         |
| Timeout        |                                                                                               |                              |         |         |
| ilomCtrlActive | Specifies whether the Strict<br>Certificate Mode is enabled for the                           | <pre>true(1), false(2)</pre> | Integer | true    |
| Directory      | Active Directory client. If enabled, the Active Directory certificate                         |                              |         |         |
| StrictCert     | must be uploaded to the SP so that certificate validation can be                              |                              |         |         |
| Enabled        | performed when communicating with the Active Directory server.                                |                              |         |         |
| ilomCtrlActive | A string indicating the status of the certificate file. This is useful in                     | status                       | String  | None    |
| DirectoryCert  | determining whether a certificate file is present or not.                                     |                              |         |         |
| FileStatus     | present of not                                                                                |                              |         |         |

# Manage Active Directory Administrator Groups

**Note** - If you were using the Net-SNMP sample applications, you could use the snmpget and snmpset commands to configure the Active Directory Administrator Groups settings. For a description of the MIB objects used in this procedure, see the table that follows the procedure.

# 1. Log in to a host that has an SNMP tool and the Oracle ILOM MIBs installed. For example, type:

ssh username@snmp\_manager\_ipaddress

Password: password

#### 2. To view the name of Active Directory administrator group ID number 2, type:

```
% snmpget SNMP_agent
ilomCtrlActiveDirAdminGroupName.2
SUN-ILOM-CONTROL-MIB::ilomCtrlActiveDirAdminGroupName.2 = STRING:
CN=spAdmins,DC=spc,DC=north,DC=oracle,DC=com
```

3. To set the name of Active Directory administrator group ID number 2 to CN=spAdmins, DC=spc, DC=south, DC=oracle, DC=com, type:

```
% snmpset SNMP_agent
ilomCtrlActiveDirAdminGroupName.2 s CN=spAdmins,DC=spc,DC=
south,DC=oracle,DC=com
SUN-ILOM-CONTROL-MIB::ilomCtrlActiveDirAdminGroupName.2 = STRING:
CN=spAdmins,DC=spc,DC=south,DC=oracle,DC=com
% snmpget SNMP_agent
ilomCtrlActiveDirAdminGroupName.2
SUN-ILOM-CONTROL-MIB::ilomCtrlActiveDirAdminGroupName.2 = STRING:
CN=spAdmins,DC=spc,DC=south,DC=oracle,DC=com
```

The following table describes the Active Directory Administrator Groups SNMP MIB objects.

| MIB Object      | Description                                                                                                    | Allowed Values                             | Туре    | Default |
|-----------------|----------------------------------------------------------------------------------------------------|--------------------------------------------|---------|---------|
| ilomCtrlActive  | An integer identifier of the Active Directory Administrator                                                                                   | 1 to 5<br><b>Note -</b> This object is not | Integer | None    |
| DirAdminGroupId | Groups entry.                                                                                                    | accessible for reading or writing.         |         |         |
| ilomCtrlActive  | This string should contain a Distinguished Name that                                                                                          | <i>name</i> (maximum of 255 characters)    | String  | None    |
| DirAdminGroup   | exactly matches one of the group names on the Active                                                                                          | ,                                          |         |         |
| Name            | Directory server. Any user<br>belonging to one of these<br>groups in this table will be<br>assigned the Oracle ILOM role<br>of Administrator. |                                            |         |         |

#### Manage Active Directory Operator Groups

**Note** - You can use the get and set commands to configure the Active Directory Operator Groups settings. For a description of the MIB objects used in this procedure, see the table that follows the procedure.

1. Log in to a host that has an SNMP tool and the Oracle ILOM MIBs installed. For example, type:

ssh username@snmp\_manager\_ipaddress
Password: password

2. To view the name of Active Directory operator group ID number 2, type:

```
% snmpget SNMP_agent
ilomCtrlActiveDirOperatorGroupName.2
SUN-ILOM-CONTROL-MIB::ilomCtrlActiveDirOperatorGroupName.2 =
STRING: ad-oper-group-ent-2
```

3. To set the name of Active Directory operator group ID number 2 to new-name-2, type:

```
% snmpset SNMP_agent
ilomCtrlActiveDirOperatorGroupName.2 s new-name-2
SUN-ILOM-CONTROL-MIB::ilomCtrlActiveDirOperatorGroupName.2 =
STRING: new-name-2
% snmpget SNMP_agent
ilomCtrlActiveDirOperatorGroupName.2
SUN-ILOM-CONTROL-MIB::ilomCtrlActiveDirOperatorGroupName.2 =
STRING: new-name-2
```

The following table describes the Active Directory Operator Groups SNMP MIB objects.

| MIB Object     | Description                                                             | Allowed Values                             | Туре    | Default |
|----------------|-------------------------------------------------------------------------|--------------------------------------------|---------|---------|
| ilomCtrlActive | An integer identifier of the Active<br>Directory Operator Groups entry. | 1 to 5<br><b>Note -</b> This object is not | Integer | None    |
| DirOperator    |                                                                         | accessible for reading or writing.         |         |         |
| GroupId        |                                                                         | witting.                                   |         |         |
| ilomCtrlActive | This string should contain a<br>Distinguished Name that exactly         | <i>name</i> (maximum of 255 characters)    | String  | None    |
| DirOperator    | matches one of the group names<br>on the Active Directory server.       |                                            |         |         |

| MIB Object | Description                        | Allowed Values | Туре | Default |
|------------|------------------------------------|----------------|------|---------|
| GroupName  | Any user belonging to one of       |                |      |         |
|            | these groups in this table will be |                |      |         |
|            | assigned the Oracle ILOM role of   |                |      |         |
|            | Operator.                          |                |      |         |

#### Manage Active Directory Custom Groups

**Note** - You can use the get and set commands to configure the Active Directory Custom Groups settings. For a description of the MIB objects used in this procedure, see the table that follows the procedure.

1. Log in to a host that has an SNMP tool and the Oracle ILOM MIBs installed. For example, type:

ssh username@snmp\_manager\_ipaddress

Password: password

2. To view the name of Active Directory custom group ID number 2, type:

```
% snmpget SNMP_agent
ilomCtrlActiveDirCustomGroupName.2
SUN-ILOM-CONTROL-MIB::ilomCtrlActiveDirCustomGroupName.2 =
STRING: CN=SpSuperCust,OU=Groups,DC=johns,DC=oracle,DC=com
```

 To set the name of Active Directory custom group ID number 2 to CN=SpSuperCust, OU=Groups,DC=bills,DC=oracle,DC=com, type:

```
% snmpset SNMP_agent
ilomCtrlActiveDirCustomGroupName.2 s CN=SpSuperCust,OU=Groups,DC=
bills,DC=oracle,DC=com
SUN-ILOM-CONTROL-MIB::ilomCtrlActiveDirCustomGroupName.2 =
STRING: CN=SpSuperCust,OU=Groups,DC=bills,DC=oracle,DC=com
% snmpget SNMP_agent
ilomCtrlActiveDirCustomGroupName.2
SUN-ILOM-CONTROL-MIB::ilomCtrlActiveDirCustomGroupName.2 = m
STRING: CN=SpSuperCust,OU=Groups,DC=bills,DC=oracle,DC=co
```

4. To view the roles of Active Directory custom group ID number 2, type:

% snmpget SNMP\_agent

```
ilomCtrlActiveDirCustomGroupRoles.2
SUN-ILOM-CONTROL-MIB::ilomCtrlActiveDirCustomGroupRoles.2 =
STRING: "aucro"
```

5. To set the roles of Active Directory custom group ID number 2 to User Management and Read Only (u, o), type:

```
% snmpset SNMP_agent
ilomCtrlActiveDirCustomGroupRoles.2 s "uo"
SUN-ILOM-CONTROL-MIB::ilomCtrlActiveDirCustomGroupRoles.2 =
STRING: "uo"
% snmpget SNMP_agent
ilomCtrlActiveDirCustomGroupRole.2
SUN-ILOM-CONTROL-MIB::ilomCtrlActiveDirCustomGroupRoles.2 =
STRING: "uo"
```

The following table describes the Active Directory Custom Groups SNMP MIB objects.

| MIB Object                  | Description                                                                                                    | Allowed Values                            | Туре    | Default |
|-----------------------------|----------------------------------------------------------------------------------------------------|-------------------------------------------|---------|---------|
| ilomCtrlActive              | An integer identifier of the Active<br>Directory Custom Groups entry.                                                                       | 1 to 5                                    | Integer | None    |
| DirCustomGroup              | 5 1 5                                                                                                    | This object is not accessible for reading |         |         |
| Id                          |                                                                                                    | or writing.                               |         |         |
| ilomCtrlActive              | This string should contain a<br>Distinguished Name that exactly                                                                             | <i>name</i> (maximum of 255 characters)   | String  | None    |
| DirCustomGroup              | matches one of the group names on the Active Directory server. Any user                                                                     |                                           |         |         |
| Name                        | belonging to one of these groups in this<br>table will be assigned the Oracle ILOM<br>role based on the entry's configuration<br>for roles. |                                           |         |         |
| ilomCtrlActive<br>DirCustom | Specifies the role that a user authenticated through Active Directory                                                                       | administrator,                            | String  | None    |
| GroupRoles                  | should have. Setting this property<br>to legacy roles of Administrator or                                                                   | operator,                                 |         |         |
| Groupkotes                  | Operator, or any of the individual                                                                                                    | admin(a),                                 |         |         |
|                             | role IDs of a, u, c, r, o, and s, will cause the Active Directory client to                                                                 | user(u),                                  |         |         |
|                             | ignore the schema stored on the Active Directory server. Setting this object to                                                             | console(c),                               |         |         |
|                             | none clears the value and indicates that<br>the native Active Directory schema                                                              | reset(r),                                 |         |         |
|                             | should be used. The role IDs can be joined together. For example, aucros,                                                                   | <pre>read-only(o),</pre>                  |         |         |
|                             | where a=admin, u=user, c=console, r=reset, o=read-only, and s=service.                                                                      | <pre>service(s),</pre>                    |         |         |
|                             | · ····, · ····, und · ····                                                                                                    | none                                      |         |         |

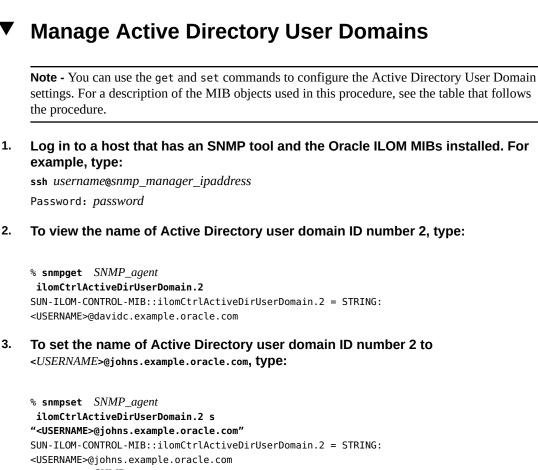

```
% snmpget SNMP_agent
```

```
ilomCtrlActiveDirUserDomain.2
SUN-ILOM-CONTROL-MIB::ilomCtrlActiveDirUserDomain.2 = STRING:
```

```
<USERNAME>@johns.example.oracle.com
```

The following table describes the Active Directory User Domains SNMP MIB objects.

| MIB Object     | Description                                                       | Allowed Values                               | Туре    | Default |
|----------------|-------------------------------------------------------------------|----------------------------------------------|---------|---------|
| ilomCtrlActive | An integer identifier of the Active Directory domain.             | 1 to 5                                       | Integer | None    |
| DirUserDomain  | 5                                                                 | This object is not<br>accessible for reading |         |         |
| Id             |                                                                   | or writing.                                  |         |         |
| ilomCtrlActive | This string should exactly match with an authentication domain on | <i>name</i> (maximum of 255 characters)      | String  | None    |
| DirUserDomain  | the Active Directory server. This                                 | ,                                            |         |         |

| MIB Object | Description                                 | Allowed Values | Туре | Default |
|------------|---------------------------------------------|----------------|------|---------|
|            | string should contain a substitution        |                |      |         |
|            | string ( <username>), which will</username> |                |      |         |
|            | be replaced with the user's login           |                |      |         |
|            | name during authentication. Either          |                |      |         |
|            | the principle or Distinguished Name         |                |      |         |
|            | format is allowed.                          |                |      |         |

#### Manage Active Directory Alternate Server

**Note** - You can use the get and set commands to set the values of MIB object properties to configure the Active Directory Alternate Server settings. For a description of the MIB objects used in this procedure, see the table that follows the procedure.

1. Log in to a host that has an SNMP tool and the Oracle ILOM MIBs installed. For example, type:

ssh username@snmp\_manager\_ipaddress

Password: password

- 2. Refer to the following SNMP command examples:
  - To view the IP address of Active Directory alternate server ID number 2, type:

```
% snmpget SNMP_agent
ilomCtrlActiveDirAlternateServerIp.2
SUN-ILOM-CONTROL-MIB::ilomCtrlActiveDirAlternateServerIp.2 =
IpAddress: 10.7.143.236
```

To set the IP address of Active Directory alternate server ID number 2 to 10.7.143.246, type:

```
% snmpset SNMP_agent
ilomCtrlActiveDirAlternateServerIp.2 a 10.7.143.246
SUN-ILOM-CONTROL-MIB::ilomCtrlActiveDirAlternateServerIp.2 =
IpAddress: 10.7.143.246
% snmpget SNMP_agent
ilomCtrlActiveDirAlternateServerIp.2
SUN-ILOM-CONTROL-MIB::ilomCtrlActiveDirAlternateServerIp.2 =
IpAddress: 10.7.143.246
```

To view the port number of Active Directory alternate server ID number 2, type:

```
% snmpget SNMP_agent
ilomCtrlActiveDirAlternateServerPort.2
SUN-ILOM-CONTROL-MIB::ilomCtrlActiveDirAlternateServerPort.2 =
INTEGER: 636
```

To set the port number of Active Directory alternate server ID number 2 to 639, type:

```
% snmpset SNMP_agent
ilomCtrlActiveDirAlternateServerPort.2 i 639
SUN-ILOM-CONTROL-MIB::ilomCtrlActiveDirAlternateServerPort.2 =
INTEGER: 639
% snmpget SNMP_agent
ilomCtrlActiveDirAlternateServerIp.2
SUN-ILOM-CONTROL-MIB::ilomCtrlActiveDirAlternateServerPort.2 =
INTEGER: 639
```

To view the certificate status of Active Directory alternate server ID number 2, type:

```
% snmpget SNMP_agent
ilomCtrlActiveDirAlternateServerCertStatus.2
SUN-ILOM-CONTROL-MIB::ilomCtrlActiveDirAlternateServerCertStatus.
2 = STRING: certificate not present
```

To view the certificate URI of Active Directory alternate server ID number 2, type:

```
% snmpget SNMP_agent
ilomCtrlActiveDirAlternateServerCertURI.2
SUN-ILOM-CONTROL-MIB::ilomCtrlActiveDirAlternateServerCertURI.2 =
STRING: none
```

To clear the certificate information associated with the server when it is set to true, type:

% snmpset SNMP\_agent

ilomCtrlActiveDirAlternateServerCertClear.0 i 1

To view the certificate version of the alternate server certificate file, type:

```
% snmpget SNMP_agent
ilomCtrlActiveDirAlternateServerCertVersion.0
```

To view the serial number of the alternate server certificate file, type:

```
% snmpget SNMP_agent
ilomCtrlActiveDirAlternateServerCertSerialNo.0
```

To view the issuer of the alternate server certificate file, type:

```
% snmpget SNMP_agent
ilomCtrlActiveDirAlternateServerCertIssuer.0
```

To view the subject of the alternate server certificate file, type:

```
% snmpget SNMP_agent
ilomCtrlActiveDirAlternateServerCertSubject.0
```

To view the valid start date of the alternate server certificate file, type:

```
% snmpget SNMP_agent
ilomCtrlActiveDirAlternateServerCertValidBegin.0
```

To view the valid end date of the alternate server certificate file, type:

```
% snmpget SNMP_agent
ilomCtrlActiveDirAlternateServerCertValidEnd.0
```

The following table describes the Active Directory Alternate Server SNMP MIB objects.

| MIB Object                     | Description                                                           | Allowed Values                                              | Туре    | Default |
|--------------------------------|-----------------------------------------------------------------------|-------------------------------------------------------------|---------|---------|
| ilomCtrlActive<br>DirAlternate | An integer identifier of the Active Directory alternate server table. | 1 to 5                                                      | Integer | None    |
| ServerId                       |                                                                       | This object is not<br>accessible for reading<br>or writing. |         |         |

| MIB Object                                          | Description                                                                                                    | Allowed Values                                  | Туре    | Default |
|-----------------------------------------------------|----------------------------------------------------------------------------------------------------|-------------------------------------------------|---------|---------|
| ilomCtrlActive<br>DirAlternate<br>ServerIP          | The IP address of the Active<br>Directory alternate server used as<br>a name service for user accounts.                                                                                                    | ipaddress                                       | String  | None    |
| ilomCtrlActive<br>DirAlternate<br>ServerPort        | Specifies the port number for the<br>Active Directory alternate server.<br>Specifying 0 as the port indicates<br>that autoselect will use the well-<br>known port number. Specifying<br>1 - 65535 explicitly sets the port<br>number.                                                                                                | portnumber (range: 0<br>to 65535)               | Integer | None    |
| ilomCtrlActive<br>DirAlternate<br>ServerCert Status | A string indicating the status of<br>the certificate file. This is useful in<br>determining whether a certificate<br>file is present or not.                                                                                                    | <i>status</i> (maximum<br>size: 255 characters) | String  | None    |
| ilomCtrlActive<br>DirAlternate<br>ServerCertURI     | This is the URI of a certificate<br>file needed when Strict Certificate<br>Mode is enabled. Setting the URI<br>causes the transfer of the file,<br>making the certificate available<br>immediately for certificate<br>authentication. Additionally, either<br>remove or restore is supported<br>for direct certificate manipulation. | URI                                             | String  | None    |

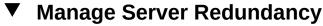

**Note** - You can use the get and set commands to view and configure redundancy settings. For a description of the MIB objects used in these commands, see the SUN-ILOM-CONTROL-MIB.

1. Log in to a host that has an SNMP tool and the Oracle ILOM MIBs installed. For example, type:

ssh username@snmp\_manager\_ipaddress

Password: password

- 2. Refer to the following SNMP command examples:
  - To view the status of the server in a redundant configuration, type:

% snmpget SNMP\_agent ilomCtrlRedundancyStatus.0

To view the property that controls whether the server is to be promoted or demoted from active or standby status, type:

% snmpget SNMP\_agent ilomCtrlRedundancyAction.0

• To promote a redundant server from standby to active status, type:

% snmpset SNMP\_agent ilomCtrlRedundancyAction.0 i 2

To view the FRU name of the chassis monitoring module (CMM) on which this agent is running, type:

% snmpget SNMP\_agent ilomCtrlRedundancyFRUName.0

#### Manage Active Directory DNS Locator

**Note** - You can use the get and set commands to configure the Active Directory DNS Locator settings. For a description of the MIB objects used in this procedure, see the table that follows the procedure.

1. Log in to a host that has an SNMP tool and the Oracle ILOM MIBs installed. For example, type:

ssh username@snmp\_manager\_ipaddress

Password: password

2. To view the state of Active Directory DNS locator, type:

```
% snmpget SNMP_agent
ilomCtrlActiveDirDnsLocatorEnabled.0
SUN-ILOM-CONTROL-MIB::ilomCtrlActiveDirDnsLocatorEnabled.0 =
INTEGER: false(2)
```

3. To set the state of Active Directory DNS locator ID number 2 to enabled, type:

% snmpset SNMP\_agent

```
ilomCtrlActiveDirDnsLocatorEnabled.0 i 1
SUN-ILOM-CONTROL-MIB::ilomCtrlActiveDirDnsLocatorEnabled.0 =
INTEGER: true(1)
% snmpget SNMP_agent
ilomCtrlActiveDirDnsLocatorEnabled.2
SUN-ILOM-CONTROL-MIB::ilomCtrlActiveDirDnsLocatorEnabled.2 =
INTEGER: true(1)
```

4. To view the service name of Active Directory DNS locator ID number 2, type:

% snmpget SNMP\_agent
ilomCtrlActiveDirDnsLocatorQueryService.2
SUN-ILOM-CONTROL-MIB::ilomCtrlActiveDirDnsLocatorQueryService.2 =
STRING: \_ldap.\_tcp.dc.\_msdcs.<D0MAIN>.<PORT:636>

 To set the service name and port number of Active Directory DNS locator ID number 2, type:

```
% snmpset SNMP_agent
ilomCtrlActiveDirDnsLocatorQueryService.2 s
"_ldap._tcp.pdc._msdcs.<DOMAIN>.<PORT:936>"
SUN-ILOM-CONTROL-MIB::ilomCtrlActiveDirDnsLocatorQueryService.2 =
STRING: _ldap._tcp.pdc._msdcs.<DOMAIN>.<PORT:936>
% snmpget SNMP_agent
ilomCtrlActiveDirDnsLocatorQueryService.2
SUN-ILOM-CONTROL-MIB::ilomCtrlActiveDirDnsLocatorQueryService.2 =
STRING: _ldap._tcp.pdc._msdcs.<DOMAIN>.<PORT:936>
```

The following table describes the Active Directory DNS Locator SNMP MIB objects.

| MIB Object     | Description                                                                                                    | Allowed Values                                        | Туре    | Default |
|----------------|----------------------------------------------------------------------------------------------------|-------------------------------------------------------|---------|---------|
| ilomCtrlActive | Specifies whether or not the Active Directory DNS locator functionality is enabled.                                                                          | true(1), false(2)                                     | Integer | false   |
| DirDnsLocator  | ,                                                                                                    |                                                       |         |         |
| Enabled        |                                                                                                    |                                                       |         |         |
| ilomCtrlActive | An integer identifier of the Active Directory DNS                                                                                                    | 1 to 5                                                | Integer | None    |
| DirDnsLocator  | Locator Query entry.                                                                                                    | This object is not accessible for reading or writing. |         |         |
| QueryId        |                                                                                                    |                                                       |         |         |
| ilomCtrlActive | The service name that is used to perform the DNS                                                                                                    | name (maximum of 255                                  | String  | None    |
| DirDnsLocator  | query. The name can contain <domain> as a</domain>                                                                                                    | characters)                                           |         |         |
| QueryService   | substitution marker, being replaced by the domain<br>information associated for the user at the time of<br>authentication. The service name can also contain |                                                       |         |         |

| MIB Object | Description                                                                                     | Allowed Values | Туре | Default |
|------------|-------------------------------------------------------------------------------------------------|----------------|------|---------|
|            | <port:>, which can be used to override any learned</port:>                                      |                |      |         |
|            | port information, if necessary. For example, <port:< td=""><td></td><td></td><td></td></port:<> |                |      |         |
|            | 636> can be specified for the standard LDAP/SSL port 636.                                       |                |      |         |

#### Manage DNS Name Server Settings (SNMP)

**Note** - You can use the get and set commands to view and configure DNS name server settings. For a description of the MIB objects used in these commands, see the SUN-ILOM-CONTROL-MIB.

 Log in to a host that has an SNMP tool and the Oracle ILOM MIBs installed. For example, type:

ssh username@snmp\_manager\_ipaddress

Password: password

- 2. Refer to the following SNMP command examples:
  - To view and specify the name server for DNS, type:

```
% snmpget SNMP_agent
ilomCtrlDNSNameServers.0
% snmpset SNMP_agent
ilomCtrlDNSNameServers.0 s ???nameservername'
```

To view and specify the search path for DNS, type:

```
% snmpget SNMP_agent
ilomCtrlDNSSearchPath.0
% snmpset SNMP_agent
ilomCtrlDNSSearchPath.0 s ???searchpath'
```

To view state of DHCP autodns for DNS, type:

% snmpget SNMP\_agent ilomCtrlDNSdhcpAutoDns.0

To set the state of DHCP autodns for DNS to enabled, type:

% snmpset SNMP\_agent ilomCtrlDNSdhcpAutoDns.0 i 1

To view the number of seconds to wait before timing out if the server does not respond, type:

% snmpget SNMP\_agent ilomCtrlDNSTimeout.0

To set the number of seconds to wait before timing out if the server does not respond to 5, type:

% snmpset SNMP\_agent ilomCtrlDNSTimeout.0 i 5

To view the number of times a request is attempted again after a time-out, type:

% snmpget SNMP\_agent ilomCtrlDNSRetries.0

To set the number of times a request is attempted again after a time-out to 5, type:

% snmpset SNMP\_agent ilomCtrlDNSRetries.0 i 5

#### Configuring Oracle ILOM for LDAP (SNMP)

"Configure LDAP Settings" on page 64

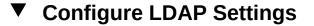

**Note** - You can use the get and set commands to configure Oracle ILOM for LDAP. For a description of the MIB objects used in this procedure, see the table that follows the procedure.

 Log in to a host that has an SNMP tool and the Oracle ILOM MIBs installed. For example, type: ssh username@snmp\_manager\_ipaddress

Password: password

- 2. Refer to the following SNMP command examples:
  - To view whether the LDAP server is enabled to authenticate LDAP users, type:
    - % snmpget SNMP\_agent ilomCtrlLdapEnabled.0
  - To set the LDAP server state to enabled to authenticate LDAP users, type:

% snmpset SNMP\_agent ilomCtrlLdapEnabled.0 i 1

To view the LDAP server IP address, type:

% snmpget SNMP\_agent ilomCtrlLdapServerIP.0

To set the LDAP server IP address, type:

% snmpset SNMP\_agent ilomCtrlLdapServerIP.0 a ipaddress

To view the LDAP server port number, type:

% snmpget SNMP\_agent ilomCtrlLdapPortNumber.0

• To set the LDAP server port number, type:

% snmpset SNMP\_agent ilomCtrlLdapPortNumber.0 i 389

• To view the LDAP server Distinguished Name, type:

% snmpget SNMP\_agent ilomCtrlLdapBindDn.0

**To set the LDAP server Distinguished Name, type:** 

% snmpset SNMP\_agent

ilomCtrlLdapBindDn.0 s ou=people,ou=sales,dc=oracle,dc=com

To view the LDAP server password, type:

% snmpget SNMP\_agent ilomCtrlLdapBindPassword.0

■ To set the LDAP server password, type:

% snmpset SNMP\_agent ilomCtrlLdapBindPassword.0 s password

To view the branch of your LDAP server on which user searches are made, type:

% snmpget SNMP\_agent ilomCtrlLdapSearchBase.0

• To set the branch of your LDAP server on which to search for users, type:

% snmpset SNMP\_agent ilomCtrlLdapSearchBase.0 s ldap\_server\_branch

To view the LDAP server default role, type:

% snmpget SNMP\_agent ilomCtrlLdapDefaultRoles.0

- To set the LDAP server default role to Administrator, type:
  - % snmpset SNMP\_agent ilomCtrlLdapDefaultRoles.0 s administrator

The following table describes the LDAP Settings SNMP MIB objects.

| MIB Object                 | Description                                                                 | Allowed Values                        | Туре    | Default |
|----------------------------|-----------------------------------------------------------------------------|---------------------------------------|---------|---------|
| ilomCtrlLdap Enabled       | Specifies whether the LDAP client is enabled.                               | true(1),                              | Integer | false   |
|                            |                                                                             | false(2)                              |         |         |
| ilomCtrlLdap<br>ServerIP   | The IP address of the LDAP server used as a name service for user accounts. | ipaddress                             | String  | None    |
| ilomCtrlLdap<br>PortNumber | Specifies the port number for the LDAP client.                              | <i>portnumber</i> (range: 0 to 65535) | Integer | 389     |

| MIB Object                   | Description                                                                                                    | Allowed Values                                                    | Туре   | Default |
|------------------------------|----------------------------------------------------------------------------------------------------|-------------------------------------------------------------------|--------|---------|
| ilomCtrlLdap BindDn          | The Distinguished Name (DN) for the read-only proxy<br>user used to bind to the LDAP server. For example:<br>"cn=proxyuser,ou=people,dc=oracle,dc=com"                                                                                                    | distinguished_name                                                | String | None    |
| ilomCtrlLdap<br>BindPassword | The password of a read-only proxy user that is used to<br>bind to the LDAP server. This property is essentially<br>write-only. The write-only access level is no longer<br>supported as of SNMP v2. This property must return a<br>null value when read.                        | password                                                          | String | None    |
| ilomCtrlLdap<br>SearchBase   | A search base in the LDAP database below which to find users. For example: "ou=people,dc=oracle,dc=com"                                                                                                    | The branch of your LDAP<br>server on which to search<br>for users | String | None    |
| ilomCtrlLdap<br>DefaultRoles | Specifies the role that a user authenticated via LDAP should have. This property supports the legacy roles of Administrator or Operator, or any of the individual role ID combinations of a, u, c, r, o, and s. For example, aucros, where a=admin, u=user, c=console, r=reset, | administrator,<br>operator,                                       | String | None    |
|                              |                                                                                                    | admin(a),                                                         |        |         |
|                              | o=read-only, and s=service.                                                                                                    | user(u),                                                          |        |         |
|                              |                                                                                                    | console(c),                                                       |        |         |
|                              |                                                                                                    | reset(r),                                                         |        |         |
|                              |                                                                                                    | <pre>read-only(o),</pre>                                          |        |         |
|                              |                                                                                                    | service(s)                                                        |        |         |

### Configuring Oracle ILOM for LDAP/SSL (SNMP)

- "Manage LDAP/SSL Certificate" on page 67
- "Manage LDAP/SSL Administrator Groups" on page 69
- "Manage LDAP/SSL Operator Groups" on page 70
- "Manage LDAP/SSL Custom Groups" on page 71
- "Manage LDAP/SSL User Domain" on page 73
- "Manage LDAP/SSL Alternate Server" on page 74

### Manage LDAP/SSL Certificate

**Note** - You can use the get and set commands to view and configure LDAP/SSL certificate settings. For a description of the MIB objects used in these commands, see the SUN-ILOM-CONTROL-MIB.

1. Log in to a host that has an SNMP tool and the Oracle ILOM MIBs installed. For example, type:

ssh username@snmp\_manager\_ipaddress

Password: password

- 2. Refer to the following SNMP command examples:
  - To clear the certificate information associated with the server when it is set to true, type:

% snmpset SNMP\_agent ilomCtrlLdapSslCertFileClear.0 i 0

To view the certificate version of the certificate file, type:

% snmpget SNMP\_agent ilomCtrlLdapSslCertFileVersion.0

• To view the serial number of the certificate file, type:

% snmpget SNMP\_agent ilomCtrlLdapSslCertFileSerialNo.0

To view the issuer of the certificate file, type:

% snmpget SNMP\_agent ilomCtrlLdapSslCertFileIssuer.0

To view the subject of the certificate file, type:

% snmpget SNMP\_agent ilomCtrlLdapSslCertFileSubject.0

• To view the valid start date of the certificate file, type:

% snmpget SNMP\_agent ilomCtrlLdapSslCertFileValidBegin.0

To view the valid end date of the certificate file, type:

% snmpget SNMP\_agent ilomCtrlLdapSslCertFileValidEnd.0

#### Manage LDAP/SSL Administrator Groups

**Note** - You can use the get and set commands to configure the LDAP/SSL Administrator Groups settings. For a description of the MIB objects used in this procedure, see the table that follows the procedure.

1. Log in to a host that has an SNMP tool and the Oracle ILOM MIBs installed. For example, type:

ssh username@snmp\_manager\_ipaddress

Password: password

- 2. Refer to the following SNMP command examples:
  - To view the name of LDAP/SSL administrator group ID number 3, type:

```
% snmpget SNMP_agent
ilomCtrlLdapSslAdminGroupName.3
SUN-ILOM-CONTROL-MIB::ilomCtrlLdapSslAdminGroupName.3 = STRING:
CN=SpSuperAdmin,OU=Groups,DC=davidc,DC=example,DC=oracle,DC=com
```

To set the name of LDAP/SSL administrator group ID number 3 to CN=SpSuperAdmin,OU=Groups,DC=tomp,DC=example,DC=oracle,DC=com, type:

```
% snmpset SNMP_agent
ilomCtrlLdapSslAdminGroupName.3 s CN=SpSuperAdmin,OU=Groups,DC=
tomp,DC=example,DC=oracle,DC=com
SUN-ILOM-CONTROL-MIB::ilomCtrlLdapSslAdminGroupName.3 = STRING:
CN=SpSuperAdmin,OU=Groups,DC=tomp,DC=example,DC=oracle,DC=com
% snmpget SNMP_agent
ilomCtrlLdapSslAdminGroupName.3
SUN-ILOM-CONTROL-MIB::ilomCtrlLdapSslAdminGroupName.3 = STRING:
CN=SpSuperAdmin,OU=Groups,DC=tomp,DC=example,DC=oracle,DC=com
```

The following table describes the LDAP/SSL Administrator Groups SNMP MIB objects.

| MIB Object   | Description                                      | Allowed Values | Туре    | Default |
|--------------|--------------------------------------------------|----------------|---------|---------|
| ilomCtrlLdap | An integer identifier of the LDAP/SSL AdminGroup | 1 to 5         | Integer | None    |
|              | entry.                                           |                |         |         |

| MIB Object          | Description                                                                                                   | Allowed Values                                                      | Туре   | Default |
|---------------------|----------------------------------------------------------------------------------------------------|---------------------------------------------------------------------|--------|---------|
| SslAdminGroup<br>Id |                                                                                                    | <b>Note -</b> This object is not accessible for reading or writing. |        |         |
| ilomCtrlLdap        | This string should contain a Distinguished Name                                                               | name (maximum of 255                                                | String | None    |
| TtometricLuap       | that exactly matches one of the group names on the                                                            | characters)                                                         | String | None    |
| SslAdminGroup       | LDAP/SSL server. Any user belonging to one of these<br>groups in this table will be assigned the ILOM role of |                                                                     |        |         |
| Name                | Administrator.                                                                                                |                                                                     |        |         |

#### Manage LDAP/SSL Operator Groups

**Note** - You can use the get and set commands to configure the LDAP/SSL Operator Groups settings. For a description of the MIB objects used in this procedure, see the table that follows the procedure.

 Log in to a host that has an SNMP tool and the Oracle ILOM MIBs installed. For example, type:

ssh username@snmp\_manager\_ipaddress

Password: password

- 2. Refer to the following SNMP command examples:
  - To view the name of LDAP/SSL operator group ID number 3, type:

```
% snmpget SNMP_agent
ilomCtrlLdapSslOperatorGroupName.3SUN-ILOM-CONTROL-MIB::ilomCtrlL
dapSslOperatorGroupName.3 = STRING: CN=SpSuperOper,OU=Groups,DC=
davidc,DC=example,DC=oracle,DC=com
```

To set the name of Active Directory operator group ID number 3 to CN=SpSuperAdmin,OU=Groups,DC=tomp,DC=example,DC=oracle,DC=com, type:

% snmpset SNMP\_agent
ilomCtrlLdapSslOperatorGroupName.3 s CN=SpSuperOper,OU=Groups,DC=
tomp,DC=example,DC=oracle,DC=com
SUN-ILOM-CONTROL-MIB::ilomCtrlLdapSslOperatorGroupName.3 =
STRING: CN=SpSuperOper,OU=Groups,DC=tomp,DC=example,DC=oracle,DC=com
% snmpget SNMP\_agent
ilomCtrlLdapSslOperatorGroupName.3

SUN-ILOM-CONTROL-MIB::ilomCtrlLdapSslOperatorGroupName.3 =
STRING: CN=SpSuperOper,OU=Groups,DC=tomp,DC=example,DC=oracle,DC=com

The following table describes the LDAP/SSL Operator Groups SNMP MIB objects.

| MIB Object                               | Description                                                                                                    | Allowed Values                                                                      | Туре    | Default |
|------------------------------------------|----------------------------------------------------------------------------------------------------|-------------------------------------------------------------------------------------|---------|---------|
| ilomCtrlLdapSslOpe<br>ratorGroupId       | An integer identifier of the LDAP/SSL Operator Group entry.                                                                                                    | 1 to 5<br><b>Note -</b> This object is not<br>accessible for reading or<br>writing. | Integer | None    |
| ilomCtrlLdapSslOpe<br>ratorGroup<br>Name | This string should contain a Distinguished Name<br>that exactly matches one of the group names on<br>the LDAP/SSL server. Any user belonging to one<br>of these groups in this table will be assigned the<br>ILOM role of Operator. | <i>name</i> (maximum of 255<br>characters)                                          | String  | None    |

#### Manage LDAP/SSL Custom Groups

**Note** - You can use the get and set commands to configure the LDAP/SSL Custom Groups settings. For a description of the MIB objects used in this procedure, see the table that follows the procedure.

1. Log in to a host that has an SNMP tool and the Oracle ILOM MIBs installed. For example, type:

ssh username@snmp\_manager\_ipaddress

Password: password

- 2. Refer to the following SNMP command examples:
  - To view the name of LDAP/SSL custom group ID number 2, type:

```
% snmpget SNMP_agent
ilomCtrlLdapSslCustomGroupName.2
SUN-ILOM-CONTROL-MIB::ilomCtrlLdapSslCustomGroupName.2 = STRING:
CN=SpSuperCust,OU=Groups,DC=johns,DC=oracle,DC=com
```

To set the name of LDAP/SSL custom group ID number 2 to CN=SpSuperCust, OU=Groups,DC=bills,DC=oracle,DC=com, type:

```
% snmpset SNMP_agent
ilomCtrlLdapSslCustomGroupName.2 s CN=SpSuperCust,OU=Groups,DC=
bills,DC=oracle,DC=com
SUN-ILOM-CONTROL-MIB::ilomCtrlLdapSslCustomGroupName.2 = STRING:
CN=SpSuperCust,OU=Groups,DC=bills,DC=oracle,DC=com
% snmpget SNMP_agent
ilomCtrlLdapSslCustomGroupName.2
SUN-ILOM-CONTROL-MIB::ilomCtrlLdapSslCustomGroupName.2 = STRING:
CN=SpSuperCust,OU=Groups,DC=bills,DC=oracle,DC=com
```

To view the roles of LDAP/SSL custom group ID number 2, type:

```
% snmpget SNMP_agent
ilomCtrlLdapSslCustomGroupRoles.2
SUN-ILOM-CONTROL-MIB::ilomCtrlLdapSslCustomGroupRoles.2 = STRING:
"aucro"
```

#### To set the roles of LDAP/SSL custom group ID number 2 to User Management and Read Only (u,o), type:

```
% snmpset SNMP_agent
ilomCtrlLdapSslCustomGroupRoles.2 s "uo"
SUN-ILOM-CONTROL-MIB::ilomCtrlLdapSslCustomGroupRoles.2 = STRING:
"uo"
% snmpget SNMP_agent
ilomCtrlLdapSslCustomGroupRoles.2
SUN-ILOM-CONTROL-MIB::ilomCtrlLdapSslCustomGroupRoles.2 = STRING:
"uo"
```

The following table describes the LDAP/SSL Custom Groups SNMP MIB objects.

| MIB Object                           | Description                                                                                                    | Allowed Values                                                                      | Туре    | Default |
|--------------------------------------|----------------------------------------------------------------------------------------------------|-------------------------------------------------------------------------------------|---------|---------|
| ilomCtrlLdapSsl<br>CustomGroupId     | An integer identifier of the LDAP/SSL custom group entry.                                                                                                    | 1 to 5<br><b>Note -</b> This object<br>is not accessible for<br>reading or writing. | Integer | None    |
| ilomCtrlLdap<br>SslCustomGroup Name  | This string should contain a Distinguished Name that exactly<br>matches one of the group names on the LDAP/SSL server.<br>Any user belonging to one of these groups in this table will be<br>assigned the ILOM role based on the entry's configuration for<br>roles. | <i>name</i> (maximum of 255 characters)                                             | String  | None    |
| ilomCtrlLdap<br>SslCustomGroup Roles | Specifies the role that a user authenticated through LDAP/<br>SSL should have. Setting this property to legacy roles of<br>Administrator or Operator, or any of the individual role IDs of<br>a, u, c, r, o and s will cause the LDAP/SSL client to ignore the       | administrator,<br>operator,                                                         | String  | None    |

| MIB Object | Description                                                                                                    | Allowed Values           | Туре | Default |
|------------|----------------------------------------------------------------------------------------------------|--------------------------|------|---------|
|            | schema stored on the LDAP/SSL server. Setting this object to                                                             | admin(a),                |      |         |
|            | none clears the value and indicates that the native LDAP/SSL schema should be used. The role IDs can be joined together. | user(u),                 |      |         |
|            | For example, aucros, where a=admin, u=user, c=console,<br>r=reset, o=read-only, and s=service.                           | console(c),              |      |         |
|            |                                                                                                    | reset(r),                |      |         |
|            |                                                                                                    | <pre>read-only(o),</pre> |      |         |
|            |                                                                                                    | <pre>service(s),</pre>   |      |         |
|            |                                                                                                    | none                     |      |         |

## Manage LDAP/SSL User Domain

**Note** - You can use the get and set commands to configure the LDAP/SSL User Domain settings. For a description of the MIB objects used in this procedure, see the table that follows the procedure.

1. Log in to a host that has an SNMP tool and the Oracle ILOM MIBs installed. For example, type:

ssh username@snmp\_manager\_ipaddress

Password: password

- 2. Refer to the following SNMP command examples:
  - To view the name of LDAP/SSL user domain ID number 3, type:

```
% snmpget SNMP_agent
ilomCtrlLdapSslUserDomain.3
SUN-ILOM-CONTROL-MIB::ilomCtrlLdapSslUserDomain.3 = STRING: CN=
<USERNAME>, CN=Users, DC=davidc, DC=example, DC=oracle, DC=com
```

To set the name of LDAP/SSL user domain ID number 3 to CN=<USERNAME>, CN=Users, DC=tomp, DC=example, DC=oracle, DC=com, type:

```
% snmpset SNMP_agent
ilomCtrlLdapSslUserDomain.3 s CN=<USERNAME>,CN=Users,DC=tomp,DC=
example,DC=oracle,DC=com
```

```
SUN-ILOM-CONTROL-MIB::ilomCtrlLdapSslUserDomain.3 = STRING: CN=
<USERNAME>, CN=Users, DC=tomp, DC=example, DC=oracle, DC=com
% snmpget SNMP_agent
ilomCtrlLdapSslUserDomain.3
SUN-ILOM-CONTROL-MIB::ilomCtrlLdapSslUserDomain.3 = STRING: CN=
<USERNAME>, CN=Users, DC=tomp, DC=example, DC=oracle, DC=com
```

The following table describes the LDAP/SSL User Domain SNMP MIB objects.

| MIB Object                      | Description                                                                                                    | Allowed Values                                                                      | Туре    | Default |
|---------------------------------|----------------------------------------------------------------------------------------------------|-------------------------------------------------------------------------------------|---------|---------|
| ilomCtrlLdapSslUs<br>erDomainId | An integer identifier of the LDAP/SSL domain.                                                                                                    | 1 to 5<br><b>Note -</b> This object is not<br>accessible for reading or<br>writing. | Integer | None    |
| ilomCtrlLdapSslUs<br>erDomain   | This string should exactly match with an authentication<br>domain on the LDAP/SSL server. This string should<br>contain a substitution string ( <username>), which<br/>will be replaced with the user's login name during<br/>authentication. Either the principle or Distinguished<br/>Name format is allowed.</username> | <i>name</i> (maximum of 255<br>characters)                                          | String  | None    |

#### Manage LDAP/SSL Alternate Server

**Note** - You can use the get and set commands to configure the LDAP/SSL Alternate Server settings. For a description of the MIB objects used in this procedure, see the table that follows the procedure.

1. Log in to a host that has an SNMP tool and the Oracle ILOM MIBs installed. For example, type:

ssh username@snmp\_manager\_ipaddress

Password: password

- 2. Refer to the following SNMP command examples:
  - To view the IP address of LDAP/SSL alternate server ID number 3, type:

```
% snmpget SNMP_agent
ilomCtrlLdapSslAlternateServerIp.3
SUN-ILOM-CONTROL-MIB::ilomCtrlLdapSslAlternateServerIp.3 =
IpAddress: 10.7.143.236
```

To set the IP address of LDAP/SSL alternate server ID number 3 to 10.7.143.246, type:

```
% snmpset SNMP_agent
ilomCtrlLdapSslAlternateServerIp.3 a 10.7.143.246
SUN-ILOM-CONTROL-MIB::ilomCtrlLdapSslAlternateServerIp.3 =
IpAddress: 10.7.143.246
% snmpget SNMP_agent
ilomCtrlLdapSslAlternateServerIp.3
SUN-ILOM-CONTROL-MIB::ilomCtrlLdapSslAlternateServerIp.3 =
IpAddress: 10.7.143.246
```

To view and clear the certificate information associated with the alternate server when it is set to true, type:

```
% snmpget SNMP_agent
ilomCtrlLdapSslAlternateServerCertClear.0
% snmpset SNMP_agent
ilomCtrlLdapSslAlternateServerCertClear.0 i 0
```

• To view the alternate server certificate version of the certificate file, type:

% snmpget SNMP\_agent ilomCtrlLdapSslAlternateServerCertVersion.0

• To view the serial number of the alternate server certificate file, type:

% snmpget SNMP\_agent ilomCtrlLdapSslAlternateServerCertSerialNo.0

To view the issuer of the alternate server certificate file, type:

% snmpget SNMP\_agent ilomCtrlLdapSslAlternateServerCertIssuer.0

To view the subject of the alternate server certificate file, type:

% snmpget SNMP\_agent ilomCtrlLdapSslAlternateServerCertSubject.0

To view the valid start date of the alternate server certificate file, type:

% snmpget SNMP\_agent
ilomCtrlLdapSslAlternateServerCertValidBegin.0

#### To view the valid end date of the alternate server certificate file, type:

#### % snmpget SNMP\_agent ilomCtrlLdapSslAlternateServerCertValidEnd.0

The following table describes the LDAP/SSL Alternate Server SNMP MIB objects.

| MIB Object                                        | Description                                                                                                    | Allowed Values                                                                      | Туре    | Default |
|---------------------------------------------------|----------------------------------------------------------------------------------------------------|-------------------------------------------------------------------------------------|---------|---------|
| ilomCtrlLdap<br>SslAlternate<br>ServerId          | An integer identifier of the LDAP/SSL alternate server table.                                                                                                    | 1 to 5<br><b>Note -</b> This object is not<br>accessible for reading or<br>writing. | Integer | None    |
| ilomCtrlLdap<br>SslAlternate<br>ServerIP          | The IP address of the LDAP/SSL alternate server used as directory server for user accounts.                                                                                                    | ipaddress                                                                           | String  | None    |
| ilomCtrlLdap<br>SslAlternate<br>ServerPort        | Specifies the port number for the LDAP/SSL alternate server.<br>Specifying 0 as the port indicates that auto-select will use the<br>well-known port number. Specifying 1-65535 explicitly sets<br>the port number.                                                                                                    | <i>portnumber</i> (range: 0 to<br>65535)                                            | Integer | None    |
| ilomCtrlLdap<br>SslAlternate<br>ServerCert        | A string indicating the status of the certificate file. This is<br>useful in determining whether a certificate file is present or<br>not.                                                                                                    | status (maximum size:<br>255 characters)                                            | String  | None    |
| Status                                            |                                                                                                    |                                                                                     |         |         |
| ilomCtrlLdap<br>SslAlternate<br>ServerCert<br>URI | This is the URI of a certificate file needed when Strict<br>Certificate Mode is enabled. Setting the URI causes<br>the transfer of the file, making the certificate available<br>immediately for certificate authentication. Additionally,<br>either remove or restore are supported for direct certificate<br>manipulation. | URI                                                                                 | String  | None    |

## Configuring Oracle ILOM for RADIUS (SNMP)

• "Configure RADIUS Settings" on page 77

## Configure RADIUS Settings

**Note -** Before completing this procedure, collect the appropriate information about your RADIUS environment. You can use the get and set commands to configure RADIUS. For a description of the MIB objects used in this procedure, see the table that follows the procedure.

1. Log in to a host that has an SNMP tool and the Oracle ILOM MIBs installed. For example, type:

ssh username@snmp\_manager\_ipaddress

Password: password

- 2. Refer to the following SNMP command examples:
  - To view whether the RADIUS server is enabled to authenticate RADIUS users, type:

% snmpget SNMP\_agent ilomCtrlRadiusEnabled.0

To set the RADIUS server state to enabled to authenticate RADIUS users, type:

% snmpset SNMP\_agent ilomCtrlRadiusEnabled.0 i 1

To view the RADIUS server IP address, type:

% snmpget SNMP\_agent ilomCtrlRadiusServerIP.0

To set the RADIUS server IP address, type:

% snmpset SNMP\_agent ilomCtrlRadiusServerIP.0 a ipaddress

• To view the RADIUS server port number, type:

% snmpget SNMP\_agent ilomCtrlRadiusPortNumber.0

To set the RADIUS server port number, type:

% snmpset SNMP\_agent ilomCtrlRadiusPortNumber.0 i portnumber

• To view the RADIUS server shared secret, type:

% snmpget SNMP\_agent ilomCtrlRadiusSecret.0

■ To set the RADIUS server shared secret, type:

% snmpset SNMP\_agent ilomCtrlRadiusSecret.0 s secret

To view the RADIUS server default user roles, type:

% snmpget SNMP\_agent ilomCtrlRadiusDefaultRoles.0

• To set the RADIUS server default user roles to console, type:

% snmpset SNMP\_agent ilomCtrlRadiusDefaultRoles.0 s c

The following table describes the RADIUS SNMP MIB objects.

| MIB Object                 | Description                                                                                                    | Allowed Values                                    | Туре    | Default |
|----------------------------|----------------------------------------------------------------------------------------------------|---------------------------------------------------|---------|---------|
| ilomCtrlRadiusE<br>nabled  | Specifies whether or not the RADIUS client is enabled.                                                                 | true(1),                                          | Integer | false   |
|                            |                                                                                                    | false(2)                                          |         |         |
| ilomCtrlRadiusS<br>erverIP | The IP address of the RADIUS server used as a name service for user accounts.                                          | ipaddress                                         | String  | None    |
| ilomCtrlRadius             | Specifies the port number for the RADIUS client.                                                                       | <i>portnumber</i> (range: 0<br>to 65535)          | Integer | 1812    |
| PortNumber                 |                                                                                                    |                                                   |         |         |
| ilomCtrlRadius             | The shared secret encryption key that is used to encypt traffic<br>between the RADIUS client and server.               | <i>secret</i> (maximum<br>length: 255 characters) | Sting   | None    |
| Secret                     |                                                                                                    | <i>,</i>                                          |         |         |
| ilomCtrlRadius             | Specifies the role that a user authenticated through RADIUS should have. This property supports the legacy roles of    | administrator,                                    | String  | None    |
| DefaultRoles               | Administrator or Operator, or any of the individual role ID combinations of a, u, c, r, o, and s. For example, aucros, | operator,                                         |         |         |
|                            | where a=admin, u=user, c=console, r=reset, o=read-only, and                                                            | admin(a),                                         |         |         |
|                            | s=service.                                                                                                    | user(u),                                          |         |         |
|                            |                                                                                                    | console(c),                                       |         |         |
|                            |                                                                                                    | reset(r),                                         |         |         |

| MIB Object | Description | Allowed Values           | Туре | Default |
|------------|-------------|--------------------------|------|---------|
|            |             | <pre>read-only(o),</pre> |      |         |
|            |             | service(s)               |      |         |
|            |             |                          |      |         |

80 Oracle ILOM Protocol Management Reference for SNMP and IPMI Firmware Release 3.2.x • January 2017

# Manage Component Information and Email Alerts (SNMP)

| Description                                                                                           | Links                                                                                                    |
|----------------------------------------------------------------------------------------------------|----------------------------------------------------------------------------------------------------|
| Review Oracle ILOM requirements for<br>managing component information and email<br>alerts using SNMP. | <ul> <li>"Before You Begin Component Information<br/>(SNMP)" on page 81</li> </ul>                               |
| Learn how to view component information.                                                              | <ul> <li>"Viewing Component Information (SNMP)" on page 82</li> </ul>                                            |
| Learn how to manage clock settings, syslog and alert rules.                                           | <ul> <li>"Managing Clock Settings, Event Log, Syslog Receiver, and Alert<br/>Rules (SNMP)" on page 83</li> </ul> |
| Learn how to configure the SMTP client for email notification alerts.                                 | <ul> <li>"Configuring SMTP Client for Email Alert Notifications<br/>(SNMP)" on page 88</li> </ul>                |
| Learn how to configure alerts.                                                                        | <ul> <li>"Configuring Email Alert Settings (SNMP)" on page 90</li> </ul>                                         |

#### **Related Information**

• "Configuring Alert Notifications, Service Requests, or Remote Logging" in Oracle ILOM Administrator's Guide for Configuration and Maintenance Firmware Release 3.2.x

## Before You Begin Component Information (SNMP)

- Before you can use SNMP to view and configure Oracle ILOM settings, you must configure SNMP. For more information, see "Configuring SNMP Settings in Oracle ILOM" on page 19.
- When executing the snmpset command, you need to use a v1/v2c community or a v3 user account with read-write (rw) privileges.

**Note** - For examples of SNMP commands, see "SNMP Command Examples" on page 147.

**Note** - The SNMP commands presented in this section are based on the Net-SNMP sample applications and, therefore, will work as presented only if you have Net-SNMP and the Net-SNMP sample applications installed.

## Viewing Component Information (SNMP)

• "View Component Information" on page 82

#### View Component Information

**Note** - You can use get commands to view component information. For a description of valid MIB objects for this procedure, see the table following this procedure.

1. Log in to a host that has an SNMP tool and the Oracle ILOM MIBs installed. For example, type:

ssh username@snmp\_manager\_ip\_address

Password: password

#### 2. To view the firmware revision, type:

% snmpget SNMP\_agent entPhysicalFirmwareRev.1

The following table describes the Component Information SNMP MIB objects.

| MIB Object          | Description                                                                                                    | Values                 | Туре    | Default                   |
|---------------------|----------------------------------------------------------------------------------------------------|------------------------|---------|---------------------------|
| entPhysical<br>Name | The textual name of the physical entity.                                                                                 | Size: 0 to 255         | String  | Zero-<br>length<br>string |
| entPhysical         | A textual description of the physical entity.                                                                            | Size: 0 to 255         | String  | None                      |
| Descr               |                                                                                                    |                        |         |                           |
| entPhysical         | The value of entPhysicalIndex for the physical entity that<br>contains this physical entity. A value of 0 indicates this | Range: 0 to 2147483647 | Integer | None                      |
| ContainedIn         | physical entity is not contained in any other physical entity.                                                           |                        |         |                           |

| MIB Object  | Description                                                           | Values                     | Туре    | Default         |
|-------------|-----------------------------------------------------------------------|----------------------------|---------|-----------------|
| entPhysical | An indication of the general hardware type of the physical entity.    | other(1),                  | Integer | None            |
| Class       |                                                                       | unknown(2),                |         |                 |
|             |                                                                       | chassis(3),                |         |                 |
|             |                                                                       | <pre>backplane(4),</pre>   |         |                 |
|             |                                                                       | container(5),              |         |                 |
|             |                                                                       | <pre>powerSupply(6),</pre> |         |                 |
|             |                                                                       | fan(7),                    |         |                 |
|             |                                                                       | sensor(8),                 |         |                 |
|             |                                                                       | <pre>module(9),</pre>      |         |                 |
|             |                                                                       | port(10),                  |         |                 |
|             |                                                                       | stack(11)                  |         |                 |
| entPhysical | The vendor-specific firmware revision string for the physical entity. | Size: 0 to 255             | String  | Zero-<br>length |
| FirmwareRev | -                                                                     |                            |         | string          |

# Managing Clock Settings, Event Log, Syslog Receiver, and Alert Rules (SNMP)

- "View and Set Clock Settings" on page 83
- "View and Clear the Oracle ILOM Event Log" on page 84
- "Configure Remote Syslog IP Destinations" on page 86
- "Configure Severity Level Alert Rule" on page 87

## View and Set Clock Settings

**Note** - You can use the get and set commands to view and set clock settings with respect to Network Time Protocol (NTP) synchronization. For a description of valid MIB objects for this procedure, see the table following this procedure.

1. Log in to a host that has an SNMP tool and the Oracle ILOM MIBs installed. For example, type:

ssh username@snmp\_manager\_ip\_address

Password: password

- 2. Refer to the following SNMP commands for examples:
  - To view the NTP server state, type:

% snmpget SNMP\_agent ilomCtrlNTPEnabled.0

To set the NTP server state to enabled, type:

% snmpset SNMP\_agent ilomCtrlNTPEnabled.0 i 1

• To view the date and time of the device, type:

% snmpget SNMP\_agent ilomCtrlDateAndTime.0

To set the date and time of the device, type:

% snmpset SNMP\_agent ilomCtrlDateAndTime.0 s 2013-3-24,4:59:47.0

The following table describes the valid SNMP MIB objects for Oracle ILOM clock properties.

| MIB Object          | Description                                                | Allowed Values | Туре    | Default |
|---------------------|------------------------------------------------------------|----------------|---------|---------|
| ilomCtrlDateAndTime | The date and time of the device.                           | date/time      | String  | None    |
| ilomCtrlNTP         | Specifies whether the Network Time<br>Protocol is enabled. | true(1),       | Integer | false   |
| Enabled             |                                                            | false(2)       |         |         |
| ilomCtrlTimezone    | The configured time zone string.                           | Size: 0 to 255 | String  | None    |

## View and Clear the Oracle ILOM Event Log

**Note** - You can use the get command to view the Oracle ILOM event log and the set command to configure the event log. For a description of valid MIB objects for this procedure, see the table following this procedure.

## 1. Log in to a host that has an SNMP tool and the Oracle ILOM MIBs installed. For example, type:

ssh username@snmp\_manager\_ip\_address

Password: password

#### 2. To view the event log type for an event log with a record ID of 2, type:

% snmpget SNMP\_agent ilomCtrlEventLogType.2

#### 3. To clear the event log, type:

#### % snmpset SNMP\_agent ilomCtrlEventLogClear.0 i 1

The following table describes the Oracle ILOM Event Logs SNMP MIB objects.

| MIB Object                    | Description                                                                                         | Allowed Values                                               | Туре    | Default |
|-------------------------------|----------------------------------------------------------------------------------------------------|--------------------------------------------------------------|---------|---------|
| ilomCtrlEventLog<br>RecordID  | The record number for a given event log<br>entry.<br><b>Note -</b> This object is not accessible.   | Range: 1 to 10000                                            | Integer | None    |
| ilomCtrlEventLog<br>Type      | An integer representing the type of event. <b>Note -</b> This object is read-only.                  | <pre>log(1), action(2), fault(3), state(4), repair(5),</pre> | Integer | None    |
|                               |                                                                                                    | other(6)                                                     |         |         |
| ilomCtrlEvent<br>LogTimestamp | The date and time that the event log entry was recorded.<br><b>Note -</b> This object is read-only. | date/time                                                    | String  | None    |
| ilomCtrlEvent                 | An integer representing the class of event.                                                         | audit(1),                                                    | Integer | None    |
| LogClass                      | <b>Note -</b> This object is read-only.                                                             | ipmi(2),                                                     |         |         |
|                               |                                                                                                    | chassis(3),                                                  |         |         |
|                               |                                                                                                    | fma(4),                                                      |         |         |
|                               |                                                                                                    | system(5)                                                    |         |         |
|                               |                                                                                                    | pcm(6)                                                       |         |         |
| ilomCtrlEventLog<br>Severity  | The event severity corresponding to the given log entry.                                            | disable(1),                                                  | Integer | None    |

| MIB Object                      | Description                                                                 | Allowed Values          | Туре    | Default |
|---------------------------------|-----------------------------------------------------------------------------|-------------------------|---------|---------|
|                                 | <b>Note -</b> This object is read-only.                                     | <pre>critical(2),</pre> |         |         |
|                                 |                                                                             | major(3),               |         |         |
|                                 |                                                                             | minor(4),               |         |         |
|                                 |                                                                             | down(5)                 |         |         |
| ilomCtrlEventLog<br>Description | A textual description of the event. <b>Note -</b> This object is read-only. | description             | String  | None    |
| ilomCtrlEventLog                | Setting this object to true clears the event                                | true(1),                | Integer | None    |
| Clear                           | log.                                                                        | false(2)                |         |         |

## Configure Remote Syslog IP Destinations

**Note** - You can use the get and set commands to view and set IP addresses for a remote syslog receiver. For a description of valid MIB objects for this procedure, see the table following this procedure.

1. Log in to a host that has an SNMP tool and the Oracle ILOM MIBs installed. For example, type:

ssh username@snmp\_manager\_ip\_address
Password: password

2. To view a remote syslog destination IP address, type:

% snmpget SNMP\_agent ilomCtrlRemoteSyslogDestAddress1.0

3. To set a remote syslog destination IP address, type:

% snmpset SNMP\_agent ilomCtrlRemoteSyslogDestAddress1.0 a ip\_address

The following table describes the Syslog IP Destinations SNMP MIB objects.

| MIB Object                    | Description                                                        | Values     | Туре   | Default |
|-------------------------------|--------------------------------------------------------------------|------------|--------|---------|
| ilomCtrlRemote<br>SyslogDest1 | The IP address of the first remote syslog destination (log host).  | ip_address | String | None    |
| ilomCtrlRemote<br>SyslogDest2 | The IP address of the second remote syslog destination (log host). | ip_address | String | None    |

## Configure Severity Level Alert Rule

**Note** - You can use the get and set commands to view and configure alert rule configurations. For a description of valid MIB objects for this procedure, see the table following this procedure.

1. Log in to a host that has an SNMP tool and the Oracle ILOM MIBs installed. For example, type:

ssh username@snmp\_manager\_ip\_address
Password: password

2. To view the severity level for the alert rule with an alert ID of 2, type:

% snmpget SNMP\_agent ilomCtrlAlertSeverity.2

3. To set the severity level to critical for the alert rule with an alert ID of 2, type:

% snmpset SNMP\_agent ilomCtrlAlertSeverity.2 i 2

The following table describes the Alert Rule Severity Level SNMP MIB objects.

| MIB Object                     | Description                                                                                                    | Allowed Values          | Туре    | Default |
|--------------------------------|----------------------------------------------------------------------------------------------------|-------------------------|---------|---------|
| ilomCtrlAlert ID               | An integer ID associated with a given alert rule.<br><b>Note -</b> This object is not accessible.                                       | Range: 0 to 65535       | Integer | None    |
| ilomCtrlAlert<br>Severity      | Specifies the mininum event severity that should trigger an alert for a given class.                                                    | <pre>disable(1),</pre>  | Integer | None    |
| Sevenity                       |                                                                                                    | <pre>critical(2),</pre> |         |         |
|                                |                                                                                                    | major(3),               |         |         |
|                                |                                                                                                    | minor(4),               |         |         |
|                                |                                                                                                    | down(5)                 |         |         |
| ilomCtrlAlert Type             | Specifies the type of notification for a given alert. If the type is                                                                    | email(1)                | Integer | None    |
|                                | <pre>snmptrap(2) or ipmipet(3), the</pre>                                                                                               | <pre>snmptrap(2)</pre>  |         |         |
|                                | <pre>ilomCtrlAlertDestinationIP must be specified. If the type is email(1), the ilomCtrlAlert DestinationEmail must be specified.</pre> | ipmipet(3)              |         |         |
| ilomCtrlAlert<br>DestinationIP | Specifies the IP address to send alert notifications to when the alert type is snmptrap(2) or ipmipet(3).                               | ip_address              | String  | None    |

| MIB Object                                   | Description                                                                                                    | Allowed Values | Туре    | Default |
|----------------------------------------------|----------------------------------------------------------------------------------------------------|----------------|---------|---------|
| ilomCtrlAlert<br>Destination Email           | Specifies the email address to send alert notifications to when the alert type is                                                                                                    | email address  | String  | None    |
|                                              | email(1).                                                                                                    | Size: 0 to 255 |         |         |
| ilomCtrlAlert<br>SNMPVersion                 | Specifies the version of SNMP trap that should be used for the given alert rule.                                                                                                    | v1(1),         | Integer | None    |
|                                              | 2                                                                                                    | v2c(2),        |         |         |
|                                              |                                                                                                    | v3(3)          |         |         |
| ilomCtrlAlert<br>SNMPCommunity<br>OrUsername | Specifies the community string to be used<br>when the ilomCtrlAlertSNMPVersion<br>property is set to v1(1) or v2c(2).<br>Specifies the SNMP user name to use<br>when the ilomCtrlAlertSNMPVersion is<br>set to v3(3). | Size: 0 to 255 | String  | None    |
| ilomCtrlAlert<br>EmailEvent<br>ClassFilter   | A class name or all to filter emailed alerts on.                                                                                                    | Size: 0 to 255 | String  | None    |
| ilomCtrlAlert<br>EmailEventTypeFilter        | A class name or all to filter emailed alerts on.                                                                                                    | Size 0 to 255  | String  | None    |

# Configuring SMTP Client for Email Alert Notifications (SNMP)

"Configure SMTP Client for Alert Notification" on page 88

## Configure SMTP Client for Alert Notification

#### **Before You Begin**

- To generate configured email notification alerts, you must enable the Oracle ILOM client to act as an SMTP client to send the email alert messages. To enable the Oracle ILOM client as an SMTP client, you must specify the IP address and port number of an outgoing SMTP email server that will process the email notifications.
- Prior to enabling the Oracle ILOM client as an SMTP client, gather the IP address and port number of the outgoing SMTP email server.
- You can use the get and set commands to configure the SMTP client. For a description of the MIB objects used in this procedure, see Valid SMTP Client MIB Objects and the SUN-ILOM-CONTROL-MIB.

**Note** - For a description of valid MIB objects for this procedure, see the table following this procedure.

To configure SMTP Client properties in Oracle ILOM:

1. Log in to a host that has an SNMP tool and the Oracle ILOM MIBs installed. For example, type:

ssh username@snmp\_manager\_ip\_address
Password: password

- 2. Refer to the following SNMP commands for examples:
  - To view an SMTP client state, type:

% snmpget SNMP\_agent ilomCtrlSMTPEnabled.0

To set an SMTP client state to enabled, type:

% snmpset SNMP\_agent ilomCtrlSMTPEnabled.0 i 1

To view an SMTP server IP address, type:

% snmpget SNMP\_agent ilomCtrlSMTPServerIP.0

To set an SMTP server IP address, type:

% snmpset SNMP\_agent ilomCtrlSMTPServerIP.0 s ip\_address

To view an SMTP client port number, type:

% snmpget SNMP\_agent ilomCtrlSMTPPortNumber.0

To set an SMTP client port number, type:

% snmpset SNMP\_agent ilomCtrlSMTPPortNumber.0 i 25

- To view an optional format to identify the sender or the "from" address, type:
  - % snmpget SNMP\_agent ilomCtrlSMTPCustomSender.0
- To configure an optional format to identify the sender or the "from" address, type:

```
% snmpset SNMP_agent
ilomCtrlSMTPCustomSender.0 s ???ilom-alert@HOSTNAME.abc.com'
```

The following table describes the SMTP Email Alert Notification SNMP MIB objects.

| MIB Object                 | Property                                                                    | Allowed Values    | Туре    | Default |
|----------------------------|-----------------------------------------------------------------------------|-------------------|---------|---------|
| ilomCtrlSMTP<br>Enabled    | Specifies whether or not the SMTP client is enabled.                        | true(1),          | Integer | false   |
|                            |                                                                             | false(2)          |         |         |
| ilomCtrlSMTP<br>ServerIP   | The IP address of the SMTP server used as a name service for user accounts. | ip_address        | String  | None    |
| ilomCtrlSMTP<br>PortNumber | Specifies the port number for the SMTP client.                              | Range: 0 to 65535 | Integer | None    |

#### **Configuring Email Alert Settings (SNMP)**

"Manage Email Alert Settings" on page 90

## Manage Email Alert Settings

**Note** - You can use the get and set commands to view and configure email alert settings. For a description of the MIB objects used in these commands, see the SUN-ILOM-CONTROL-MIB.

1. Log in to a host that has an SNMP tool and the Oracle ILOM MIBs installed. For example, type:

ssh username@snmp\_manager\_ipaddress

Password: password

- 2. Refer to the following SNMP command examples:
  - To view the optional format used to identify the sender or the "from" address, type:

% snmpget SNMP\_agent ilomCtrlAlertEmailCustomSender.0

To set the optional format used to identify the sender or the "from" address, type:

% snmpset SNMP\_agent
ilomCtrlAlertEmailCustomSender.0 s
???ilom-alert@HOSTNAME.abc.com'

To view an optional string that can be added to the beginning of the message body, type:

% snmpget SNMP\_agent ilomCtrlAlertEmailMessagePrefix.0

To define an optional string (for example: BeginMessage) that can be added to the beginning of the message body, type:

```
% snmpset SNMP_agent ilomCtrlAlertEmailMessagePrefix.0 s
???BeginMessage'
```

92 Oracle ILOM Protocol Management Reference for SNMP and IPMI Firmware Release 3.2.x • January 2017

## Monitor and Manage System Power (SNMP)

| Description                                                        | Links                                                                                   |
|--------------------------------------------------------------------|-----------------------------------------------------------------------------------------|
| Review the SNMP requirements for managing system power properties. | <ul> <li>"Before You Begin Power Management (SNMP)" on page 93</li> </ul>               |
| Learn how to monitor the power consumption interfaces.             | <ul> <li>"Monitoring the Power Consumption Interfaces<br/>(SNMP)" on page 94</li> </ul> |
| Learn how to maintain the system power policy.                     | <ul> <li>"Maintaining System Power Policy (SNMP)" on page 96</li> </ul>                 |
| Learn how to apply power to the system.                            | <ul> <li>"Managing System Power Properties (SNMP)" on page 98</li> </ul>                |

#### **Related Information**

- "Setting Power Alert Notifications and Managing System Power Usage" in Oracle ILOM Administrator's Guide for Configuration and Maintenance Firmware Release 3.2.x
- "Real-Time Power Monitoring Through Oracle ILOM Interfaces" in Oracle ILOM User's *Guide for System Monitoring and Diagnostics Firmware Release 3.2.x*

#### Before You Begin Power Management (SNMP)

Prior to performing the procedures in this section, ensure that the following requirements are met.

- Before you can use SNMP to view and configure Oracle ILOM settings, you must configure SNMP. For more information, see "Configuring SNMP Settings in Oracle ILOM" on page 19.
- To execute the snmpset command, you need to use an SNMP v1 or v2c community or an SNMP v3 user account with read-write (rw) privileges.

**Note** - For examples of SNMP commands, see "SNMP Command Examples" on page 147.

**Note** - The SNMP commands presented in this section are based on the Net-SNMP sample applications and, therefore, will work as presented only if you have Net-SNMP and the Net-SNMP sample applications installed.

#### Monitoring the Power Consumption Interfaces (SNMP)

- "Monitor Actual Power Consumption" on page 94
- "Monitor Available Power" on page 94
- "Monitor Allocated Power" on page 95
- "Monitor Permitted Power Consumption" on page 95
- "Monitor Power Management Properties" on page 95
- "Set Power Consumption Thresholds" on page 96

**Note** - The power consumption interfaces described in this section might or might not be implemented on the platform that you are using. See the platform-specific Oracle ILOM supplement, platform administration guide, or product notes included with your system for implementation details.

#### Monitor Actual Power Consumption

To view actual power consumption using SNMP, type:

% snmpget SNMP\_agent sunHwCtrlPowerMgmtActualPower.0

#### Monitor Available Power

• To view total available power using SNMP, type:

% snmpget SNMP\_agent sunHwCtrlPowerMgmtAvailablePower.0

### Monitor Allocated Power

To view the total power allocated to the system using SNMP, type:

% snmpget SNMP\_agent sunHwCtrlPowerMgmtAllocatedPower.0

## Monitor Permitted Power Consumption

• To view permitted power consumption using SNMP, type:

% snmpget SNMP\_agent sunHwCtrlPowerMgmtPermittedPower.0

## Monitor Power Management Properties

**Note** - You can use the get command to view power management settings. For a description of the MIB objects used in these commands, see the SUN-HW-CTRL-MIB.

1. Log in to a host that has an SNMP tool and the Oracle ILOM MIBs installed. For example, type:

ssh username@snmp\_manager\_ipaddress

**Password:** password

- 2. To monitor various power consumption properties on a managed device, see the following SNMP command examples.
  - To view the name of the power management policy for PowerMgmtTable index number 5, type:

% snmpget SNMP\_agent sunHwCtrlPowerMgmtName.5

To view the units for the value of the power management policy for PowerMgmtTable index number 5, type:

% snmpget SNMP\_agent sunHwCtrlPowerMgmtUnits.5

- To view the value of the power management policy for PowerMgmtTable index number 5, type:
  - % snmpget SNMP\_agent sunHwCtrlPowerMgmtValue.5

#### Set Power Consumption Thresholds

• To configure one or both power consumption thresholds, type:

\$ snmpset  $SNMP\_agent$  sunHwCtrlPowerMgmtConsumptionThreshold1|2.0 i value

where *value* is the power consumption threshold in watts.

When the system power consumption exceeds the specified threshold, Oracle ILOM will generate an alert. If you have configured email alerts on your system, a notification will be sent to the alert destination.

#### Maintaining System Power Policy (SNMP)

Enable a system power policy to reduce the server power consumption. See the following procedure to manage the system power policy.

"View and Set the Power Policy" on page 96

#### View and Set the Power Policy

## **Before You Begin** Before setting a system power policy, review the power management features described in the following article:

http://www.oracle.com/technetwork/articles/servers-storage-admin/ser-howto-savepwr-sparc-1982424.html

1. To view the power policy on one of Oracle's SPARC servers using SNMP, type:

```
% snmpget SNMP_agent sunHwCtrlPowerMgmtPolicy.0
```

You can view the power policy for a given domain on one of Oracle's multi-domain SPARC servers by typing:

% snmpget SNMP\_agent sunHwCtrlDomainPowerMgmtPolicy.n

where *n* is the domain ID plus one.

2. To set the power policy on one of Oracle's SPARC servers, type:

```
% snmpset SNMP_agent
sunHwCtrlPowerMgmtPolicy.0 i disabled|performance|elastic
```

You can set the power policy for a given domain on one of Oracle's multi-domain SPARC servers by typing:

```
% snmpset SNMP_agent
sunHwCtrlDomainPowerMgmtPolicy.n i disabled|performance|elastic
```

where *n* is the domain ID plus one.

#### Managing System Power Budget (SNMP)

Power budgeting allows you to set an upper limit for the system power consumption, and it enforces that limit. See the following procedure to manage the system power budget:

"Set the System Power Budget" on page 97

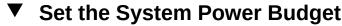

**Before You Begin** Before setting a system power budget, review the power management features described in the following article:

http://www.oracle.com/technetwork/articles/servers-storage-admin/ser-howto-savepwr-sparc-1982424.html

1. Enable power budgeting on the system:

% snmpset SNMP\_agent sunHWCtrlPowerMgmtBudget.0 i enabled

2. Set an upper limit for the system power consumption:

% snmpset SNMP\_agent sunHWCtrlPowerMgmtBudgetPendingPowerlimit.0 i
value sunHWCtrlPowerMgmtBudgetCommitPending.0 i true

where *value* is a power limit in watts between the installed hardware minimum and the allocated power. The default power limit is the current peak permitted power.

3. Specify how many seconds the system power can exceed the power limit (see Step 2) before a violation action is taken:

% snmpset SNMP\_agent sunHwCtrlPowerMgmtBudgetTimelimit.0 i value sunHwCtrlPowerMgmtBudgetCommitPending.0 i true

where *value* is an integer between -1 and 2147483647. A value of -1 instructs the system to use the factory-specified default value. A value of 0 indicates that a hard cap should be used. Some systems do not support hard capping. For more information, refer to "Setting SP Advanced Power Capping Policy to Enforce Power Limit" in *Oracle ILOM Administrator's Guide for Configuration and Maintenance Firmware Release 3.2.x.* 

4. Set a violation action to define what the system should do when the power limit has been exceeded beyond the specified time limit:

% snmpset SNMP\_agent sunHwCtrlPowerMgmtBudgetTimelimitActions.0 i none|hardPowerOff sunHwCtrlPowerMgmtBudgetCommitPending.0 i true

#### Managing System Power Properties (SNMP)

- "Power On System" on page 98
- "Reset System Power" on page 99

#### Power On System

**Note** - You can use the set command to configure the power setting. For a description of the MIB object used in this command, see the SUN-ILOM-CONTROL-MIB.

**Note** - The syntax in this procedure is valid for a tcsh shell. It might not be necessary to include the escape character (\) in your shell environment.

1. Log in to a host that has an SNMP tool and the Oracle ILOM MIBs installed. For example, type:

ssh username@snmp\_manager\_ipaddress

Password: password

2. To power on the power control target named ???/SYS', type:

% snmpset SNMP\_agent ilomCtrlPowerAction.\"/SYS\" i 1

## Reset System Power

**Note** - You can use the set command to configure the reset setting. For a description of the MIB objects used in this command, see the SUN-ILOM-CONTROL-MIB.

**Note** - The syntax in this procedure is valid for a tcsh shell. It might not be necessary to include the escape character (\) in your shell environment.

1. Log in to a host that has an SNMP tool and the Oracle ILOM MIBs installed. For example, type:

ssh username@snmp\_manager\_ipaddress

Password: password

- 2. To reset the control target named ???/SP', type:
  - % snmpset SNMP\_agent ilomCtrlResetAction.\"/SP\" i 1

100 Oracle ILOM Protocol Management Reference for SNMP and IPMI Firmware Release 3.2.x • January 2017

# Manage Oracle ILOM Firmware Updates (SNMP)

 Description
 Links

 Learn how to update Oracle ILOM firmware
 • "Update Oracle ILOM Firmware (SNMP)" on page 101

 using SNMP.
 • "Update Oracle ILOM Firmware (SNMP)" on page 101

#### **Related Information**

• "Updating Oracle ILOM Firmware" in Oracle ILOM Administrator's Guide for Configuration and Maintenance Firmware Release 3.2.x

#### Update Oracle ILOM Firmware (SNMP)

#### **Before You Begin**

- Before you can use SNMP to view and update Oracle ILOM firmware, you must configure SNMP. For more information, see "Configuring SNMP Settings in Oracle ILOM" on page 19.
- To execute the snmpset command, you need to use an SNMP v1 or v2c community or an SNMP v3 user with read-write (rw) privileges.
- For examples of SNMP commands, see "SNMP Command Examples" on page 147.

**Note** - You can use the get and set commands to view and configure Oracle ILOM firmware settings. For a description of the MIB objects used in these commands, see the SUN-ILOM-CONTROL-MIB.

**Note** - The example SNMP commands presented in this section are based on the Net-SNMP sample applications and, therefore, will work as presented only if you have Net-SNMP and the Net-SNMP sample applications installed.

To update the Oracle ILOM firmware using SNMP:

1. Log in to a host that has an SNMP tool and the Oracle ILOM MIBs installed. For example, type:

ssh username@snmp\_manager\_ipaddress
Password: password

- 2. Refer to the following SNMP command examples:
  - To view the version of the current firmware image, type:

% snmpget SNMP\_agent ilomCtrlFirmwareMgmtVersion.0

• To view the build number of the current firmware image, type:

% snmpget SNMP\_agent ilomCtrlFirmwareBuildNumber.0

• To view the build date and time of the current firmware image, type:

% snmpget SNMP\_agent ilomCtrlFirmwareBuildDate.0

To view the IP address of the TFTP server that will be used to download the firmware image, type:

% snmpget SNMP\_agent ilomCtrlFirmwareTFTPServerIP.0

To set the IP address of the TFTP server that will be used to download the firmware image, type:

% snmpset SNMP\_agent ilomCtrlFirmwareTFTPServerIP.0 a ipaddress

To view the relative path of the new firmware image file on the TFTP server, type:

% snmpget SNMP\_agent ilomCtrlFirmwareTFTPFileName.0

To set the relative path of the new firmware image file on the TFTP server, type:

% snmpset SNMP\_agent ilomCtrlFirmwareTFTPFileName.0 s ???tftpfilename'

To view the property that determines whether the previous configuration of the server should be preserved after a firmware update, type:

% snmpget SNMP\_agent ilomCtrlFirmwarePreserveConfig.0

To set the PreservConfig property to true so that the previous configuration of the server is preserved after a firmware update, type:

% snmpset SNMP\_agent ilomCtrlFirmwarePreserveConfig.0 i 1

• To view the property that indicates the status of a firmware update, type:

% snmpget SNMP\_agent ilomCtrlFirmwareMgmtStatus.0

To view the property that is used to initiate a firmware update using the values of the other firmware management properties as parameters, type:

% snmpget SNMP\_agent ilomCtrlFirmwareMgmtAction.0

To set the property so as to initiate a firmware update using the values of the other firmware management properties as parameters, type:

% snmpset SNMP\_agent ilomCtrlFirmwareMgmtAction.0 i 2

To clear the values of the other firmware management properties used if and when a firmware update is initiated, type:

% snmpset SNMP\_agent ilomCtrlFirmwareMgmtAction.0 i 1

**To view the version of the current firmware management file system, type:** 

% snmpget SNMP\_agent ilomCtrlFirmwareMgmtFilesystemVersion.0

To view the property that is used to postpone the BIOS upgrade until the next server power-off, type:

% snmpget SNMP\_agent ilomCtrlFirmwareDelayBIOS.0

To set the DelayBIOS property to postpone the BIOS upgrade until the next server power-off, type:

% snmpset SNMP\_agent ilomCtrlFirmwareDelayBIOS.0 i 1

# Manage Oracle ILOM Backup and Restore Configurations (SNMP)

Note - As of Oracle ILOM 3.2.6.x, SNMP support for backing up and restoring Oracle ILOM properties has been removed and will not be supported in future Oracle ILOM firmware releases. Oracle ILOM continues to support the ability to back up and restore Oracle ILOM configuration properties from the Oracle ILOM CLI and web interface. For instructions on how to perfrom backup and restore functionality from the Oracle ILOM CLI or web interface, see "Backing Up, Restoring, or Resetting the Oracle ILOM Configuration" in Oracle ILOM Administrator's Guide for Configuration and Maintenance Firmware Release 3.2.x

| Description                                             | Links                                                                                         |
|---------------------------------------------------------|-----------------------------------------------------------------------------------------------|
| Learn how to backup and restore Oracle ILOM properties. | <ul> <li>"View and Configure Backup and Restore Properties<br/>(SNMP)" on page 105</li> </ul> |

#### **Related Information**

 "Using Backup, Restore, and Reset Default Operations" in Oracle ILOM Administrator's Guide for Configuration and Maintenance Firmware Release 3.2.x

## View and Configure Backup and Restore Properties (SNMP)

**Note - SNMP support for Backup and Restore has been removed** as of Oracle ILOM firmware 3.2.6.x. As of Oracle ILOM 3.2.6.x, refer to the following section for backing up and restoring Oracle ILOM configuration properties: "Backing Up, Restoring, or Resetting the Oracle ILOM Configuration" in *Oracle ILOM Administrator's Guide for Configuration and Maintenance Firmware Release 3.2.x* 

#### **Before You Begin**

- Before you can use SNMP to view and configure Oracle ILOM settings, you must configure SNMP. For more information, see "Configuring SNMP Settings in Oracle ILOM" on page 19.
- To execute the snmpset command, you need to use an SNMP v1 or v2c community or an SNMP v3 user with read-write (rw) privileges.

**Note** - You can use the get and set commands to view and configure backup and restore settings. For a description of the MIB objects used in these commands, see the SUN-ILOM-CONTROL-MIB.

**Note** - For examples of SNMP commands, see "SNMP Command Examples" on page 147.

**Note** - The example SNMP commands presented in this section are based on the Net-SNMP sample applications and, therefore, will work as presented only if you have Net-SNMP and the Net-SNMP sample applications installed.

**Note** - The syntax in this procedure is valid for a tcsh shell. It might not be necessary to include the escape character (\) in your shell environment.

To set the Oracle ILOM backup and restore properties using SNMP, follow these steps:

#### Log in to a host that has an SNMP tool and the ILOM MIBs installed. For example, type:

ssh username@snmp\_manager\_ipaddress

Password: password

- 2. Refer to the following SNMP command examples:
  - To view the power policy using SNMP, type:

% snmpget SNMP\_agent sunHwCtrlPowerMgmtPolicy.0

To configure the power property and apply it to the power control target named ???/SYS', type:

% snmpset SNMP\_agent ilomCtrlPowerAction.\"/SYS\" i 1

To restore the configuration on the SP to the original factory default state, type:

% snmpset SNMP\_agent ilomCtrlResetToDefaultsAction.0 i 3

To view the target destination of the configuration XML file during the backup and restore operation, type:

% snmpget SNMP\_agent ilomCtrlBackupAndRestoreTargetURI.0

To set the target destination of the configuration XML file during the backup and restore operation using TFTP, type:

```
% snmpset SNMP_agent
ilomCtrlBackupAndRestoreTargetURI.0 s
???tftp://tftp_server_ipaddress/remotedir/config_backup.xml'
```

To set the passphrase to encrypt or decrypt sensitive data during the backup and restore operation, type:

```
% snmpset SNMP_agent
ilomCtrlBackupAndRestorePassphrase.0 s ???passphrase'
```

To view the property used to issue an action, either backup or restore, type:

% snmpget SNMP\_agent ilomCtrlBackupAndRestoreAction.0

To issue a restore action using the ilomCtrlBackupAndRestoreAction MIB object, type:

% snmpset SNMP\_agent ilomCtrlBackupAndRestoreAction.0 i 2

• To monitor the current status of the backup or restore operation, type:

To specify the reset action and apply it to the reset control target named ??? /SP', type:

% snmpset SNMP\_agent ilomCtrlResetAction.\"/SP\" i 1

## Manage SPARC Diagnostics, POST, and Boot Mode Operations (SNMP)

| Description                                                                      | Links                                                                                                  |
|----------------------------------------------------------------------------------|----------------------------------------------------------------------------------------------------|
| Review the requirements for managing SPARC cconfiguration management interfaces. | <ul> <li>"Before You Begin Manage SPARC Hosts<br/>(SNMP)" on page 109</li> </ul>                       |
| Learn how to manage SPARC management interface properties.                       | <ul> <li>"Managing SPARC Diagnostic, POST, and Boot Mode Properties<br/>(SNMP)" on page 110</li> </ul> |

#### **Related Information**

- "Configuring Host Server Management Actions" in Oracle ILOM Administrator's Guide for Configuration and Maintenance Firmware Release 3.2.x
- "Setting Diagnostic Tests to Run" in Oracle ILOM Administrator's Guide for Configuration and Maintenance Firmware Release 3.2.x

### Before You Begin Manage SPARC Hosts (SNMP)

Prior to performing the SNMP procedures for managing SPARC diagnostics, POST, and boot mode properties, ensure that the following requirements are met.

- Before you can use SNMP to view and configure Oracle ILOM settings, you must configure SNMP. For more information, see "Configuring SNMP Settings in Oracle ILOM" on page 19.
- To execute the snmpset command, you need to use an SNMP v1 or v2c community or an SNMP v3 user account with read-write (rw) privileges.
- For examples of SNMP commands, see "SNMP Command Examples" on page 147.

**Note** - The SNMP commands presented in this section are based on the Net-SNMP sample applications and, therefore, will work as presented only if you have Net-SNMP and the Net-SNMP sample applications installed.

# Managing SPARC Diagnostic, POST, and Boot Mode Properties (SNMP)

- "Manage SPARC Host Diagnostic Properties" on page 110
- "Manage SPARC Host POST Operations" on page 113
- "Manage SPARC Host Boot Mode Properties" on page 116
- "Manage SPARC Host Keyswitch Property" on page 117

### Manage SPARC Host Diagnostic Properties

**Note** - You can use the get and set commands to view and configure SPARC diagnostic settings. For a description of the MIB objects used in these commands, see the SUN-ILOM-CONTROL-MIB.

1. Log in to a host that has an SNMP tool and the Oracle ILOM MIBs installed. For example, type:

ssh username@snmp\_manager\_ipaddress
Password: password

- 2. Refer to the following SNMP command examples:
  - To view the triggers of embedded diagnostics for the host, type:

% snmpget SNMP\_agent ilomCtrlSPARCDiagsTrigger.0

To set the triggers of embedded diagnostics for the host to power-on-reset, type:

% snmpset SNMP\_agent ilomCtrlSPARCDiagsTrigger.0 i 4

To view the modes for POST, type:

% snmpget SNMP\_agent ilomCtrlSPARCDiagsMode.0

To set the POST mode to service, type:

% snmpset SNMP\_agent ilomCtrlSPARCDiagsMode.0 i 3

To view the level of embedded diagnostics that should be run on the host during a boot for the power-on-reset trigger, type:

% snmpget SNMP\_agent ilomCtrlSPARCDiagsPowerOnLevel.0

To set the level of embedded diagnostics that should be run on the host during a boot for the power-on-reset trigger to normal, type:

% snmpset SNMP\_agent ilomCtrlSPARCDiagsPowerOnLevel.0 i 3

To view the level of embedded diagnostics that should be run on the host during a boot for the user-reset trigger, type:

% snmpget SNMP\_agent ilomCtrlSPARCDiagsUserResetLevel.0

To set the level of embedded diagnostics that should be run on the host during a boot for the user-reset trigger to normal, type:

% snmpset SNMP\_agent ilomCtrlSPARCDiagsUserResetLevel.0 i 3

To view the level of embedded diagnostics that should be run on the host during a boot for the error-reset trigger, type:

% snmpget SNMP\_agent ilomCtrlSPARCDiagsErrorResetLevel.0

To set the level of embedded diagnostics that should be run on the host during a boot for the error-reset trigger to normal, type: % snmpset SNMP\_agent ilomCtrlSPARCDiagsErrorResetLevel.0 i 3

To view the level of embedded diagnostics that should be run on the host during a boot for the hardware change trigger, type:

% snmpget SNMP\_agent ilomCtrlSPARCDiagsHwChangeLevel.0

To set the level of embedded diagnostics that should be run on the host during a boot for the hardware change trigger to maximum, type:

% snmpset SNMP\_agent ilomCtrlSPARCDiagsHwChangeLevel.0 i 4

To view the verbosity level of embedded diagnostics that should be run on the host during a boot, type:

% snmpget SNMP\_agent ilomCtrlSPARCDiagsPowerOnVerbosity.0

To set the verbosity level of embedded diagnostics that should be run on the host during a boot to maximum, type:

% snmpset SNMP\_agent ilomCtrlSPARCDiagsPowerOnVerbosity.0 i 4

To view the verbosity level of embedded diagnostics that should be run on the host during a boot for user-reset trigger, type:

% snmpget SNMP\_agent ilomCtrlSPARCDiagsUserResetVerbosity.0

To set the verbosity level of embedded diagnostics that should be run on the host during a boot for user-reset trigger to maximum, type:

% snmpset SNMP\_agent ilomCtrlSPARCDiagsUserResetVerbosity.0 i 4

To view the verbosity level of embedded diagnostics that should be run on the host during a boot for error-reset trigger, type:

% snmpget SNMP\_agent ilomCtrlSPARCDiagsErrorResetVerbosity.0

To set the verbosity level of embedded diagnostics that should be run on the host during a boot for error-reset trigger to maximum, type:

% snmpset SNMP\_agent ilomCtrlSPARCDiagsErrorResetVerbosity.0 i 4

To view the verbosity level of embedded diagnostics that should be run on the host during a boot for the hardware change trigger, type:

% snmpget SNMP\_agent ilomCtrlSPARCDiagsHwChangeVerbosity.0

To set the verbosity level of embedded diagnostics that should be run on the host during a boot for the hardware change trigger to minimum, type:

% snmpset SNMP\_agent ilomCtrlSPARCDiagsHwChangeVerbosity.0 i 2

### Manage SPARC Host POST Operations

**Note** - You can use the get and set commands to view and configure SPARC host settings. For a description of the MIB objects used in these commands, see the SUN-ILOM-CONTROL-MIB.

1. Log in to a host that has an SNMP tool and the Oracle ILOM MIBs installed. For example, type:

ssh username@snmp\_manager\_ipaddress
Password: password

- 2. Refer to the following SNMP command examples:
  - To view the starting MAC address for the host, type:

% snmpget SNMP\_agent ilomCtrlSPARCHostMACAddress.0

To view the version string for OpenBoot PROM (OBP), type:

% snmpget SNMP\_agent ilomCtrlSPARCHostOBPVersion.0

To view the version string for POST, type:

% snmpget SNMP\_agent ilomCtrlSPARCHostPOSTVersion.0

To view the option that determines whether the host should continue to boot in the event of a non-fatal POST error, type:

% snmpget SNMP\_agent ilomCtrlSPARCHostAutoRunOnError.0

To configure the host to continue to boot in the event of a non-fatal POST error, type:

% snmpset SNMP\_agent ilomCtrlSPARCHostAutoRunOnError.0 i 1

To view the option that determines what action the SP will take when it discovers that the host is hung, type:

% snmpget SNMP\_agent ilomCtrlSPARCHostAutoRestartPolicy.0

To configure the SP to reset when it discovers that the host is hung, type:

% snmpset SNMP\_agent ilomCtrlSPARCHostAutoRestartPolicy.0 i 2

To view the string that describes the boot status of host operating system, type:

% snmpget SNMP\_agent ilomCtrlSPARCHostOSBootStatus.0

To view the boot timer time-out value, type:

% snmpget SNMP\_agent ilomCtrlSPARCHostBootTimeout.0

To set the boot timer time-out value to 30 seconds, type:

% snmpset SNMP\_agent ilomCtrlSPARCHostBootTimeout.0 i 30

To view the property that determines what action the SP will take when the boot timer expires, type:

% snmpget SNMP\_agent ilomCtrlSPARCHostBootRestart.0

• To configure the SP to reset when the boot timer expires, type:

% snmpset SNMP\_agent ilomCtrlSPARCHostBootRestart.0 i 2

• To view the maximum number of boot failures allowed by the SP, type:

% snmpget SNMP\_agent ilomCtrlSPARCHostMaxBootFail.0

• To set the maximum number of boot failures allowed by the SP to 10, type:

% snmpset SNMP\_agent ilomCtrlSPARCHostMaxBootFail.0 i 10

To view the property that determines what action the SP will take when the maximum number of boot failures is reached, type:

% snmpget SNMP\_agent ilomCtrlSPARCHostBootFailRecovery.0

To configure the SP to power cycle the host when the maximum number of boot failures is reached, type:

% snmpset SNMP\_agent ilomCtrlSPARCHostBootFailRecovery.0 i 2

To view the version string for the Hypervisor, type:

% snmpget SNMP\_agent ilomCtrlSPARCHostHypervisorVersion.0

To view the version string for the system firmware (SysFw), type:

% snmpget SNMP\_agent ilomCtrlSPARCHostSysFwVersion.0

To view the property that determines the break action that the SP will send, type:

% snmpget SNMP\_agent ilomCtrlSPARCHostSendBreakAction.0

To configure the SP to send a dumpcore break action, type:

% snmpset SNMP\_agent ilomCtrlSPARCHostSendBreakAction.0 i 3

To view the property that determines the host I/O reconfiguration policy to apply on next host power-on, type:

% snmpget SNMP\_agent ilomCtrlSPARCHostIoReconfigurePolicy.0

To configure the SP to execute the host I/O reconfiguration policy on the next power-on, type:

% snmpset SNMP\_agent ilomCtrlSPARCHostIoReconfigurePolicy.0 i 3

### Manage SPARC Host Boot Mode Properties

**Note** - You can use the get and set commands to view and configure SPARC boot mode settings. For a description of the MIB objects used in these commands, see the SUN-ILOM-CONTROL-MIB.

 Log in to a host that has an SNMP tool and the Oracle ILOM MIBs installed. For example, type:

ssh username@snmp\_manager\_ipaddress

Password: password

- 2. Refer to the following SNMP command examples:
  - To view the boot mode state for the host, type:

% snmpget SNMP\_agent ilomCtrlSPARCBootModeState.0

To configure the host to retain current NVRAM variable settings, type:

% snmpset SNMP\_agent ilomCtrlSPARCBootModeState.0 i 1

To view the boot script to use when the boot mode state is set to script, type:

% snmpget SNMP\_agent ilomCtrlSPARCBootModeScript.0

To specify the boot script to use when the boot mode state is set to ??? setenv diag-switch', type:

```
% snmpset SNMP_agent
ilomCtrlSPARCBootModeScript.0 s ???setenv diag-switch'
```

To view date and time when the boot mode configuration will expire, type:

% snmpget SNMP\_agent ilomCtrlSPARCBootModeExpires.0

To view the string that refers to the LDOM configuration name, type:

% snmpget SNMP\_agent ilomCtrlSPARCBootModeLDOMConfig.0

- To set the LDOM configuration name to default, type:
  - % snmpset SNMP\_agent ilomCtrlSPARCBootModeLDOMConfig.0 s default

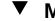

### Manage SPARC Host Keyswitch Property

**Note** - You can use the get and set commands to view and configure SPARC key switch settings. For a description of the MIB objects used in these commands, see the SUN-ILOM-CONTROL-MIB.

1. Log in to a host that has an SNMP tool and the Oracle ILOM MIBs installed. For example, type:

ssh username@snmp\_manager\_ipaddress

Password: password

- 2. Refer to the following SNMP command examples:
  - To view the current state of the virtual key switch, type:

% snmpget SNMP\_agent ilomCtrlSPARCKeySwitchState.0

• To set the state of the virtual key switch to standby, type:

% snmpset SNMP\_agent ilomCtrlSPARCKeySwitchState.0 i 2

### Server Management Using IPMI

| Description                                                                                              | Links                                                                                                    |
|----------------------------------------------------------------------------------------------------|----------------------------------------------------------------------------------------------------|
| Learn about using IPMItool to manage Oracle servers.                                                     | <ul> <li>"Intelligent Platform Management Interface (IPMI)" on page 119</li> </ul>                                                                                                    |
| Learn how to configure the IPMI state<br>and perform various management<br>functions using the IPMItool. | <ul> <li>"Managing IPMI Properties in Oracle ILOM" on page 124</li> <li>"Using IPMItool to Run Oracle ILOM CLI Commands" on page 126</li> <li>"Performing System Management Tasks (IPMItool)" on page 130</li> </ul> |
| Learn about the IPMI commands.                                                                           | "IPMItool Options and Command Summary " on page 142                                                                                                    |

#### **Related Information**

• "Modifying Default Management Access Configuration Properties" in Oracle ILOM Administrator's Guide for Configuration and Maintenance Firmware Release 3.2.x

### Intelligent Platform Management Interface (IPMI)

- "About IPMI" on page 119
- "IPMI TLS Service and Interface" on page 120
- "IPMItool" on page 122
- "IPMI Alerts" on page 123
- "IPMI Administrator and Operator Roles" on page 123

### **About IPMI**

Oracle ILOM supports the Intelligent Platform Management Interface (IPMI), which enables you to monitor and control your server, as well as to retrieve information about your server.

IPMI is an open, industry-standard interface that was designed for the management of server systems over a number of different types of networks. IPMI functionality includes field-replaceable unit (FRU) inventory reporting, system monitoring, logging of system events, system recovery (including system resets and power-on and power-off capabilities), and alerting.

The monitoring, logging, system recovery, and alerting functions available through IPMI provide access to the management functionality that is built into the platform hardware.

#### **IPMI Service State and Supported IPMI Sessions**

By default, the IPMI service state in Oracle ILOM is enabled. The following IPMI sessions are supported as of Oracle ILOM firmware version 3.2.8:

TLS Sessions — Enabled by default.

**Note** - For increased security, always use the TLS sessions option.. For more details, see "IPMI TLS Service and Interface" on page 120.

- IPMI v2.0 Sessions Enabled by default
- IPMI v1.5 Sessions Disabled by default (as of Oracle ILOM firmware 3.2.4).

The service processors (SPs) on your Oracle managed devices (servers, blade server modules, and so on) are IPMI compliant. You can access IPMI functionality through the command line using the IPMItool interface either in-band (using the host operating system running on the server) or out-of-band (using a remote system). Additionally, you can generate IPMI-specific traps from the Oracle ILOM web interface, or manage the SP IPMI functions from any external management solution that is IPMI compliant. For more information about the IPMItool utility, see "IPMItool" on page 122.

**Note** - For IPMI technical resources, including specifications, refer to the Intel and Sourceforge sites: <a href="http://www.intel.com/design/servers/ipmi/spec.htm">http://openipmi.spec.htm</a> or <a href="http://www.intel.com/design/servers/ipmi/spec.htm">http://openipmi.spec.htm</a> or <a href="http://www.intel.com/design/servers/ipmi/spec.htm">http://openipmi.spec.htm</a> or <a href="http://www.intel.com/design/servers/ipmi/spec.htm">http://openipmi.spec.htm</a> or <a href="http://www.intel.com/design/servers/ipmi/spec.htm">http://openipmi.spec.htm</a> or <a href="http://www.intel.com/design/servers/ipmi/spec.htm">http://openipmi.spec.htm</a> or <a href="http://www.intel.com/design/servers/ipmi/spec.htm">http://www.intel.com/design/servers/ipmi/spec.htm</a> or <a href="http://www.intel.com/design/servers/ipmi/spec.htm">http://www.intel.com/design/servers/ipmi/spec.htm</a> or <a href="http://www.intel.com/design/servers/ipmi/spec.htm">http://www.intel.com/design/servers/ipmi/spec.htm</a> or <a href="http://www.intel.com/design/servers/ipmi/spec.htm">http://www.intel.com/design/servers/ipmi/spec.htm</a> or <a href="http://www.intel.com/design/servers/ipmi/spec.htm">http://www.intel.com/design/servers/ipmi/spec.htm</a> or <a href="http://www.intel.com/design/servers/ipmi/spec.htm">http://www.intel.com/design/servers/ipmi/spec.htm</a> or <a href="http://www.intel.com/design/servers/ipmi/spec.htm">http://www.intel.com/design/servers/ipmi/spec.htm</a> or <a href="http://www.intel.com/design/servers/ipmi/servers/ipmi/servers/ipm

### **IPMI TLS Service and Interface**

IPMI TLS is an Oracle improvement to IPMI security which requires a special version of the ipmitool client that supports TLS sessions. The IPMItool command option to access the TLS interface is:

impitool -I orcltls

Note that in cases where the -I option is not specified, the IPMItool utility will negotiate to the most secure interface available (in the following order):

- TLS 1.2 (orcltls interface)
- TLS 1.1 (orcltls interface)
- TLS 1.0 (orcltls interface)
- IPMI 2.0 (lanplus interface)
- IPMI 1.5 (lan interface)

### **TLS Session Feature Summary**

| Feature                                         | Description                                                                                                    |
|-------------------------------------------------|----------------------------------------------------------------------------------------------------|
| Secure Communication Protocol Data Transmission | A secure TLS/TCP socket connection is used (over<br>Ethernet and LAN over USB) to transmit and receive<br>data between the IPMI client the server SP.                                                                                                    |
| Negotiation of Highest Cipher Suite             | IPMI/TLS client sessions negotiate to highest cipher suite supported on the server SP.                                                                                                    |
| Authentication                                  | Uses local SP authorization to validate user credentials<br>and to set client session privileges.<br><b>Note -</b> LDAP, Active Directory, and RADIUS user<br>authorization is currently not supported as of firmware<br>Oracle ILOM 3.2.8.                                                                                                    |
| Audit Log of IPMI Login Events                  | The Audit Log captures all IPMI login events (successful and failed attempts).                                                                                                    |
| SSL Certificate Validation                      | Automatically validates the SSL client certificate against<br>a list of trusted certificates stored in the user specified<br>directory (ipmitoolcert-dir option).<br>Note that when the IPMI TLS interface (orcltls)<br>is unable to validate the client certificate, the user is<br>prompted to cross-check the certificate's authentic<br>fingerprint with the SSL certificate authentic fingerprints<br>stored in the local SP directory (/SP/services/https/<br>ssl). If a match is not found, the user should respond No.<br>Otherwise, if a match is found, the user should respond<br>Yes to proceed. |
|                                                 | For information about how to disable the check option<br>for certificate validation when the orcltls interface is<br>specified see, "Disable Default TLS Behavior for SSL<br>Certificate Check" on page 129.<br>For information about uploading and managing SSL<br>certificates on the server SP, see "SSL Certificate and                                                                                                    |

| Feature | Description                                           |
|---------|-------------------------------------------------------|
|         | Private Key Configuration Properties for HTTPS Web    |
|         | Server" in Oracle ILOM Administrator's Guide for      |
|         | Configuration and Maintenance Firmware Release 3.2.x. |

#### **TLS IPMItool Interface Download Requirement**

Prior to executing Oracle ILOM commands from the TLS ipmitool interface, you must download the Oracle TLS components (OS compliant driver and the orcltls IPMItool interface) from Oracle Hardware Management Pack. For instance, to download the Oracle TLS components from Oracle Hardware Management Pack, follow this process:

1. On the managed device, download Oracle Hardware Management Pack (v2.4 or later for Linux or v4.0 or later for Oracle Solaris) from My Oracle Support.

**Note** - The Oracle TLS components (OS compliant driver and the orcltls IPMItool interface) are not available for download from the Oracle Hardware Management Pack for Windows.

2. Launch the installer for the Hardware Management Component GUI by following the instructions in the *Oracle Hardware Management Pack Installation Guide*.

The Oracle Hardware Management Pack documentation is available for download at: http: //docs.oracle.com/en/servers/management.html

- 3. After launching the installer for the Hardware Management Component GUI, choose the Custom Install.
- 4. In the Custom Install Set menu, choose IPMItool.
- 5. Continue to follow the instructions in the *Oracle Hardware Management Pack Installation Guide* to complete the installation.

### **IPMItool**

IPMItool is an open-source simple command-line interface (CLI) utility for managing and configuring IPMI-enabled devices. The utility can be used to manage the IPMI functions of a local or remote system with a kernel device driver or over a LAN interface. Versions of the IPMItool utility for all Oracle ILOM supported IPMI interfaces are available for download from the Oracle Hardware Management Pack.

You can do the following with IPMItool:

- Read the sensor data record (SDR) repository.
- Print sensor values.
- Display the contents of the system event log (SEL).
- Print field-replaceable unit (FRU) inventory information.
- Read and set LAN configuration parameters.
- Perform remote chassis power control.

IPMItool features command-line help, which can be accessed by typing ipmitool help at the command-line prompt.

IPMItool supports a feature that enables you to enter Oracle ILOMCLI commands just as though you were using the ILOM CLI directly. CLI commands can be scripted, and then the script can be run on multiple service processor (SP) instances. For additional information, see "Using IPMItool to Run Oracle ILOM CLI Commands" on page 126.

### **IPMI Alerts**

Oracle ILOM supports alerts in the form of IPMI Platform Event Trap (PET) alerts. Alerts provide advance warning of possible system failures. Alert configuration is available from the SP on your server. IPMI PET alerts are supported on Oracle server SPs; however, IPMI PET alerts are not supported on chassis monitoring modules (CMMs). For more information about IPMI alerts, refer to "Configuring Alert Notifications" in *Oracle ILOM Administrator's Guide for Configuration and Maintenance Firmware Release 3.2.x.* 

### **IPMI Administrator and Operator Roles**

The *IPMI Administrator role* maps to these user roles in Oracle ILOM: aucro. The *IPMI Operator role* maps to these user roles in Oracle ILOM: cro. A brief explanation of these Oracle ILOM roles appears in the following table.

| IPMI Role     | Enabled ILOM Role Privileges                                                                                                    | Description                                                                                                    |
|---------------|----------------------------------------------------------------------------------------------------|----------------------------------------------------------------------------------------------------|
| Administrator | <ul> <li>Admin (a)</li> <li>User Management (u)</li> <li>Console (c)</li> <li>Reset and Host Console (r)</li> <li>Read-Only (o)</li> </ul> | These user roles enable read and write privileges to<br>these management features in Oracle ILOM: system<br>management configuration properties, user account<br>properties, remote console management properties,<br>remote power management properties, and reset and<br>host control management properties. |

 TABLE 6
 IPMI Administrator and Operator Roles in Oracle ILOM

| IPMI Role | Enabled ILOM Role Privileges                                                               | Description                                                                                                    |
|-----------|--------------------------------------------------------------------------------------------|----------------------------------------------------------------------------------------------------|
| Operator  | <ul> <li>Console (c)</li> <li>Reset and Host Console (r)</li> <li>Read-Only (o)</li> </ul> | These user roles enable read and write privileges to<br>these management features in Oracle ILOM: remote<br>console management properties, remote power<br>management properties, and reset and host control<br>management properties. |

**Note** - The Read-Only role provides read access to system management configuration properties and user management properties.

For more information about Oracle ILOM roles and privileges, refer to "Managing User Credentials" in Oracle ILOM Administrator's Guide for Configuration and Maintenance Firmware Release 3.2.x.

### Managing IPMI Properties in Oracle ILOM

- "Set the IPMI State and Session Properties (CLI)" on page 124
- "Set the IPMI State and Session Properties (Web)" on page 125

### Set the IPMI State and Session Properties (CLI)

#### **Before You Begin**

- The IPMI state property in Oracle ILOM is enabled by default.
- As of Oracle ILOM firmware v3.2.8, the following IPMI properties are shipped enabled: Service State, TLS Sessions, and v2.0 Sessions. The session property for v1.5 is shipped disabled.
- Admin (a) role privileges are required to change the IPMI Service State or Session properties in Oracle ILOM.

**Note** - The TLS Session property is always enabled and cannot be modified.

If FIPS mode is enabled in Oracle ILOM, the IPMI v1.5 session property cannot be enabled. For additional information about FIPS mode, see "Operating Oracle ILOM in FIPS Compliance Mode" in Oracle ILOM Administrator's Guide for Configuration and Maintenance Firmware Release 3.2.x

Follow these steps to set the IPMI state and sessions properties using the Oracle ILOM CLI:

#### 1. Log in to the Oracle ILOM CLI using an account with admin (a) role privileges.

#### 2. To set the IPMI state property, issue the following command:

-> set /SP/services/ipmi state=[enabled|disabled]

*Where*: [*enabled*|*disabled*], type enabled to enable the ipmi state property, or type disabled to disable the ipmi state property.

**Note -** If the IPMI Service State is disabled, system management information using the IPMItool utility is not accessible.

#### 3. To set the IPMI session properties, issue the following command:

-> set /SP/services/ipmi [v2\_0\_sessions=enabled|disabled][v1\_5\_sessions=enabled|disabled]

**Note** - TLS sessions (tls\_sessions) are enabled by default. To disable TLS sessions, you must disable the IPMI State property.

Where:

- [v2\_0\_sessions=enabled|disabled] applies only to the IPMI v2.0 session property. Type: v\_2\_0\_sessions=enabled to enable the IPMI v2.0 sessions; or Type: v 2 0 sessions=disabled to disable the IPMI v2.0 sessions.
- [v1\_5\_sessions=enabled|disabled] applies only to the IPMI v1.5 session property. Type: v\_1\_5\_sessions=enabled to enable the IPMI v1.5 sessions; or Type: v\_1\_5\_sessions=disabled to disable the IPMI v1.5 sessions.

Note - For higher level of security, the properties for v\_2\_0\_sessions and v\_1\_5\_sessions should always be disabled.

**Note** - If FIBS mode is enabled, the IPMI v\_1\_5\_sessions property cannot be enabled.

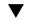

### Set the IPMI State and Session Properties (Web)

#### **Before You Begin**

• The IPMI state property in Oracle ILOM is enabled by default.

- As of Oracle ILOM firmware 3.2.8, IPMI Session properties are enabled for TLS and IPMI v2.0. The property for IPMI v1.5 Sessions is disabled.
- Admin (a) role privileges are required to change the IPMI state or session properties in Oracle ILOM.
- If FIPS mode is enabled in Oracle ILOM, the IPMI v1.5 session property cannot be enabled. For additional information about FIPS mode, see "Operating Oracle ILOM in FIPS Compliance Mode" in Oracle ILOM Administrator's Guide for Configuration and Maintenance Firmware Release 3.2.x

Follow these steps to set the IPMI state and sessions properties using the Oracle ILOM web interface:

- 1. Log in to the Oracle ILOM web interface using an account with admin (a) role privileges.
- 2. Click ILOM Administration → Management Access > IPMI. The IPMI page appears.
- 3. In the IPMI page, enable or disable the IPMI State check box and the applicable sessions property check boxes for TLS, IPMI v2.0 and IPMI v1.5.

**Note** - If the IPMI Service State property is disabled, system management information using the IPMItool utility is not accessible.

**Note** - For a higher level of security, the checkboxes for IPMI 1.5 sessions and IPM 2.0 sessions should be disabled.

**Note** - If FIBS mode is enabled, the IPMI v1.5 session property cannot be enabled. For more details about FIPS mode, click the Details link on the Management Access > FIPS page.

### Using IPMItool to Run Oracle ILOM CLI Commands

The IPMItool CLI is a convenient alternative method to executing Oracle ILOM CLI commands. It enables you to enter commands just as if you were using the Oracle ILOM CLI directly. Most Oracle ILOM CLI commands are supported.

- "IPMItool and Oracle ILOM Requirements" on page 127
- "Access the Oracle ILOM CLI From IPMItool" on page 128

- "Disable Default TLS Behavior for SSL Certificate Check" on page 129
- "Scripting Oracle ILOM CLI Commands With IPMItool" on page 129

### **IPMItool and Oracle ILOM Requirements**

Prior to using the IPMItool to execute Oracle ILOM commands, review these requirements:

• Use the latest IPMItool that is available from the Oracle Hardware Management Pack.

**Note** - IPMItool users can check the version number of the IPMItool by specifying the -**v** option (**ipmitool** -**v**).

• To use the IPMI TLS interface, IPMItool users must use IPMItool v1.8.15.1 or later that is available for download from Oracle Hardware Management Pack for Linux (as of v2.4 and later) and Oracle Hardware Management Pack for Solaris (as of v4.0 and later).

**Note** - To access the IPMI TLS interface, IPMItool users can either specify the -I orcltls option or not specify an option and the IPMItool will automatically detect the most secure interface available.

- Ensure that you have the proper user roles assigned in Oracle ILOM when using the IPMItool utility to execute Oracle ILOM commands. For more information, see "IPMI Administrator and Operator Roles" on page 123.
- Unless otherwise noted, commands described in this section accept options and other arguments according to the following syntax:

ipmitool [option(s] -I [orcltls|lanplus] -H [hostserveraddress] [hostserveroptions]

[command issued] [system output]

Where:

- [option(s)] can include: -c [cipher suite level] |-h (to display help)|-v (to display verbose output) |-V (to display version number)
- -I identifies the selected IPMI interface such as -I orcltls (IPMI TLS interface) | -I lanplus (IPMI v2.0 interface).

**Note** - If an IPMI interface is not specified, the IPMItool defaults to the most secure IPMI interface supported on the host server.

 -H [*hostserveraddress*] identifies the remote server SP hostname or IP address. The [*hostserveroption(s)*] must always specify: -U [*username*] -P [*password*]. The [*hostserveroption(s)*] can also include optional options such as -p [*portnumber*] |-R [*retries count*]

**Note** - Required host options for all IPMI interfaces include: -H [hostserveraddress] -U [username] and -P [password].

- [command issued] can either identify a dedicated ILOM IPMItool command or a Sunoem ILOM command.
- [system output] displays the command results.

For more details, see the "IPMItool Options and Command Summary" on page 142.

**Note** - If you encounter command-syntax problems with your particular operating system, you can use the IPMItool -h option to determine which parameters can be passed with the IPMItool command on your operating system. Also refer to the IPMItool man page by typing: man ipmitool.

### Access the Oracle ILOM CLI From IPMItool

#### 1. To enable the Oracle ILOM CLI using IPMItool, type:

\$ ipmitool -I [orclts|lanplus] -H SP\_hostname\_or\_IPaddress -U username -P password suncem cli

The Oracle ILOM CLI prompt appears as follows:

```
Connected. Use ^D to exit.
->
```

#### 2. To use the Oracle ILOM CLI, type CLI commands.

For information on how to script Oracle ILOM CLI commands, see "Scripting Oracle ILOM CLI Commands With IPMItool" on page 129.

### Disable Default TLS Behavior for SSL Certificate Check

 To disable the validation of the SSL certificate when accessing the IPMI TLS interface (orcltls), issue the --no-check-certificate command. For example:

\$ ipmitool -I orcltls -H SP\_hostname\_or\_IPaddress -U username -P password --no-cert-check

**Note** - For security reasons, the SSL certificate is automatically verified upon accessing the IPMI TLS interface (orcltls). For additional information about the SSL certificate check, see "IPMI TLS Service and Interface" on page 120.

# Scripting Oracle ILOM CLI Commands With IPMItool

A key benefit of using Oracle ILOM CLI from IPMItool is that the CLI commands can be scripted and then the script can be run on multiple SP instances. Scripting is possible because the CLI commands can be included on the IPMItool command line where each argument on the command line is treated as a separate Oracle ILOM CLI command. Command separation is archived by including quotation marks at the beginning and end of each Oracle ILOM CLI command.

The following example shows how to include two CLI commands on the IPMItool command line. In the example, notice that each command begins and ends with quotation marks.

```
# ipmitool -H SP_hostname_or_IPaddress -U username -P password suncem cli
"show /SP/services" "show /SP/logs"
Connected. Use ^D to exit.
-> show /SP/services
/SP/services
Targets:
    http
    https
    ipmi
    kvms
    servicetag
    snmp
    ssh
    sso
```

| Properties:       |
|-------------------|
| Commands:         |
| cd                |
| show              |
| -> show /SP/logs  |
| /SP/logs          |
| Targets:          |
| audit             |
| event             |
| Properties:       |
| Commands:         |
| cd                |
| show              |
| -> Session closed |
| Disconnected      |

### Performing System Management Tasks (IPMItool)

- "Display Sensor List" on page 130
- "View Single Sensor Details" on page 131
- "View and Interpret Presence Sensor Type Values" on page 132
- "Manage Host Power-On, Power-Off and Shutdown Functions" on page 134
- "Manage Oracle ILOM Power Budget Interfaces" on page 135
- "Manage the System Power Policy" on page 138
- "Display FRU Manufacturing Details" on page 139
- "Display Oracle ILOM Event or Audit Log" on page 141

### Display Sensor List

• To view a list of sensors on a managed device, type:

\$ ipmitool -I [orcltls|lanplus] -H SP\_hostname\_or\_IPaddress -U username -P password

#### sdr list

Note - The IPMI TLS interface (orcltls) is supported as of Oracle ILOM firmware version 3.2.8 and later. For a higher level of security, you should always specify the IPMI TLS interface (-I orcltls) when executing Oracle ILOM commands from the IMPItool utility. For more information about using the IPMI TLS interface from Oracle, see these topics:"IPMI TLS Service and Interface" on page 120 and "Configure IPMI Management Access for Increased Security" in Oracle ILOM Security Guide Firmware Releases 3.0, 3.1, and 3.2.

The output might look like the following:

| /SYS/T_AMB       | Ι | 24 degrees | С | Ι | ok |
|------------------|---|------------|---|---|----|
| /RFM0/FAN1_SPEED | I | 7110 RPM   |   | 0 | k  |
| /RFM0/FAN2_SPEED | I | 5880 RPM   |   | 0 | k  |
| /RFM1/FAN1_SPEED | I | 5880 RPM   |   | 0 | k  |
| /RFM1/FAN2_SPEED | I | 6360 RPM   |   | 0 | k  |
| /RFM2/FAN1_SPEED | I | 5610 RPM   |   | 0 | k  |
| /RFM2/FAN2_SPEED | I | 6510 RPM   |   | 0 | k  |
| /RFM3/FAN1_SPEED | I | 6000 RPM   |   | 0 | k  |
| /RFM3/FAN2_SPEED | I | 7110 RPM   |   | 0 | k  |
| /RFM4/FAN1_SPEED | I | 6360 RPM   |   | 0 | k  |
| /RFM4/FAN2_SPEED | I | 5610 RPM   |   | 0 | k  |
| /RFM5/FAN1_SPEED | I | 5640 RPM   |   | 0 | k  |
| /RFM5/FAN2_SPEED | I | 6510 RPM   |   | 0 | k  |
| /RFM6/FAN1_SPEED | I | 6180 RPM   |   | 0 | k  |
| /RFM6/FAN2_SPEED | I | 6000 RPM   |   | 0 | k  |
| /RFM7/FAN1_SPEED | I | 6330 RPM   |   | 0 | k  |
| /RFM7/FAN2_SPEED | I | 6330 RPM   |   | 0 | k  |
| /RFM8/FAN1_SPEED | I | 6510 RPM   |   | 0 | k  |
| /RFM8/FAN2_SPEED | I | 5610 RPM   |   | 0 | k  |
|                  |   |            |   |   |    |

Note - The sensor output shown in the preceding example was shortened. The actual output will depend on the hardware platform.

### **View Single Sensor Details**

To view details about a single sensor on a managed device, type:

sensor get /target/sensor\_name

For example, to view sensor details about the system temperature (/SYS/T AMB), you would type:

\$ ipmitool -I [orcltls|lanplus] -H SP\_hostname\_or\_IPaddress -U username -P password

sensor get /SYS/T\_AMB

**Note** - The IPMI TLS interface (orcltls) is supported as of Oracle ILOM firmware version 3.2.8 and later. For a higher level of security, you should always specify the IPMI TLS interface (-I orcltls) when executing Oracle ILOM commands from the IMPItool utility. For more information about using the IPMI TLS interface from Oracle, see these topics: "IPMI TLS Service and Interface" on page 120 and "Configure IPMI Management Access for Increased Security" in *Oracle ILOM Security Guide Firmware Releases 3.0, 3.1, and 3.2* 

The output might look like the following:

```
Locating sensor record...

Sensor ID : /SYS/T_AMB (0x8)

Entity ID : 41.0

Sensor Type (Analog) : Temperature

Sensor Reading : 24 (+/- 0) degrees C

Status : ok

Lower Non-Recoverable : 0.000

Lower Critical : 4.000

Lower Non-Critical : 10.000

Upper Non-Critical : 35.000

Upper Critical : 40.000

Upper Non-Recoverable : 45.000

Assertions Enabled : lnc- lcr- lnr- unc+ ucr+ unr+

Deassertions Enabled : lnc- lcr- lnr- unc+ ucr+ unr+
```

### View and Interpret Presence Sensor Type Values

#### **Before You Begin**

- The IPMItool supports the output of a States Asserted field for each presence sensor type record. This States Asserted field can appear in the IPMItool output as either:
  - States Asserted = Entity Presence

When the States Asserted = Entity Presence field appears, the sensor output for a hardware component can show one of three valid values: Present(=1), Absent(=2), Disabled(=4).

States Asserted = Availability State

When the States Asserted = Availability State field appears, the sensor output for a hardware component can show one of two valid values: Device Absent(=1) and Device Present(=2).

**Note** - Oracle ILOM supports the output of both States Asserted fields. However, some Oracle hardware platforms might support both or one of the possible States Asserted fields (Entity Presence or Availability State).

For additional information about how to interpret values presented for IPMI presence sensor types, refer to Section 42 - Sensor and Event Code Tables in the IPMI 2.0 Specifications. Understanding all of Section 42 is critical in understanding how to interpret a sensor value.

To view and interpret IPMItool present sensor type values, follow these steps:

# 1. To view the actual sensor reading for hardware components, use the IPMItool sdr list command.

For example, after issuing the sdr list command the following presence sensor type readings appear for PCIe hardware components.

 PCIE\_CC/PRSNT
 |
 0x02
 |
 ok

 PCIE0/F20/PRSNT
 |
 0x01
 |
 ok

# 2. To determine the States Asserted field value for a presence sensor type, use the IPMItool sensor get command.

One of the following States Asserted fields appear after issuing the sensor get command from the IPMItool:

States Asserted = Entity Presence

In the following example, the value shown for the States Asserted = Entity Presence field is *Absent*.

```
$ ipmitool sensor get PCIE_CC/PRSNT
Locating sensor record...
Sensor ID : PCIE_CC/PRSNT (0xad)
Entity ID : 49.0
Sensor Type (Discrete): Entity Presence
States Asserted : Entity Presence
[Absent]
```

States Asserted = Availability State

In the following example, the value shown for the States Asserted = Availability State field is *Device Absent*.

```
$ ipmitool sensor get PCIE1/PRSNT
Locating sensor record...
Sensor ID : PCIE1/PRSNT (0xe6)
Entity ID : 11.0
Sensor Type (Discrete): Entity Presence
States Asserted : Availability State
[Device Absent]
```

### Manage Host Power-On, Power-Off and Shutdown Functions

**Note** - The IPMI TLS interface (orcltls) is supported as of Oracle ILOM firmware version 3.2.8 and later. For a higher level of security, you should always specify the IPMI TLS interface (-I orcltls) when executing Oracle ILOM commands from the IMPItool utility. For more information about using the IPMI TLS interface from Oracle, see these topics: "IPMI TLS Service and Interface" on page 120 and "Configure IPMI Management Access for Increased Security" in *Oracle ILOM Security Guide Firmware Releases 3.0, 3.1, and 3.2* 

1. To power on the host on a managed device, type: chassis power on Example:

\$ ipmitool -I [orcltls|lanplus] -H SP\_hostname\_or\_IPaddress -U username -P password

chassis power on

 To power off the host on a managed device, type: chassis power off Example:

\$ ipmitool -I [orcltls|lanplus] -H SP\_hostname\_or\_IPaddress -U username -P password

chassis power off

3. To power cycle the host on a managed device, type: chassis power cycle Example:

\$ ipmitool -I [orcltls|lanplus] -H SP\_hostname\_or\_IPaddress -U username-P password

chassis power cycle

4. To gracefully shut down the host power on a managed device, type: chassis power soft

Example:

\$ipmitool -I [orcltls|lanplus]-H SP\_hostname\_or\_IPaddress -U username -P password

chassis power soft

### Manage Oracle ILOM Power Budget Interfaces

**Note** - The IPMI TLS interface (orcltls) is supported as of Oracle ILOM firmware version 3.2.8 and later. For a higher level of security, you should always specify the IPMI TLS interface (-I orcltls) when executing Oracle ILOM commands from the IMPItool utility. For more information about using the IPMI TLS interface from Oracle, see these topics: "IPMI TLS Service and Interface" on page 120 and "Configure IPMI Management Access for Increased Security" in *Oracle ILOM Security Guide Firmware Releases 3.0, 3.1, and 3.2* 

## 1. To set the Power Limit Activation State on a managed device, use one of the following commands:

To activate, type:

\$ ipmitool -I [orcltls|lanplus] -H SP\_hostname\_or\_IPaddress -U username -P password

raw 0x2e 0x49 0x00 0x01 0xFF 0xFF

Upon command completion:

dc

To deactivate, type:

\$ ipmitool -I [orcltls|lanplus] -H SP\_hostname\_or\_IPaddress -U username -P password

```
raw 0x2e 0x49 0x00 0x00 0xFF 0xFF
```

Upon command completion:

dc

| Fields      | Byte | Description                                                                                                    |
|-------------|------|----------------------------------------------------------------------------------------------------|
| Input Data  | 1    | Sunoem command group number: 0x2e.                                                                                                    |
|             | 2    | Command code 0x49 sets the power limit activation state.                                                                                                    |
|             | 3    | Group extension identification: 0x00. The value for this field is ignored.                                                                                                    |
|             | 4    | Sub-commands for power limit activation:<br>0x00 - Deactivate power limit                                                                                                    |
|             | 5-6  | 0x01 - Activate power limit                                                                                                    |
|             | 5-0  | Reserved fields 0×FF. The values for these fields are ignored.                                                                                                    |
| Output Data | 1    | Completion code consumed by IPMItool.<br>The system does not display a status for successful completion code.<br>However, if the result of the completion code is anything other than<br>'successful', a failure message appears. |
|             | 2    | Group extension identification dc' appears upon command completion.                                                                                                    |

The following table describes the Power Limit Activation State (IPMItool) input and output fields.

#### 2. To get Power Limit Budget properties, type:

**Note** - You should use a Get Power Limit Budget Wattage command prior to setting the Power Limit Budget Wattage property.

\$ ipmitool -I [orcltls|lanplus] -H SP\_hostname\_or\_IPaddress -U username -P password

#### raw 0x2e 0x4A 0x00 0x00 0x00

Upon command completion:

dc 00 01 b3 00 02 fa 00 00 00 00 01 e9 00 00

The following table describes the Get Power Limit (IPMItool) input and output fields:

| Field      | Byte | Description                                                                |
|------------|------|----------------------------------------------------------------------------|
| Input Data | 1    | Sunoem command group number: 0x2e.                                         |
|            | 2    | Command code 0x4A gets Power Budget settings.                              |
|            | 3    | Group extension identification: 0x00. The value for this field is ignored. |

| Field       | Byte  | Description                                                                                                    |
|-------------|-------|----------------------------------------------------------------------------------------------------|
|             | 4-5   | Reserved fields 0×00. Values for these fields are ignored                                                                                                    |
| Output Data | 1     | Completion code, consumed by IPMItool. Not displayed<br>upon command completion. However if completion cod<br>is anything other than success, then a failure message is<br>displayed upon command completion. |
|             | 2     | Group extension identification. Displayed as 'dc in the preceding example.                                                                                                    |
|             | 3     | Activation state:                                                                                                    |
|             |       | 00 - Deactivated                                                                                                    |
|             |       | 01 - Activated                                                                                                    |
|             | 4     | Reserved field. Note that the value b3 in the preceding example can be ignored.                                                                                                    |
|             | 5     | Exception action, taken if power limit is exceeded and cannot be controlled within the correction time limit. Return values:                                                                                  |
|             |       | 00 - None                                                                                                    |
|             |       | 01 - Hard power-off                                                                                                    |
|             | 6-7   | Power limit in watts. 02 fa in the preceding example.                                                                                                    |
|             | 8-11  | Correction time limit in milliseconds. 00 00 00 00 in the preceding example.                                                                                                    |
|             | 12    | Flag indicating whether the correction time limit is the system default time limit.                                                                                                    |
|             |       | 00 - Not default                                                                                                    |
|             |       | 01 - Default                                                                                                    |
|             | 13    | Reserved field. Note that the value shown (e9) in the preceding example can be ignored.                                                                                                    |
|             | 14-15 | Reserved fields. Note that the value shown (00 00) in the preceding example can be ignored.                                                                                                    |

#### 3. To set the Power Limit, type:

**Note** - The set power limit commands sets the power budget limit for the system. Use this command to set the maximum system power usage. The power limit should always be persistent across AC and DC cycles.

\$ ipmitool -I [orcltls|lanplus] -H SP\_hostname\_or\_IPaddress -U username -P password

raw 0x2e 0x4B 0x00 0xff 0xff 0xff 0x01 0x02 0xaa 0x00 0x00 0x1b 0x58 0x00 0xff 0x00 0x00

Upon command completion:

#### dc 00

The following table describes Set Power Limit (IPMItool) input and output fields:

| Fields      | Byte  | Description                                                                                                    |
|-------------|-------|----------------------------------------------------------------------------------------------------|
| Input Data  | 1     | Sunoem command group number: 0x2e.                                                                                                    |
|             | 2     | Command code Øx4B sets power budget settings.                                                                                                    |
|             | 3     | Group extension identification: 0x00. The value for this field is ignored.                                                                                                    |
|             | 4-6   | Reserved fields: 0xff 0xff 0xff. The values for this field are ignored.                                                                                                    |
|             | 7     | Exception action taken: 00 - none 01 - hard power-off                                                                                                    |
|             | 8-9   | Power limit in watts. For example: 0x2a 0xaa                                                                                                    |
|             | 10-13 | Correction time limit in milliseconds. For example: 0x00 0x00 0x1b 0x58. This value is ignored if the time limit is set to default; see next byte.                                     |
|             | 14    | A flag indicating whether to use the system default time limit. Correction time limit in bytes 10-13 will be ignored. 0x00 - not default 0x01 - default                                |
|             | 15    | Reserved field 0xff. The value for this field is ignored.                                                                                                    |
|             | 16-17 | Reserved field 0x00 0x00. The values for these fields are ignored.                                                                                                    |
| Output Data | 1     | Completion code that is consumed by IPMItool.                                                                                                    |
|             |       | The system does not display a status for successful completion code.<br>However, if the result of the completion code is anything other than<br>successful, a failure message appears. |
|             | 2     | Group extension identification 'dc' appears upon command completion.                                                                                                    |

### Manage the System Power Policy

Note - The settings defined in this procedure are not applicable to all server platforms.

**Note** - The IPMI TLS interface (orcltls) is supported as of Oracle ILOM firmware version 3.2.8 and later. For a higher level of security, you should always specify the IPMI TLS interface (-I orcltls) when executing Oracle ILOM commands from the IMPItool utility. For more information about the IPMI TLS interface that is provided by Oracle, see "IPMI TLS Service and Interface" on page 120.

#### 1. To get the current system power policy, type:

\$ipmitool -I [orcltls|lanplus] -H SP\_hostname\_or\_IPaddress -U username -P password

raw 0x2e 0x43 4

#### 2. To set the power manage policy to performance, type

\$ ipmitool -I [orcltls|lanplus] -H SP\_hostname\_or\_IPaddress -U username -P password
raw 0x2e 0x42 2 00 00 00

#### 3. To set the power manage policy to elastic, type:

\$ ipmitool -I [orcltls|lanplus] -H SP\_hostname\_or\_IPaddress -U username -P password
raw 0x2e 0x42 2 00 00 00 01

#### 4. To set the power manage policy to disabled, type:

\$ ipmitool -I [orcltls|lanplus] -H SP\_hostname\_or\_IPaddress -U username -P password

raw 0x2e 0x42 2 00 00 00 02

The following table describes the Power Management Policy State (IPMItool) input fields:

| Fields     | Byte | Description                                                                                                    |
|------------|------|----------------------------------------------------------------------------------------------------|
| Input Data | 1    | Sunoem command group number: 0x2e.                                                                               |
|            | 2    | Command code 0x42 sets the Power Policy Activation State.                                                        |
|            | 3    | Group extension identification: 2.                                                                               |
|            | 4-6  | Reserved fields.                                                                                                 |
|            | 7    | Sub-commands for power policy activation: 00 - Performance policy 01 -<br>Elastic policy 02 - Disable the policy |

### Display FRU Manufacturing Details

**Note** - The IPMI TLS interface (orcltls) is supported as of Oracle ILOM firmware version 3.2.8 and later. For a higher level of security, you should always specify the IPMI TLS interface (-I orcltls) when executing Oracle ILOM commands from the IMPItool utility. For more information about the IPMI TLS interface that is provided by Oracle, see "IPMI TLS Service and Interface" on page 120.

• To display Field Replacement Unit (FRU) manufacturing details on a managed device, use the fru print command.

Example:

 $\$  ipmitool -I [orcltls|lanplus] -H SP\_hostname\_or\_IPaddress -U username -P password

fru print

The output might look like like the following:

| Board Product<br>Board Serial<br>Board Part Number<br>Board Extra<br>Product Manufacturer                                                          | : AXX_RevE_Blade                                                                                                    |
|----------------------------------------------------------------------------------------------------|----------------------------------------------------------------------------------------------------|
| Board Product<br>Board Serial<br>Board Part Number<br>Board Extra<br>Product Manufacturer<br>Product Name<br>Product Part Number<br>Product Serial | <pre>: Rack Mount Chassis<br/>: 541-0251-05<br/>: 00:03:BA:CD:59:6F<br/>: ASSY,ANDY,4SKT_PCI-E,BLADE<br/>: 0000000-7001<br/>: 501-7738-01<br/>: AXX_RevE_Blade<br/>: ORACLE<br/>: SUN BLADE X8400 SERVER MODULE</pre> |
| Product Part Number                                                                                                    | : ADVANCED MICRO DEVICES                                                                                                    |
|                                                                                                    | : MICRON TECHNOLOGY<br>: 1024MB DDR 400 (PC3200) ECC<br>: 18VDDF12872Y-40BD3<br>: 0300<br>: D50209DA<br>: 0190                                                                                                    |
| FRU Device Description<br>Product Manufacturer<br>Product Name                                                                                     |                                                                                                    |

Product Part Number: 18VDDF12872Y-40BD3Product Version: 0300Product Serial: D50209DEProduct Extra: 0190Product Extra: 0400

### Display Oracle ILOM Event or Audit Log

**Note** - The IPMI TLS interface (orcltls) interface is supported as of Oracle ILOM firmware version 3.2.8 and later. For a higher level of security, you should always specify the IPMI TLS interface (-I orcltls) when executing Oracle ILOM commands from the IMPItool utility. For more information about using the IPMI TLS interface from Oracle, see these topics: "IPMI TLS Service and Interface" on page 120 and "Configure IPMI Management Access for Increased Security" in *Oracle ILOM Security Guide Firmware Releases 3.0, 3.1, and 3.2.* 

 To display the Oracle ILOM Audit log, type: sunoem cli "show /SP/logs/audit/list" Example:

\$ ipmitool -I [orcltls|lanplus] -H SP\_hostname\_or\_IPaddress -U username-P password

sunoem cli "show /SP/logs/audit/list"

The Audit Log output might look like the following:

| Audit<br>ID | Date/Time                                                                              |       | Туре | Severity |
|-------------|----------------------------------------------------------------------------------------|-------|------|----------|
| 12050       | Sat Dec 31 20:33:17 2016<br>root : Open Session : obj                                  | Audit |      |          |
| 12049       | "shell" : success<br>Sat Dec 31 20:31:19 2016<br>root : Close Session : ob             |       |      |          |
| 12048       | "shell" : success<br>Sat Dec 31 20:30:57 2016                                          |       |      |          |
| 12047       | root : Open Session : obj<br>"shell" : success<br>Sat Dec 31 20:29:16 2016             |       |      |          |
| 12046       | root : Close Session : se<br>Sat Dec 31 20:29:16 2016                                  | Audit | IPMI | minor    |
| 12045       | <pre>root : Set Session Privil Sat Dec 31 20:29:16 2016 IPMI 2.0 Login Success :</pre> | Audit | IPMI | minor    |
| 12044       | Sat Dec 31 19:02:28 2016                                                               |       | -    | minor    |

```
root : Close Session : session ID = 3075033282 : success
12043 Sat Dec 31 19:02:28 2016 Audit IPMI minor
root : Set Session Privilege Level: privilege level = admin : success
Paused: press any key to continue, or 'q' to quitSession closed
```

#### 2. To display the Oracle ILOM Event log, type: sel list

Example:

\$ ipmitool -I [orcltls|lanplus] -H SP\_hostname\_or\_IPaddress -U username -P password

sel list

The Event Log output might look like the following:

| 100  | L | Pre-Init Time | e-stamp  | I | Power | Unit #0 | x78   | St | tate Deasse | rted    |            |
|------|---|---------------|----------|---|-------|---------|-------|----|-------------|---------|------------|
| 200  | L | Pre-Init Time | e-stamp  | I | Power | Supply  | #0xa2 | Ι  | Predictive  | Failure | Asserted   |
| 300  | L | Pre-Init Time | e-stamp  | I | Power | Supply  | #0xba | Ι  | Predictive  | Failure | Asserted   |
| 400  | L | Pre-Init Time | e-stamp  | I | Power | Supply  | #0xc0 | Ι  | Predictive  | Failure | Asserted   |
| 500  | L | Pre-Init Time | e-stamp  | I | Power | Supply  | #0xb4 | Τ  | Predictive  | Failure | Asserted   |
| 600  | L | 04/05/2007    | 12:03:24 | L | Power | Supply  | #0xa3 | Τ  | Predictive  | Failure | Deasserted |
| 700  | L | 04/05/2007    | 12:03:25 | L | Power | Supply  | #0xaa | Τ  | Predictive  | Failure | Deasserted |
| 800  | L | 04/05/2007    | 12:03:25 | L | Power | Supply  | #0xbc | Τ  | Predictive  | Failure | Deasserted |
| 900  | L | 04/05/2007    | 12:03:26 | L | Power | Supply  | #0xa2 | Τ  | Predictive  | Failure | Asserted   |
| a00  | L | 04/05/2007    | 12:03:26 | L | Power | Supply  | #0xa8 | Τ  | Predictive  | Failure | Deasserted |
| b00  | L | 04/05/2007    | 12:03:26 | I | Power | Supply  | #0xb6 | Ι  | Predictive  | Failure | Deasserted |
| c00  | L | 04/05/2007    | 12:03:26 | I | Power | Supply  | #0xbb | L  | Predictive  | Failure | Deasserted |
| d00  | L | 04/05/2007    | 12:03:26 | L | Power | Supply  | #0xc2 | Τ  | Predictive  | Failure | Deasserted |
| e00  | L | 04/05/2007    | 12:03:27 | L | Power | Supply  | #0xb0 | Τ  | Predictive  | Failure | Deasserted |
| f00  | L | 04/05/2007    | 12:03:27 | L | Power | Supply  | #0xb5 | Τ  | Predictive  | Failure | Deasserted |
| 1000 | L | 04/05/2007    | 12:03:27 | L | Power | Supply  | #0xba | Τ  | Predictive  | Failure | Asserted   |
| 1100 | L | 04/05/2007    | 12:03:27 | L | Power | Supply  | #0xc0 | Τ  | Predictive  | Failure | Asserted   |
| 1200 | L | 04/05/2007    | 12:03:28 | L | Power | Supply  | #0xa9 | Τ  | Predictive  | Failure | Deasserted |
| 1300 | L | 04/05/2007    | 12:03:28 | I | Power | Supply  | #0xae | Τ  | Predictive  | Failure | Deasserted |
| 1400 | L | 04/05/2007    | 12:03:28 | I | Power | Supply  | #0xb4 | Ι  | Predictive  | Failure | Asserted   |
| 1500 | I | 04/05/2007    | 12:03:28 | I | Power | Supply  | #0xbe | I  | Predictive  | Failure | Deasserted |
|      |   |               |          |   |       |         |       |    |             |         |            |

### **IPMItool Options and Command Summary**

The following tables summarize the supported IPMItool options and commands:

- Table 7, "Supported IPMItool Options," on page 143
- Table 8, "Supported IPMItool Commands," on page 145

**Note** - The IPMI TLS interface (orcltls) is supported as of Oracle ILOM firmware version 3.2.8 and later. For a higher level of security, you should always specify the IPMI TLS interface (-I orcltls) when executing Oracle ILOM commands from the IMPItool utility. For more information about using the IPMI TLS interface from Oracle, see these topics: "IPMI TLS Service and Interface" on page 120 and "Configure IPMI Management Access for Increased Security" in *Oracle ILOM Security Guide Firmware Releases 3.0, 3.1, and 3.2.* 

| IPMI Option          | Function                                                                                                    |
|----------------------|----------------------------------------------------------------------------------------------------|
| -a                   | Prompt for the remote server password.                                                                                                    |
| -A [authtype]        | Specify an authentication type to use during IPMI v1.5 lan session activation. Supported authentication types are NONE, PASSWORD, MD2, MD5, or OEM.                                                                                                    |
| - C                  | Present output in CSV (comma separated variable) format. This is not available with all commands.                                                                                                    |
| -e [sol_escape_char] | Use supplied character for SOL session escape character. The default is to use but this can conflict with SSH sessions.                                                                                                    |
| -K                   | Read Kg key from IPMI_KGKEY environment variable.                                                                                                    |
| -k [ <i>key</i> ]    | Use supplied Kg key for IPMI v2 authentication. The default is not to use any Kg key.                                                                                                    |
| -y [hex key]         | Use supplied Kg key for IPMI v2 authentication. The key is<br>expected in hexadecimal format and can be used to specify keys<br>with non-printable characters. For example: '-k PASSWORD' and 'y<br>50415353574F5244' are equivalent. The default is not to use any Kg<br>key.                           |
| -Y                   | Prompt for the Kg key for IPMI v2 authentication.                                                                                                    |
| -C [ciphersuite]     | The remote server authentication, integrity, and encryption<br>algorithms to use for IPMI v2 lanplus connections. See table 22-19<br>in the IPMIv2 specification. The default is 3 which specifies RAKP-<br>HMAC-SHA1 authentication, HMAC-SHA1-96 integrity, and AES-<br>CBC-128 encryption algorithms. |
| -E                   | The remote server password is specified by the environment variable IPMI_PASSWORD.                                                                                                    |
| -f [password_file]   | Specifies a file containing the remote server password. If this option is absent, or if password_file is empty, the password will default to NULL.                                                                                                    |
| -h                   | Get basic usage help from the command line.                                                                                                    |
| -H [address]         | Remote server address, can be IP address or hostname. This option is required for lan and lanplus interfaces.                                                                                                    |
| -i [interface]       | Selects the IPMI interface to use. Supported interfaces that are compiled in are visible in the usage help output. No auto-detect is attempted. See the -I description for more information.                                                                                                    |
| -I [interface]       | Attempt the most secure interface first (orcltls). If the BMC does not support the interface, attempt the next most secured interface                                                                                                    |

 TABLE 7
 Supported IPMItool Options

| IPMI Option         | Function                                                                                                    |
|---------------------|----------------------------------------------------------------------------------------------------|
|                     | until the specified interface. Supported interfaces that are compiled<br>in are visible in the usage help output. If lanplus interface or<br>lan interface is specified, certificate checking is disabled when<br>attempting the orcltls interface.<br><b>Note</b> - If the -I option is not specified, auto-detect is enabled<br>and certificate checking is enabled when attempting the orcltls<br>interface. |
| -m [local_address]  | Set the local IPMB address. The default is 0x20 and there should be no need to change it for normal operation.                                                                                                    |
| -N [sec]            | Specify number of seconds between retransmissions of lan or lanplus messages. Default are 2 seconds for lan and 1 second for lanplus interfaces.                                                                                                    |
| -o [oemtype]        | Select OEM type to support. This usually involves minor hacks<br>in place in the code to work around quirks in various BMCs from<br>various manufacturers. Use -o list to see a list of current supported<br>OEM types.                                                                                                    |
| -0 [sel oem]        | Open selected file and read OEM SEL event descriptions to be used during SEL listings.                                                                                                    |
| -p [port]           | The remote server TLS TCP connection port is 443 (default).                                                                                                    |
|                     | For IPMI v2.0 and 1.5, the remote server UDP TCP connection is port 623 (default).                                                                                                    |
| -P [password]       | Remote server password is specified on the command-line. If<br>supported it will be obscured in the process list.<br><b>Note -</b> Specifying the password as a command-line option is not<br>recommended.                                                                                                    |
| -R [count]          | Set the number of retries for lan interface or lanplus interface (default=4).                                                                                                    |
| -S [sdr_cache_file] | Use local file for remote SDR cache. Using a local SDR cache<br>can drastically increase performance for commands that require<br>knowledge of the entire SDR to perform their function. Local SDR<br>cache from a remote system can be created with the sdr dump<br>command.                                                                                                    |
| -t [target_address] | Selects IPMI interface to use. Supported interfaces that are compiled in are visible in the usage help output.                                                                                                    |
| -U [username]       | Remote server username, default is NULL user.                                                                                                    |
| -d N                | Use device number N to specify the /dev/ipmiN (or /dev/ipmi/N<br>or /dev/ipmidev/N) device to use for in-band BMC communicatior<br>Used to target a specific BMC on a multi-node, multi-BMC system<br>through the IPMI device driver interface. Default is 0.                                                                                                    |
| - V                 | Increase verbose output level. This option may be specified multiple<br>times to increase the level of debug output. If given three times you<br>will get hexdumps of all incoming and outgoing packets.                                                                                                    |
| - V                 | Display version information.                                                                                                    |
| no-cert-check       | Disables the check for validating the SSL certificate when the <i>orclth</i> .<br>IPMI interface is specified.                                                                                                    |

| IPMI Option     | Function                                                |
|-----------------|---------------------------------------------------------|
| cert-dir [path] | Location of trusted SSL certificates on host server SP. |

### TABLE 8 Supported IPMItool Commands

| IPMI Command                   | Function                                                                                                    |
|--------------------------------|----------------------------------------------------------------------------------------------------|
| sunoem sshkey set              | Configure an SSH key for a remote shell user.                                                                                                    |
| ipmitool sunoem sshkey del     | Remove an SSH key from a remote shell user.                                                                                                    |
| ipmitool sunoem led get        | Read LED status.                                                                                                    |
| ipmitool sunoem led set        | Set LED status.                                                                                                    |
| ipmitool sunoem cli            | Enter Oracle ILOM CLI commands as if you were using the ILOM CLI directly. The lan interface or lanplus interface should be used                                                              |
| ipmitool sunoem CLI force      | Available as of Oracle ILOM 3.0.10, a force option can be invoked as an argument to the sunoem CLI command.                                                                                   |
| ipmitool raw                   | Execute raw IPMI commands.                                                                                                    |
| ipmitool lan print             | Print the current configuration for the given channel.                                                                                                    |
| ipmitool lan set (1) (2)       | Set the given parameter on the given channel.                                                                                                    |
| ipmitool chassis status        | Display information regarding the high-level status of the system chassis and main power subsystem.                                                                                           |
| ipmitool chassis power         | Perform a chassis control command to view and change the power state.                                                                                                    |
| ipmitool chassis identify      | Control the front panel identify light. Default is 15. Use 0 to turn of                                                                                                    |
| ipmitool chassis restart_cause | Query the chassis for the cause of the last system restart.                                                                                                    |
| ipmitool chassis bootdev (1)   | Request the system to boot from an alternative boot device on next reboot.                                                                                                    |
| ipmitool chassis bootparam (1) | Set the host boot parameters.                                                                                                    |
| ipmitool chassis selftest      | Display the BMC self-test results.                                                                                                    |
| ipmitool power                 | Return the BMC self-test results.                                                                                                    |
| ipmitool event                 | Send a predefined event to the system event log.                                                                                                    |
| ipmitool sdr                   | Query the BMC for sensor data records (SDR) and extract sensor<br>information of a given type, then query each sensor and print its<br>name, reading, and status.                             |
| ipmitool sensor                | List sensors and thresholds in a wide table format.                                                                                                    |
| ipmitool fru print             | Read all field-replaceable unit (FRU) inventory data and extract<br>such information as serial number, part number, asset tags, and sho<br>strings describing the chassis, board, or product. |
| ipmitool sel                   | View the Oracle ILOM SP system event log (SEL).                                                                                                    |
| ipmitool pef info              | Query the BMC and print information about the PEF- supported features.                                                                                                    |
| ipmitool pef status            | Print the current PEF status (the last SEL entry processed by the BMC, and so on).                                                                                                    |

| IPMI Command          | Function                                                                                                    |
|-----------------------|----------------------------------------------------------------------------------------------------|
| ipmitool pef list     | Print the current PEF list (the last SEL entry processed by the BMC, and so on).                                                                                                    |
| ipmitool user         | Display a summary of user ID information, including maximum<br>number of user IDs, the number of enabled users, and the number of<br>fixed names defined.                                         |
| ipmitool session      | Get information about the specified sessions. You can identify<br>sessions by their ID, by their handle number, by their active status,<br>or by using the keyword "all" to specify all sessions. |
| ipmitool firewall (1) | Enable or disable individual command and command sub-functions;<br>determine which commands and command sub-functions can be<br>configured on a given implementation.                             |
| ipmitool set (1)      | Set the runtime options including session host name, user name, password, and privilege level.                                                                                                    |
| ipmitool exec         | Execute IPMItool commands from file name. Each line is a complete command.                                                                                                    |

# **SNMP** Command Examples

| Description           | Links                                                  |
|-----------------------|--------------------------------------------------------|
| Example SNMP Commands | <ul> <li>"snmpget Command" on page 147</li> </ul>      |
|                       | <ul> <li>"snmpwalk Command" on page 148</li> </ul>     |
|                       | <ul> <li>"snmpbulkwalk Command" on page 149</li> </ul> |
|                       | <ul> <li>"snmptable Command" on page 150</li> </ul>    |
|                       | <ul> <li>"snmpset Command" on page 153</li> </ul>      |
|                       | <ul> <li>"snmptrapd Command" on page 153</li> </ul>    |

#### **Related Information**

- "SNMP Overview" on page 11
- "Configuring SNMP Settings in Oracle ILOM" on page 19

## snmpget Command

snmpget SNMP\_agent sysName.0

As stated in the description of the sysName. Ø MIB object in the SNMPv2-MIB, this command returns an administratively assigned name for this managed node. By convention, this is the node's fully qualified domain name. If the name is unknown, the value returned is the zero-length string.

For example:

```
% snmpget SNMP_agent sysName.0 sysObjectID.0
ilomCtrlDateAndTime.0
SNMPv2-MIB::sysName.0 = STRING: SUNSPHOSTNAME
SNMPv2-MIB::sysObjectID.0 = OID: SUN-HW-TRAP-MIB::products.200.2.1.1
SUN-ILOM-CONTROL-MIB::ilomCtrlDateAndTime.0 = STRING: 2013-07-23,13:31:53.0
```

In addition to the sysName.0 object, this command displays the content of the sysObjectID.0 and the ilomCtrlDateAndTime.0 MIB objects. Notice that the MIB file name is given for each MIB object as part of the reply.

The following descriptions of the MIB objects are taken from the MIB files.

- sysName An administratively assigned name for this managed node. By convention, this is the node's fully qualified domain name. If the name is unknown, the value is the zero-length string.
- sysObjectID The vendor's authoritative identification of the network management subsystem contained in the entity. This value is allocated within the SMI enterprises subtree (1.3.6.1.4.1) and provides an easy and unambiguous means for determining "what kind of box" is being managed.
- ilomCtrlDataAndTime The date and time of the device.

## snmpwalk Command

The snmpwalk command performs a sequence of chained GETNEXT requests automatically. It is a work-saving command. Rather than having to issue a series of snmpgetnext requests, one for each object ID, or node, in a subtree, you can issue one snmpwalk request on the root node of the subtree and the command gets the value of every node in the subtree.

For example:

```
% snmpwalk SNMP_agent system
SNMPv2-MIB::sysDescr.0 = STRING: ILOM machine custom description
SNMPv2-MIB::sysObjectID.0 = OID: SUN-HW-TRAP-MIB::products.200.2.1.1
DISMAN-EVENT-MIB::sysUpTimeInstance = Timeticks: (16439826) 1 day, 21:39:58.26
SNMPv2-MIB::sysContact.0 = STRING: set via snmp test
SNMPv2-MIB::sysName.0 = STRING: SUNSPHOSTNAME
SNMPv2-MIB::sysLocation.0 = STRING:
SNMPv2-MIB::sysServices.0 = INTEGER: 72
SNMPv2-MIB::sysORLastChange.0 = Timeticks: (14) 0:00:00.14
SNMPv2-MIB::sysORID.1 = OID: IF-MIB::ifMIB
SNMPv2-MIB::sysORID.2 = OID: SNMPv2-MIB::snmpMIB
SNMPv2-MIB::sysORID.3 = OID: TCP-MIB::tcpMIB
SNMPv2-MIB::sysORID.4 = OID: RFC1213-MIB::ip
SNMPv2-MIB::sysORID.5 = OID: UDP-MIB::udpMIB
SNMPv2-MIB::sysORID.6 = OID: SNMP-VIEW-BASED-ACM-MIB::vacmBasicGroup
SNMPv2-MIB::sysORID.7 = OID: SNMP-FRAMEWORK-MIB::snmpFrameworkMIBCompliance
SNMPv2-MIB::sysORID.8 = OID: SNMP-MPD-MIB::snmpMPDCompliance
SNMPv2-MIB::sysORID.9 = OID: SNMP-USER-BASED-SM-MIB::usmMIBCompliance
```

```
SNMPv2-MIB::sysORDescr.1 = STRING: The MIB module to describe generic objects
for network interface sub-layers
SNMPv2-MIB::sysORDescr.2 = STRING: The MIB module for SNMPv2 entities
SNMPv2-MIB::sysORDescr.3 = STRING: The MIB module for managing TCP
implementations
SNMPv2-MIB::sysORDescr.4 = STRING: The MIB module for managing IP and ICMP
implementations
SNMPv2-MIB::sysORDescr.5 = STRING: The MIB module for managing UDP
implementations
SNMPv2-MIB::sysORDescr.6 = STRING: View-based Access Control Model for SNMP.
SNMPv2-MIB::sysORDescr.7 = STRING: The SNMP Management Architecture MIB.
SNMPv2-MIB::sysORDescr.8 = STRING: The MIB for Message Processing and
Dispatching.
SNMPv2-MIB::sysORDescr.9 = STRING: The management information definitions for
the SNMP User-based Security Model.
SNMPv2-MIB::sysORUpTime.1 = Timeticks: (1) 0:00:00.01
SNMPv2-MIB::sysORUpTime.2 = Timeticks: (2) 0:00:00.02
SNMPv2-MIB::sysORUpTime.3 = Timeticks: (2) 0:00:00.02
SNMPv2-MIB::sysORUpTime.4 = Timeticks: (2) 0:00:00.02
SNMPv2-MIB::sysORUpTime.5 = Timeticks: (2) 0:00:00.02
SNMPv2-MIB::sysORUpTime.6 = Timeticks: (2) 0:00:00.02
SNMPv2-MIB::sysORUpTime.7 = Timeticks: (14) 0:00:00.14
SNMPv2-MIB::sysORUpTime.8 = Timeticks: (14) 0:00:00.14
SNMPv2-MIB::sysORUpTime.9 = Timeticks: (14) 0:00:00.14
```

### snmpbulkwalk Command

The snmpbulkwalk command uses the GETBULK SNMP protocol feature to query for an entire tree of information about a network entity. This command can pack more objects into the packets by specifying "repeaters." As a result, the snmpbulkwalk command is faster than the snmpwalk command.

Here is an example of the snmpwalk command with approximate start and end time stamps.

```
% date ; snmpwalk SNMP_agent entPhysicalTable >
/dev/null ; date
Sun Jun 30 18:15:38 EDT 2013
Sun Jun 30 18:16:46 EDT 2013
```

Here is an example of the snmpbulkwalk command performing the same operation. Notice that the snmpbulkwalk command is faster than the snmpwalk command.

% date ; snmpbulkwalk SNMP\_agent entPhysicalTable >
/dev/null ; date
Sun Jun 30 18:19:19 EDT 2013
Sun Jun 30 18:19:38 EDT 2013

# snmptable Command

The snmptable command retrieves the contents of an SNMP table and displays the contents in a tabular format, that is, one table row at a time, such that the resulting output resembles the table being retrieved. This is contrasted with the snmpwalk command, which displays the contents of the table one column at a time.

Here is an example of the snmptable command:

| % snmptable SNMP_agent             | sysORTable                  |              |  |
|------------------------------------|-----------------------------|--------------|--|
| SNMP table: SNMPv2-MIB::sysORTable |                             |              |  |
| sysORID                            | sysORDescr                  | sysORUpTime  |  |
| IF-MIB::ifMIB                      | The MIB module to           | 0:0:00:00.01 |  |
| describe generic objects           |                             |              |  |
| SNMPv2-MIB::snmpMIB                | The MIB module for SNMPv2   | 0:0:00:00.02 |  |
| for network interface              |                             |              |  |
| entities.                          |                             |              |  |
| TCP-MIB::tcpMIB                    | The MIB module for          | 0:0:00:00.02 |  |
| sub-layers.                        |                             |              |  |
| managing TCP                       |                             |              |  |
| UDP implementations.               |                             |              |  |
| UDP-MIB::udpMIB                    | The MIB module for managing | 0:0:00:00.02 |  |
| RFC1213-MIB::ip                    | The MIB module for managing | 0:0:00:00.02 |  |
| implementations.                   |                             |              |  |
| SNMP-VIEW-BASED-ACM-               | View-based Access Control   | 0:0:00:00.02 |  |
| SNMP-FRAMEWORK-MIB::               | The SNMP Management         | 0:0:00:00.14 |  |
| IP and ICMP implementations.       |                             |              |  |
| MIB::vacmBasicGroup                | Model for SNMP.             |              |  |
| snmpFrameworkMIB                   | Architecture MIB.           |              |  |
| Compliance                         |                             |              |  |
| SNMP-MPD-MIB::snmp                 | The MIB for Message         | 0:0:00:00.14 |  |
| MPDCompliance                      | Processing and Dispatching. |              |  |
| SNMP-USER-BASED-SM-                | The management information  | 0:0:00:00.14 |  |
| MIB::usmMIBCompliance              | definitions for the SNMP    |              |  |
| User-based Security Model          |                             |              |  |
|                                    |                             |              |  |

% snmptable SNMP agent svsORTable

**Note** - While the snmpget, snmpgetnext, and snmpwalk command can be used on any type of MIB object, the snmptable command can be used only on MIB table objects. If this command is given any other type of object ID, it will be rejected. This restriction applies to a table entry object, a table column object, and any object that represents information within a table. Only a MIB table object ID can be used with the snmptable command.

In the examples of the snmptable command, the -Ci and -Cb options are used. For example, here is an snmptable command with the -Ci option:

#### % snmptable -Ci SNMP\_agent sunPlatFanTable SNMP table: SUN-PLATFORM-MIB::sunPlatFanTable index sunPlatFanClass

| THUCK Sum tati and tass |     |
|-------------------------|-----|
| 10                      | fan |
| 11                      | fan |
| 17                      | fan |
| 23                      | fan |
| 29                      | fan |
| 30                      | fan |
| 36                      | fan |
| 42                      | fan |

Here is an example of an snmptable command without the -Ci option. Notice that the index column is not displayed:

#### % snmptable SNMP\_agent sunPlatFanTable

| <pre>SNMP table: SUN-PLATFORM-MIB::sunPlatFanTable</pre> |
|----------------------------------------------------------|
| sunPlatFanClass                                          |
| fan                                                      |
| fan                                                      |
| fan                                                      |
| fan                                                      |
| fan                                                      |
|                                                          |

Here is an example of an snmptable command with the -Ci and -Cb options. The output is abbreviated.

| % snmptable -Ci -Cb | SNMP_agent entPhys: |            |             |
|---------------------|---------------------|------------|-------------|
| index               | Descr               | VendorType | ContainedIn |
| SNMP table: ENTITY  | ?SNMPv2-            | 0          | chassis     |
| -MIB::entPhysical   | SMI:zeroDotZero     |            |             |
| 1                   |                     |            |             |
| Table               |                     |            |             |

Here is an example of the same snmptable command with the -Ci option but without the -Cb option. Again the output is abbreviated. Notice that the name of the MIB object is repeated on each heading.

| <pre>% snmptable -Ci SNMP_agent entPhysicalTable</pre> |                  |             |             |
|--------------------------------------------------------|------------------|-------------|-------------|
| index                                                  | entPhysicalDescr | entPhysical | entPhysical |
| VendorType Containe                                    | edIn             |             |             |
| SNMP table: ENTITY                                     | ?SNMPv2-         | 0           | chassis     |
| 1                                                      |                  |             |             |
| -MIB::entPhysical                                      | SMI:zeroDotZero  |             |             |

Here is another example of an snmptable command with both the -Ci and -Cb options. Notice that the MIB object is not repeated on each heading.

```
% snmptable -Cb -Ci SNMP_agent ilomCtrlAlertsTable
SNMP table: SUN-ILOM-CONTROL-MIB::ilomCtrlAlertsTable
in-
     Sever- Type Destin- Destin- SNMPVer- SNMP-Comm-
                                                        Email
                                                               Email
                                                               Event
dex
     ity
             ation- ation- sion
                                             unityOr-
                                                        Event
     criti- email ?
                                            public
1
                         0.0.0.0 v1
                                                        none
                                                               none
IΡ
        Email
                        Username Class
                                            Туре
cal
2-15 dis- ipmi- 0.0.0.0 ?
                                   v1
                                             public
                                                        ?
                                                               ?
Filter Filter
able
       pet
```

Thus, when you used the -Cb option with the snmptable command, the table output is easier to read.

Here is an example of an snmptable command using version 3 of the SNMP protocol:

```
% snmptable -Cb -Ci -mALL -v3 -aMD5 -utestuser -Apassword -lauthNoPriv
SNMP_agent:port sunPlatPowerSupplyTable
SNMP table: SUN-PLATFORM-MIB::sunPlatPowerSupplyTable
index sunPlatPowerSupplyClass
90 powerSupply
92 powerSupply
96 powerSupply
```

The following snmptable command returns an empty table.

% snmptable -Cb -Ci SNMP\_agent sunPlatBatteryTable SUN-PLATFORM-MIB::sunPlatBatteryTable: No entries

## snmpset Command

While the syntax of the snmpset command is similar to that of the snmpget command, the commands are quite different. The snmpget command merely reads the value of the specified object ID, while the snmpset command writes the value specified to the object ID. Further, along with the value to be written to the object ID, you must also specify the data type of the object ID in the snmpset command because SNMP objects support more than one data type.

The following example shows the use of the snmpget and snmpset commands together. The sequence of steps is as follows:

- 1. Use the snmpget command to check the current value of the MIB object.
- 2. Use the snmpset command to change the value of the MIB object.
- 3. Use the snmpget command to verify that the MIB object was in fact changed to the requested value.

```
% snmpget SNMP_agent ilomCtrlHttpEnabled.0
SUN-ILOM-CONTROL-MIB::ilomCtrlHttpEnabled.0 = INTEGER: false(2)
% snmpset SNMP_agent ilomCtrlHttpEnabled.0 i 1
SUN-ILOM-CONTROL-MIB::ilomCtrlHttpEnabled.0 = INTEGER: true(1)
% snmpget SNMP_agent ilomCtrlHttpEnabled.0
SUN-ILOM-CONTROL-MIB::ilomCtrlHttpEnabled.0 = INTEGER: true(1)
```

Note that if you try to execute this snmpset command using a public community, instead of private, it will not work. This is because the private community has write permission, but the public community does not. The reason code returned by the command does not make this clear because it simply states that the object is not writable.

Here is an example:

```
% snmpset SNMP_agent ilomCtrlHttpEnabled.0 i 1
Error in packet.
Reason: notWritable (That object does not support modification)
```

## snmptrapd Command

snmptrapd is an SNMP application that receives and logs SNMP trap and inform messages. Before your system can receive such messages, you must configure the trap daemon to listen for these messages. To configure a trap daemon:

1. Configure an SNMP trap destination.

The following example shows how to use the snmpset command to configure an snmptrapd daemon:

```
% snmpset SNMP_agent ilomCtrlAlertType.1 i 2 ilomCtrlAlertSeverity.1 i 2
ilomCtrlAlertDestinationIP.1 a dest_ipaddress ilomCtrlAlertDestinationPort.1 i
port_number ilomCtrlAlertSNMPCommunityOrUsername.1 s private
ilomCtrlAlertSNMPVersion.1 i 2
SUN-ILOM-CONTROL-MIB::ilomCtrlAlertType.1 = INTEGER: snmptrap(2)
SUN-ILOM-CONTROL-MIB::ilomCtrlAlertSeverity.1 = INTEGER: critical(2)
SUN-ILOM-CONTROL-MIB::ilomCtrlAlertDestinationIP.1 = IpAddress: dest_ipaddress
SUN-ILOM-CONTROL-MIB::ilomCtrlAlertDestinationPort.1 = INTEGER: port_number
SUN-ILOM-CONTROL-MIB::ilomCtrlAlertDestinationPort.1 = INTEGER: private
SUN-ILOM-CONTROL-MIB::ilomCtrlAlertSNMPCommunityOrUsername.1 = STRING: private
SUN-ILOM-CONTROL-MIB::ilomCtrlAlertSNMPVersion.1 = INTEGER: v2c(2)
2 Start the trap receiver application_comptrand
```

- 2. Start the trap receiver application, snmptrapd.
- 3. Generate a test trap to verify that traps are being sent by the agent (on the managed node) and received by the trap receiver (the management station).

While the daemon is running, log in to the Oracle ILOM CLI on the host that is running the SNMP agent, and type the following command:

-> set /SP/alertmgmt/rules/n testrule=true

Note - It is important to test the trap daemon to make sure it is configured properly.

The following screen shows a sample output when a testalert trap is received at the management station:

SUN-ILOM-CONTROL-MIB::ilom.103.2.1.20.0 = STRING: "This is a test trap"

# Index

#### Α

Active Directory, 47 Administrator Groups viewing and configuring, 51 Alternate Server viewing and configuring, 57 **Custom Groups** viewing and configuring, 54 DNS Locator settings viewing and configuring, 61 **Operator Groups** view and configure, 53 User Domain viewing and configuring, 56 alert rules CLI commands, 30 configuring, 87 alerts CLI commands for managing alerts, 30 generating email notification, 88

## С

clock settings configuring network time protocol (NTP), 83 setting, 83 component information view, 82

### Ε

email alert settings configuring, 90 event log configuring, 84

## F

firmware viewing and configuring, 101

## I

IPMI about IPMItool, 122 detailed specifications location of, 119 generating IPMI-specific traps, 120 IPMI Platform Event Trap (PET) alerts, 123 overview, 119 PET alerts, 123 user roles, 123 using for server management, 119 versions supported by ILOM, 119 **IPMItool** about, 122 accessing the ILOM CLI, 128 capabilities, 122 commands, 142 disable SSL certificate check, 129 display FRU information, 139 display ILOM event log, 141 display sensor list, 130 display single sensor, 131 functions of, 122 help, 123

manage system power budget, 135 manage system power policy, 138 management tasks, 130 power on/off and shutdown system, 134 requirements for using, 127 running CLI commands with, 126 scripting commands, 129

### L

LDAP, 64 configuring, 64 LDAP/SSL Administrator Groups MIB objects, 69 viewing and configuring, 69 Alternate Server viewing and configuring, 74 certificate settings, 67 Custom Groups viewing and configuring, 71 Operator Groups viewing and configuring, 70 User Domain viewing and configuring, 73

#### Μ

Management Information Base (MIB) definition, 13 MIB tree, 13 standard MIBs supported by ILOM, 15

#### Ν

Net-SNMP web site, 11

### Ρ

PET alerts, 123

Platform Event Traps (PET), 123 power consumption management monitoring permitted power snmpget command, 95 monitoring power snmpget command, 94 view and set power policy SNMP commands, 96, 106

## R

RADIUS configuring, 77 redundancy settings view and configure, 60 remote Syslog receiver IP addresses configuring, 86

## S

Single Sign On configuring, 46 enabling, 46 single sign on overview, 46 SMTP clients configuring, 88 MIB objects, 90 SNMP functions supported, 12 managed node, 12 management station monitoring, 12 MIBs used to support ILOM, 15 Net-SNMP web site, 11 network management station, 12 syntax, 16, 17 tutorial web sites, 11 versions supported, 11 SNMP traps configuring destinations using the web interface, 38 SNMP user accounts

Index

managing with the CLI, 29 targets, properties, and values of, 22 SPARC boot mode, 116 SPARC diagnostics, 110 SPARC host settings, 113 SPARC key switch, 117 syntax examples SNMP, 16 system alerts commands for managing, 30

### U

user accounts, 44

158 Oracle ILOM Protocol Management Reference for SNMP and IPMI Firmware Release 3.2.x • January 2017